### **Министерство образования и науки Российской Федерации** Федеральное государственное бюджетное образовательное учреждение высшего образования **АМУРСКИЙ ГОСУДАРСТВЕННЫЙ УНИВЕРСИТЕТ (ФГБОУ ВО «АмГУ»)**

Факультет энергетический

Кафедра автоматизации производственных процессов и электротехники Направление подготовки 15.03.04 «Автоматизация технологических процессов и производств»

Направленность (профиль) программы «Автоматизация технологических процессов и производств в энергетике»

ДОПУСТИТЬ К ЗАЩИТЕ

И.о. заведующий кафедрой

А. А. Остапенко \_\_\_\_\_\_\_\_\_

«  $\longrightarrow$  2016 г.

## **БАКАЛАВРСКАЯ РАБОТА**

на тему: Автоматизация измерений отклонения и несинусоидальности напряжения с помощью виртуальных приборов LabVIEW

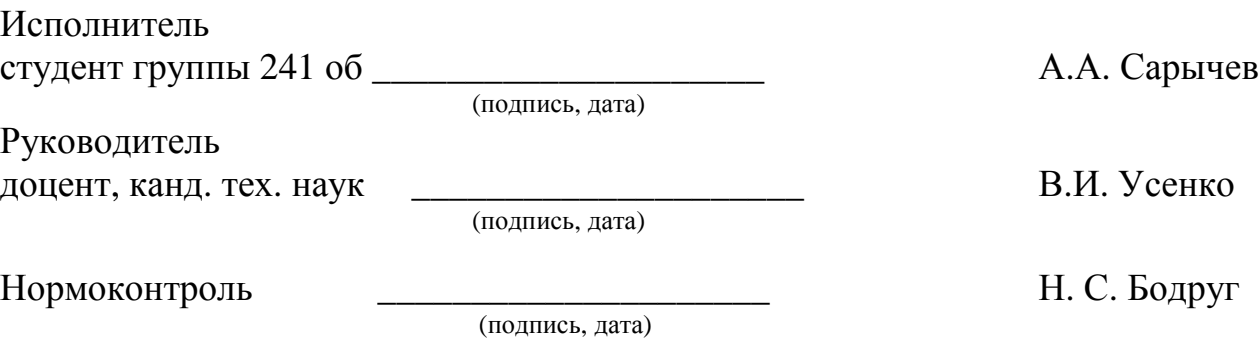

Благовещенск 2016

### **Министерство образования и науки Российской Федерации**

Федеральное государственное бюджетное образовательное учреждение высшего образования **АМУРСКИЙ ГОСУДАРСТВЕННЫЙ УНИВЕРСИТЕТ**

### **(ФГБОУ ВО «АмГУ»)**

Факультет энергетический

Кафедра автоматизации производственных процессов и электротехники

# УТВЕРЖДАЮ

И.о. заведующего кафедрой \_\_\_\_\_\_\_\_\_ А. А. Остапенко (подпись) «  $\longrightarrow$  2016 г.

### **ЗАДАНИЕ**

К выпускной квалификационной работе студента*Сарычева Алексея Александровича*

1. Тема выпускной квалификационной работы:*Автоматизация измерений отклонения и несинусоидальности напряжения с помощью виртуальных приборов LabVIEW* 

(утверждена приказом от 07.12.2015г. № 2530-уч)

2. Срок сдачи студентом законченнойработы:*14 июня 2016 года.*

3. Исходные данные к выпускной квалификационной работе: *1)ФГОС направления подготовки бакалавров 15.03.04 Автоматизации технологических процессов и производств; 2)Учебный план направления подготовки бакалавров 15.03.04 Автоматизации технологических процессов и производств.*

4. Содержание выпускной квалификационной работы:

*1) Влияние качества электрической энергии на работу электрического оборудования;*

*2) Современные приборы для измерения качества электроэнергии;*

- *3) Плата ввода-вывода pci-6023e;*
- *4)Настройка платы ввода-вывода pci-6023e и среды программирования labview;*

*5)Разработка ВП для измерения действующего значения напряжения; 6)Общие положения ГОСТа 30804.4.30-2013;*

*7)Разработка виртуального прибора измерения медленных изменений напряжения;*

*8)Разработка ВП;*

6. Дата выдачи задания*7 декабря 2015 года.*

Руководитель выпускной квалификационной работы:*Усенко Валентин Иванович,доцент, канд. тех. наук.*

(фамилия, имя, отчество, должность, ученая степень, ученое звание)

Задание принял к исполнению (дата):

(подпись студента)

### РЕФЕРАТ

Выпускная квалификационная работа содержит 81 страницу, 51 рисунок, 7 таблиц, 9 формул, 10 источников

# ПЛАТАВВОДА/ВЫВОДАNATIONALINSTRUMENTS 6023E, LABVIEW, КОМПЛЕКТ ТОЭ1-С-К, ВИРТУАЛЬНЫЕ ПРИБОРЫ, СРЕДА ПРОГРАММИРОВАНИЯ LABVIEW

Объект исследования выпускной квалификационной работы являются ПКЭ значение напряжения, измерение отрицательных и положительных отклонений напряжения, установившееся отклонение напряжения.

Цель работы – разработать устройство измерения медленных изменений напряжения и коэффициента несинусоидальности.

Основу методологии разработки составляют моделируемые аналогоцифровые преобразователи, технология виртуальных приборов, полученная в процессе обучения, а также практические навыки, необходимые для реализации данной выпускной квалификационной работы.

# СОДЕРЖАНИЕ

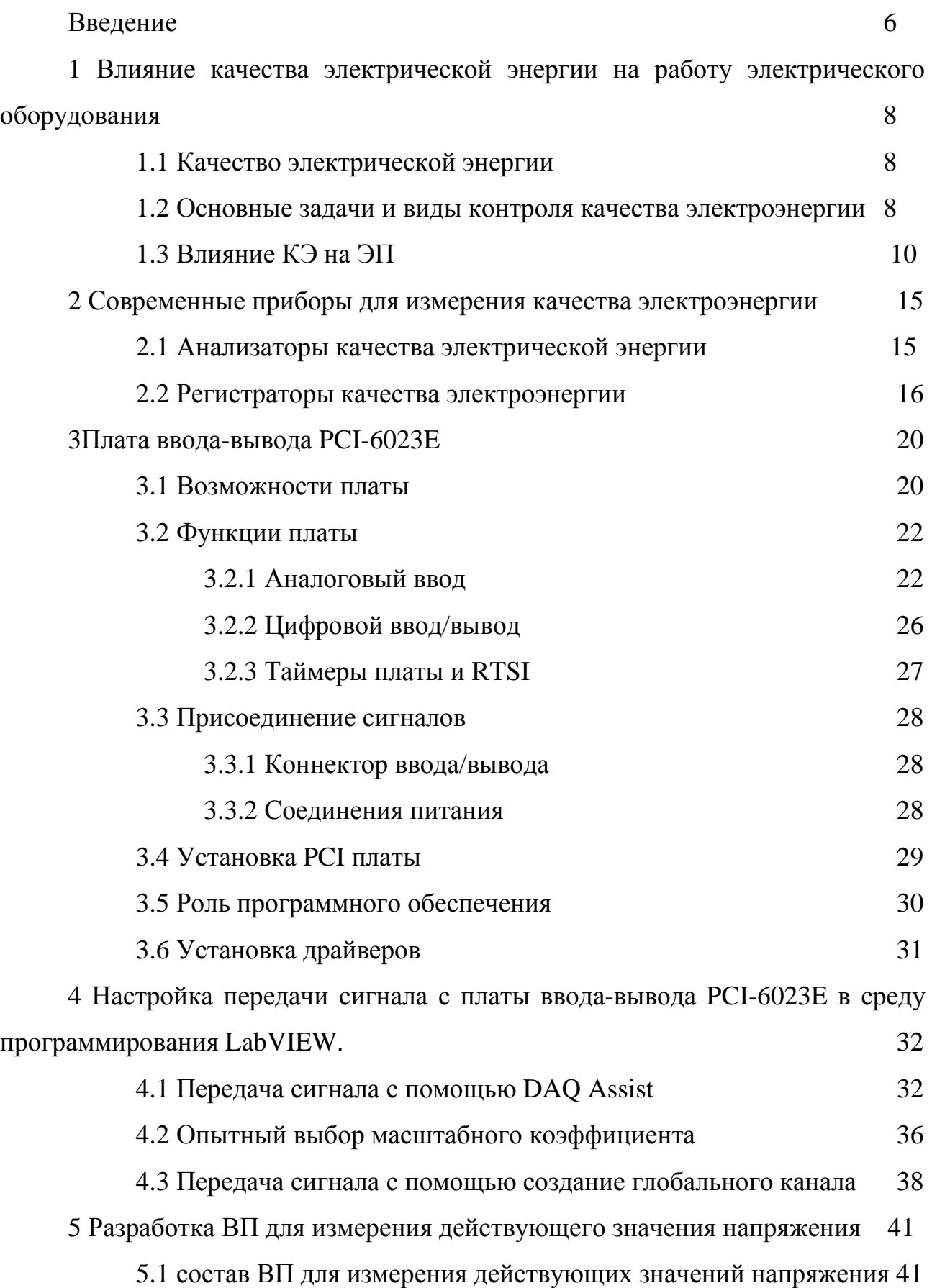

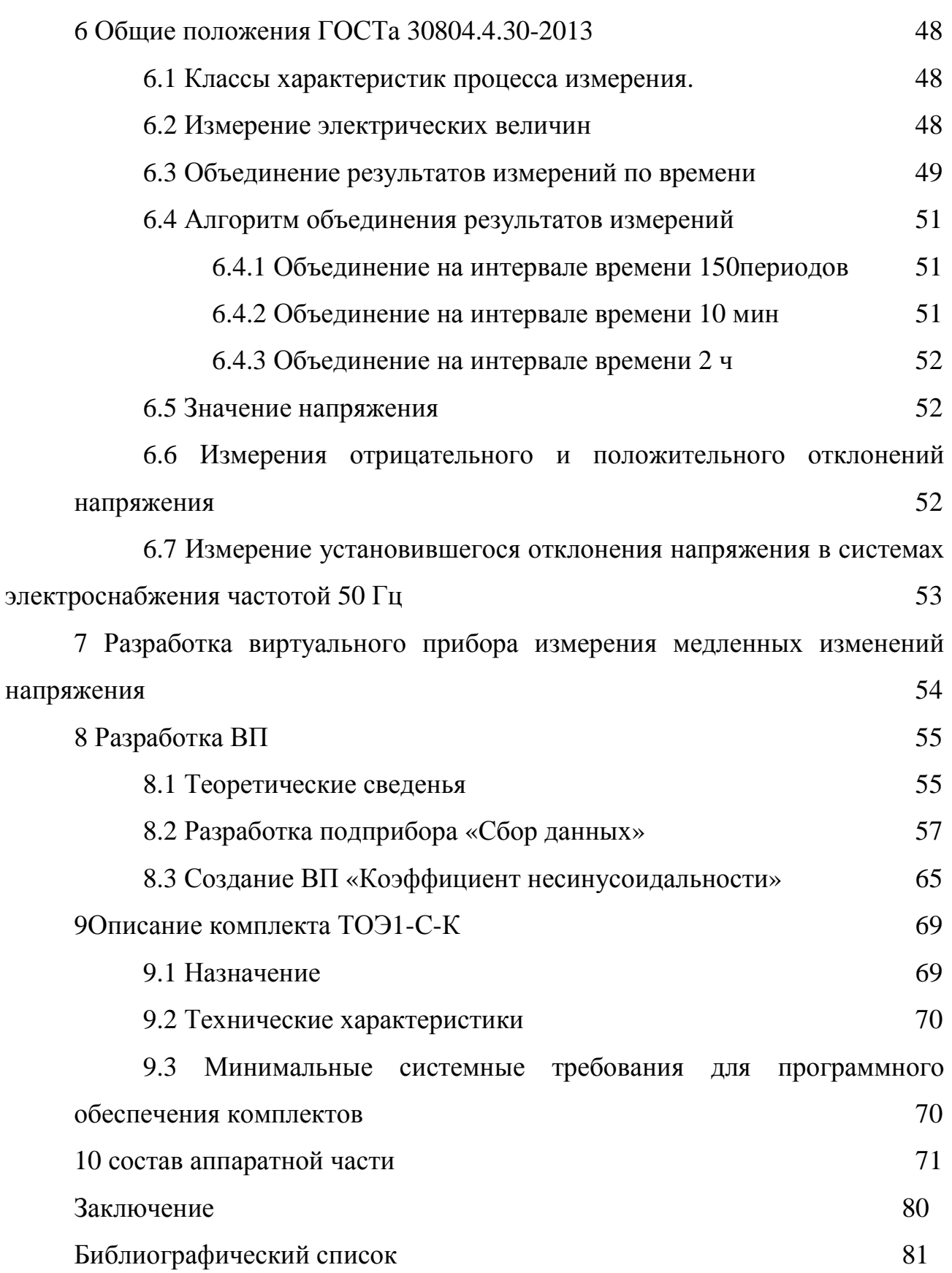

### ВВЕДЕНИЕ

В выпускной квалификационной работе разрабатывается система автоматического измерения показателей качества электроэнергии с применением виртуальных приборов LabVIEW.

Качество электрической энергии –совокупность свойств электрической энергии. Нормы качества электрической энергии установлены и прописаны в межгосударственном стандарте.

В наше время электроэнергия является товаром, который используется во всех сферах жизнедеятельности человека, и как у всех товаров у электроэнергии должны быть установлены нормы качества, которые прописаны в ГОСТ 32144-2013.

Определять показатели качества электроэнергии достаточно непросто, так как многие процессы, связанные с электрическими сетями происходят очень быстро. Все нормативные показатели качества электроэнергии важно рассчитывать. Окончательное заключение по КЭ делается на основании обработанных результатов. При этом выполняется большой объём измерений и одновременная статистическая и математическая обработка полученных значений.

Контроль качества электроэнергии выполняют в местах присоединения потребителей к электрическим сетям общего назначения. Такой контроль и измерения выполняют энергоснабжающие организации. Сами же потребители могут также проводить измерения в собственных сетях (мест соединений электросетей).

Для получения лицензии на продажу электроэнергии населению, энергосбытовым компаниям необходимо проходить сертификацию качества электрической энергии.

Госстандартом устанавливается периодичность контроля качества электрической энергии. Необходимая регистрация показателей качества

электроэнергии (ПКЭ) проводится один раз в два года, а измерение отклонения напряжения - два раза в год.

В связи с этим существует необходимость в устройствах определения качества электроэнергии. Данное устройство должно обладать высокой скоростью обработки большого количества данных, высокой надёжностью, мобильностью. Так же немало важно уменьшение стоимости устройства.

# 1 ВЛИЯНИЕ КАЧЕСТВА ЭЛЕКТРИЧЕСКОЙ ЭНЕРГИИ НА РАБОТУ ЭЛЕКТРИЧЕСКОГО ОБОРУДОВАНИЯ

### **1.1Качество электрической энергии**

Качество электрической энергии — степень соответствия параметров электрической энергии их установленным значениям. В свою очередь, параметр электрической энергии — величина, количественно характеризующая какоелибо свойство электрической энергии. Под параметрами электрической энергии понимают напряжение, частоту, форму кривой электрического тока. Качество электрической энергии является составляющей электромагнитной совместимости, характеризующей электромагнитную среду. Оценка качества электрической энергии и его влияния на работу и долговечность электромеханического оборудования.

В России показатели и нормы качества электрической энергии в электрических сетях систем электроснабжения общего назначения переменного трёхфазного и однофазного тока частотой 50 Гц в точках, к которым присоединяются электрические сети или электроустановки потребителей устанавливаются Межгосударственным стандартом ГОСТ 32144-2013 "Электрическая энергия. Совместимость технических средств электромагнитная. Нормы качества электрической энергии в системах электроснабжения общего назначения"(от 22 июля 2013 г.).

### **1.2 Основные задачи и виды контроля качества электроэнергии**

Основными задачами контроля качества электроэнергии являются:

1. Проверка выполнения требований стандарта в части эксплуатационного контроля показателей качества электрической энергии в электрических сетях общего назначения.

2. Разработка технических условий на присоединение потребителя в части КЭ.

3. Разработка технических и организационных мероприятий по обеспечению качества электрической энергии.

4. Определение скидок или надбавок к тарифам на электрическую энергию за ее качество.

5. Сертификация электрической энергии.

6. Поиск «виновника» искажений ПКЭ.

К основным видам контроля качества электроэнергии относятся.

Диагностический контроль КЭ — основной целью диагностического контроля является обнаружение «виновника» ухудшения КЭ.

Диагностический контроль должен осуществляться при выдаче и проверке выполнения технических условий на присоединение потребителя к электрической сети, при контроле договорных условий на электроснабжение. Диагностический контроль должен быть периодическим и предусматривать кратковременные измерения показателей качества электрической энергии.

Если результаты диагностического контроля КЭ подтверждают «виновность» потребителя в нарушении норм КЭ, то основной задачей энергоснабжающей организации совместно с потребителем является разработка и оценка возможностей и сроков выполнения мероприятий по нормализации КЭ. На период до реализации этих мероприятий на границе раздела электрических сетей потребителя и энергоснабжающей организации должны применяться оперативный контроль и коммерческий учет КЭ.

Инспекционный контроль КЭ — осуществляется органами сертификации для получения информации о состоянии сертифицированной электроэнергии в электрических сетях энергоснабжающей организации, о соблюдении условий и правил применения сертификата, с целью подтверждения того, что качество электроэнергии в течение времени действия сертификата продолжает соответствовать установленным требованиям.

Оперативный контроль КЭ — необходим в условиях эксплуатации в точках электрической сети, где имеются и в ближайшей перспективе не могут быть устранены искажения напряжения. Оперативный контроль необходим в

точках присоединения тяговых подстанций железнодорожного и городского электрифицированного транспорта, подстанций предприятий имеющих ЭП с нелинейными характеристиками. Результаты оперативного контроля должны поступать по каналам связи на диспетчерские пункты электрической сети энергоснабжающей организации и системы электроснабжения промышленного предприятия.

Коммерческий учет показателей качества электроэнергии — должен осуществляться на границе раздела электрических сетей потребителя и энергоснабжающей организации и по результатам его определяются скидки или надбавки к тарифам на электроэнергию за ее качество. Правовой и методической базой обеспечения коммерческого учета КЭ в электрических сетях являются Гражданский кодекс Российской Федерации (ГК РФ), ч.2, ГОСТ 13109 — 97, Инструкция о порядке расчетов за электрическую и тепловую энергию № 449 от 28 декабря 1993г. Минюста РФ.Коммерческий учет КЭ должен непрерывно осуществляться в точках учета потребляемой электроэнергии как средство экономического воздействия на виновника ухудшения КЭ. Для этих целей должны применяться приборы, совмещающие в себе функции учета электроэнергии и измерения ее качества. Наличие в одном приборе функций учета электроэнергии и контроля ПКЭ позволит совместить оперативный контроль и коммерческий учет КЭ. Приборы коммерческого учета КЭ должны регистрировать относительное время превышения нормально и предельно допустимых значений ПКЭ в точке контроля электроэнергии за расчетный период, которые определяют надбавки к тарифам для виновников ухудшения КЭ.

### **1.3 Влияние КЭ на ЭП**

Основными электрическими приборами ухудшающими качество электрической энергии являются:

1)преобразовательные установки различных видов: выпрямительные системы возбуждения синхронных двигателей, зарядно-под зарядные устройства, источники бесперебойного питания, частотные преобразователи,

устройства плавного пуска, регуляторы напряжения, выпрямители, инверторы, и т.д.;

2)сварочные установки, газоразрядные источники света и т.д.;

3)электрические машины (трансформаторы, двигатели, генераторы).

Основными электрическими приборами чувствительными к качеству электроэнергии в сетях являются электронные системы управления технологическими процессами, системы возбуждения синхронных двигателей, системы связи и диспетчеризации, устройства релейной защиты и автоматики.

Для систем электроснабжения характерна следующая статистика нарушений показателей качества электроэнергии. На 100 обследуемых объектов вероятность нарушений показателей качества электроэнергии происходит:

1) в 40-60% случаев:

– по установившемуся отклонению напряжения;

– по коэффициенту n-й гармонической составляющей напряжения;

– по провалу напряжения;

2) в 10-20% случаев:

– по коэффициенту искажения синусоидальности напряжения;

– по коэффициенту не симметрии напряжения нулевой последовательности;

3) до 5% случаев:

– по коэффициенту не симметрии напряжения обратной последовательности;

– по колебанию напряжения (дозе фликера).

При электроснабжении от электростанции собственных нужд, без синхронизации с энергосистемой, имеют место нарушения показатели качества электроэнергии по отклонению частоты.

Качество электроэнергии тесно связано с надежностью электроснабжения, поскольку нормальным режимом электроснабжения потребителей является такой режим, при котором потребители получают

электроэнергию бесперебойно, в количестве, заранее согласованном с энергоснабжающей организацией, и нормированного качества.

Недопустимые отклонения показателей качества электроэнергии могут привести:

- к перегреву обмоток электрооборудования, сокращению срока службы изоляции электрических машин и аппаратов, пробою изоляции и выходу оборудования из строя

- к ухудшению работы устройств автоматики, телемеханики и связи, необеспечению параметров срабатывания электрооборудования и его отказам

- к выпадению синхронных электродвигателей из синхронизма

- к увеличению скольжения у асинхронных электродвигателей, вплоть до их остановки

- к появлению дополнительных потерь в электрических машинах, трансформаторах и сетях; в батареях конденсаторов, а, следовательно, к повышенному расходу электрической энергии, снижению производительности технологического оборудования, расстройству технологического процесса и браку продукции.

По степени влияния на потери мощности и срок службы оборудования, а также на количество и качество выпускаемой продукции отклонение напряжения, как показатель качества электроэнергии, стоит на первом месте.

Каждый электроприемник имеет наилучшие технико-экономические показатели при определенном оптимальном напряжении на его зажимах. Отклонение напряжения от оптимального приводит к изменению техникоэкономических показателей электроприбора. Из-за изменения потерь мощности и энергии в сети изменение напряжения приводит к изменению показателей самой сети. Вследствие этого, отклонение напряжения в отдельных точках сети оказывает влияние на всю систему энергоснабжения.

Повышение напряжения приводит к:

- возникновению опасности перегрева статоров асинхронных двигателей

- уменьшению срока службы ламп накаливания (в 5 раз при увеличении напряжения на 10%)

- увеличению тока холостого хода трансформаторов, что вызывает перегрев сердечников трансформаторов

- увеличению потребления реактивной мощности преобразователями (примерно на 1 - 1,5% при повышении напряжения на 1%)

- росту потребления двигателями реактивной мощности (при повышении напряжения на 1 % потребляемая двигателем реактивная мощность увеличивается на 3 - 7 %).

При снижении напряжения:

- возможен перегрев роторов и снижение сроков службы асинхронных электродвигателей

- уменьшаются вращающие моменты асинхронных электродвигателей (на 19% при снижении напряжения на 10%)

- уменьшается световой поток ламп накаливания (до 30% при снижении напряжения на 10%)

- уменьшается световой поток люминесцентных ламп (до 15% при снижении напряжения на 10%)

- возникает мерцание люминесцентных ламп при падении напряжения на 10%

Пониженный уровень напряжения приводит к увеличению потерь активной мощности и снижению пределов устойчивости системы. Напряжения, значительно превышающие номинальные, вызывают ложное срабатывание устройств релейной защиты и автоматики, сокращают срок службы основного электрооборудования и приводят к выходу из строя микропроцессорной техники.

Наиболее распространенными электрическими потребителями являются асинхронных электродвигателей, которые используются в качестве привода самых разнообразных механизмов.

Активная мощность на валу двигателя не зависит от изменения напряжения на его зажимах, но изменяются потери активной мощности в нем, что приводит либо к экономии, либо к перерасходу электрической энергии. При этом реактивная мощность двигателя зависит от отклонения напряжения в большей мере.

При работе асинхронного электродвигателя с номинальной нагрузкой и пониженным напряжением значительно сокращается срок его службы из-за перегрева обмоток. Это наносит значительный убыток предприятиям. Наиболее оптимальное напряжение для работы асинхронного электродвигателя номинальное или немного выше.

## 2 СОВРЕМЕННЫЕ ПРИБОРЫ ДЛЯ ИЗМЕРЕНИЯ КАЧЕСТВА ЭЛЕКТРОЭНЕРГИИ

Для измерения качества электроэнергии используются приборы, которые можно разделить на три категории.

1.Приборы, которые предназначены только для регистрации существующего напряжения.

2.Приборы, для регистрации значений напряжения и тока, определяющие фазовые углы между ними по гармоническим составляющим, но не производящие вычисление мощностей.

3.Приборы для регистрации показаний напряжения в сети и токовых показателей, производящие определение величин фазовых углов, мощности активной нагрузки по гармоникам и несимметричным составляющим.

### **2.1 Анализаторы качества электрической энергии**

Предназначение таких приборов заключается в выполнении задач по контролю над работой промышленного оборудования и электросетей производственного и бытового назначения.

При выполнении задач по расследованию проблем с качеством напряжения в электрических сетях используется приборы Fluke и АКИП АКЭ различных модификаций. Приборы производят фиксацию и выявляют значение сетевого напряжения на контактах сетевых подключений, измеряют частоту и гармоники для определения влияния нагрузок с высоким коэффициентом искажения на работу остального оборудования.

Отображают основные параметры качества электроэнергии, дают всю информацию в виде графиков, показывают все значения параметров с отметками реального времени. Осуществляют полный анализ значений отдельных гармоник и отображают полный коэффициент искажений.

Производят измерение величины фликера, то есть оценивают значение оказания влияния импульсов на функциональность осветительных систем.

Fluke производят определение различных событий, нарушающих работу оборудования с определением информации о дате события, времени и его продолжительности.

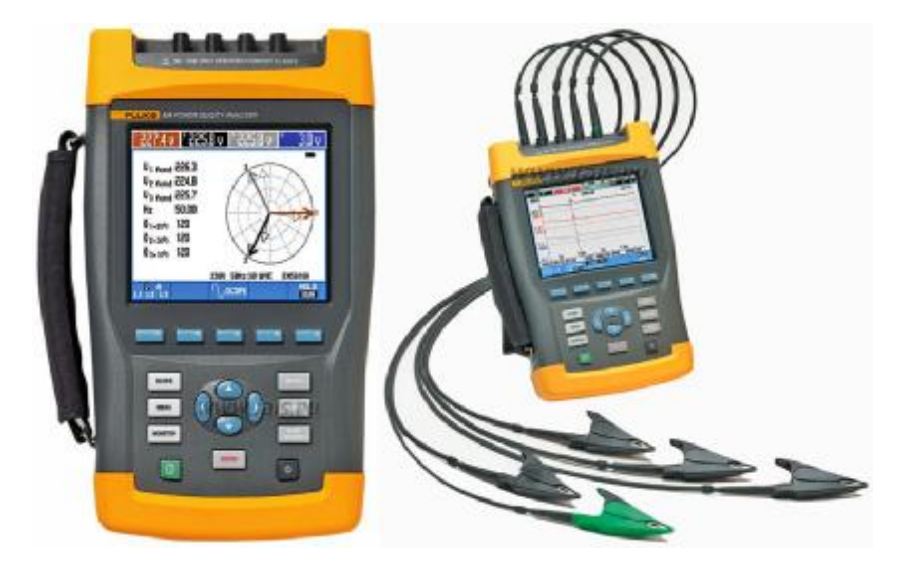

Рисунок 1 - Прибор для анализа качества электрической энергии Fluke 434

Современные модели анализаторов оборудованы функцией – калькулятора потерь электрической энергии. Устройства служат для оценки эффективности преобразователя мощности. При проведении запуска генераторов и введения в действие ИБП дают возможность наблюдать полупериод и вид сигналов, дающих представление по динамике электросети.

Приборы анализаторы осуществляют функции по:

- Определение классического электроснабжения.

- Детальный анализ потерь.

- Анализ дисбаланса.

- Производят расчеты для количественной оценки в денежном отношении энергетических потерь в связи с нарушениями качества электроэнергии.

### **2.2 Регистраторы качества электроэнергии**

Регистраторы КЭ обеспечивают измерения и регистрацию параметров качества электрической энергии согласно требованиям ГОСТа используются для контроля за качеством электроэнергии, производят регистрацию графиков нагрузки, для выявления причин сбоев в работе оборудования и его некорректного поведения, для экспертиз по решению спорных вопросов между потребителем и поставщиком энергии.

При осуществлении измерений по контролю за КЭ существует линейка приборов под маркировкой Fluke, ПАРМА, ArbiterSystems, АКИП АКЭ.

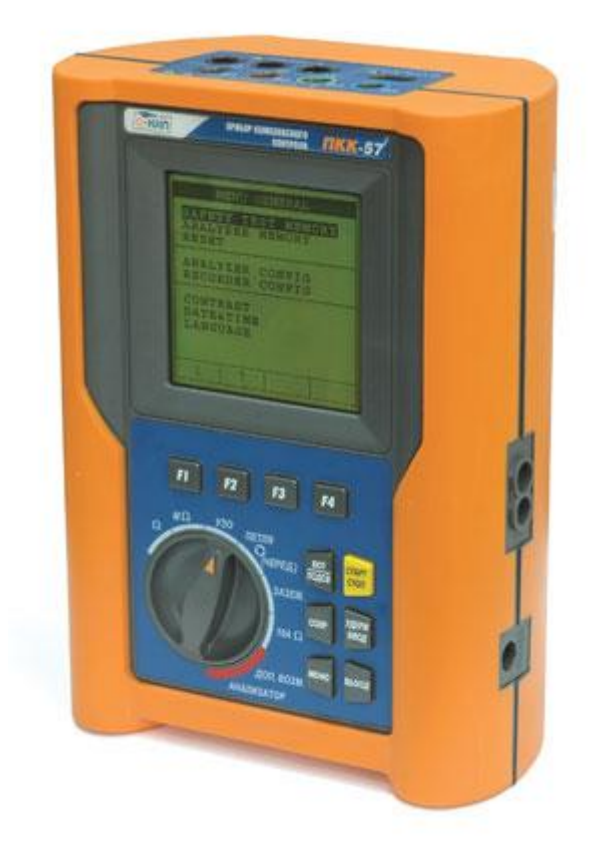

Рисунок 2 - Комплексное приборное устройство ПКК-57

Приборное устройство ПКК-57 осуществляет замеры в режиме регистратора, производит запись текущих величин контролируемых параметров. Может работать в качестве анализатора, для обнаружения сбоев напряжения и искажений гармоник. Производит измерения температур, влажности, уровня освещения.Производит замеры по электробезопасности както: замер сопротивления изоляции, контролирует работу УЗО, определяет проводимость грунта, последовательности чередование фаз.

Существуют приборы для измерения качества энергии, осуществляющие операции по замеру токовых величин, работающих в качестве токоизмерительных клещей.

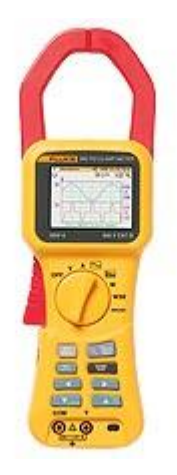

Рисунок 3 - Токоизмерительные клещи Fluke 345

Прибор выполняет работу по спектральному анализу гармоник, помехоустойчивость достигается благодаря наличию в конструкции фильтра низких частот. Токоизмерительные клещи производят замеры постоянного и переменного тока. Обладают встроенной памятью, которая регистрирует показания за довольно длительный временной промежуток.

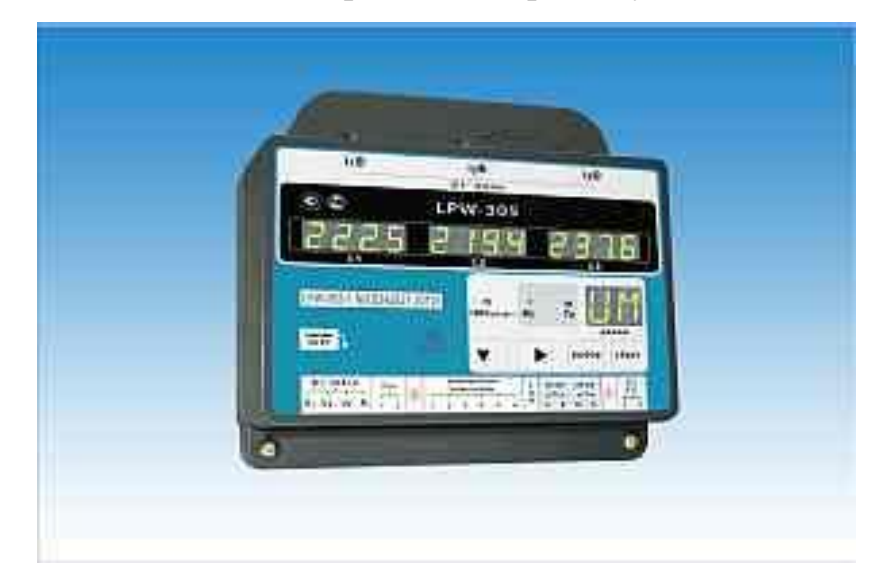

Рисунок 4 - Прибор для выполнения замеров и мониторинга качества электрической энергии — LPW-305

Прибор контроля качества электроэнергии LPW-305 устанавливается стационарно и используется для постоянного мониторинга КЭ с осуществлением контроля замеренных значений по ГОСТу. Прибор имеет возможность работы в учетных контрольно-измерительных системах АИИС КУЭ.

В возможности этого устройства кроме выполнения функций мониторинга качества входит фиксированное измерение параметров качества в режиме реального времени.

## 3 ПЛАТА ВВОДА-ВЫВОДА PCI-6023E

### **3.1Возможности платы**

Плата 6023Е имеет 16каналов аналогового ввода, коннектор с 68-ю контактами и восемь линий цифрового ввода/вывода (таблица 1).

Таблица 1 – Характеристики платы ввода/вывода данных 6023Е

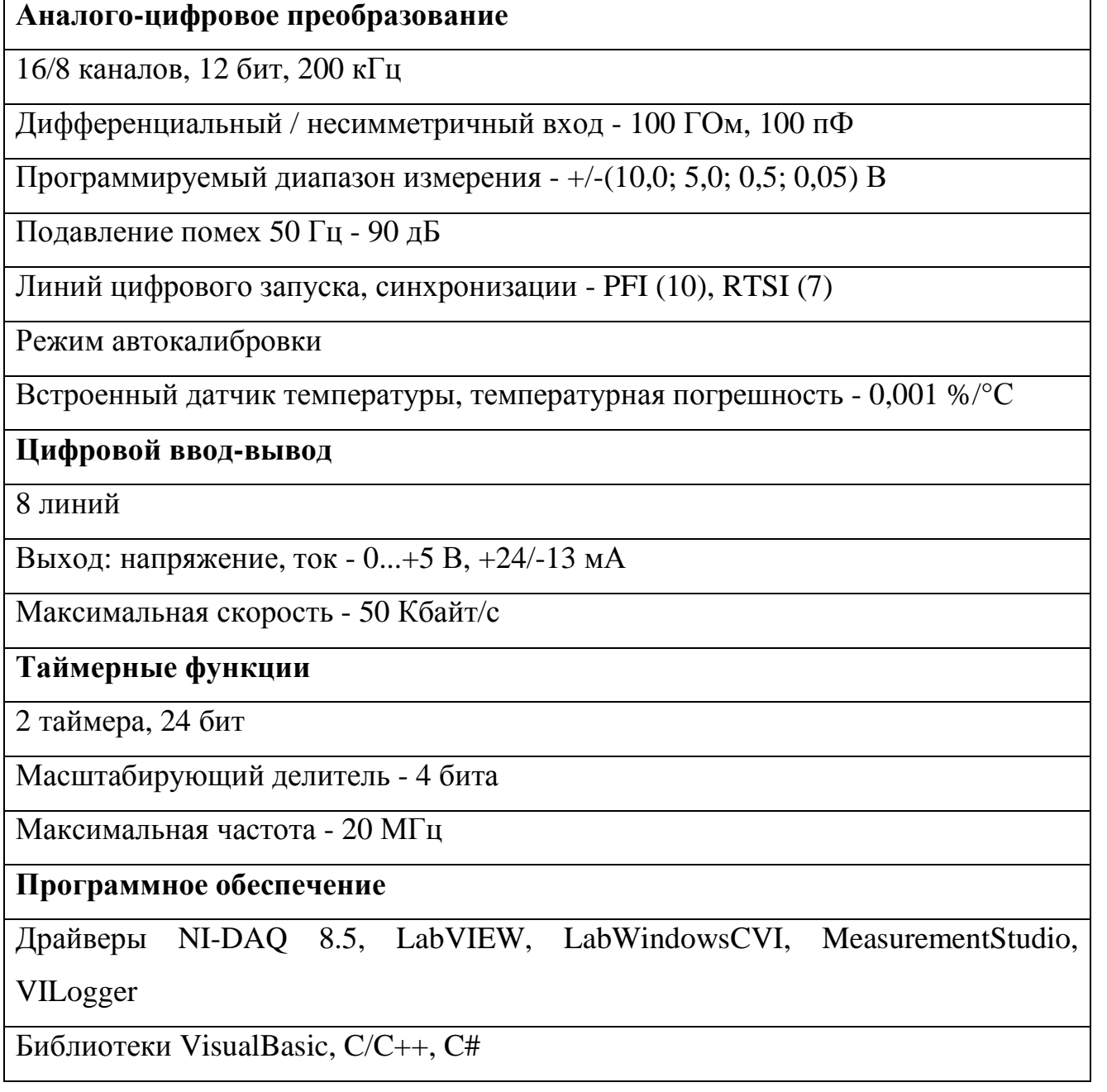

Данная плата использует системный контроллер тактирования DAQ-STC фирмы National Instruments для функций тактирования. DAQ-STC состоит из трех групп тактирования, управляющих аналоговым вводоми общими функциями для счетчиков. Эти группы включают в себя в совокупности семь 24-х битных и три 16-ти битных счетчика, имеющих максимальное разрешение 50 нс. DAQ-STC позволяет реализовать такие операции, как буферизованное генерирование импульсов, эквивалентное временное сэмплирование, а также изменение скорости сэмплирования без возникновения помех.

При использовании других плат сбора данных невозможно осуществить простую синхронизацию нескольких измерений по общему триггерному или временному событию. Описываемая плата использует шину RTSI ("Real-TimeSystemIntegration" – "Системная интеграция в реальном времени"), что позволяет решить данную задачу. В системе с шиной PCI шина RTSI состоит из интерфейса шины RTSI фирмы National Instruments и кабельного шлейфа для маршрутизации тактирующих сигналов и триггерных сигналов между несколькими функциями для плат сбора данных, количеством не более пяти, встроенных в один компьютер.

Описываемая плата может применяться и с системой SCXI, служащей для соединения нескольких встраиваемых плат, так что можно получать и обрабатывать слабые аналоговые сигналы от термопар, резисторнотемпературных датчиков (RTD), датчиков давления, источников напряжения и тока. Также можно получать или генерировать цифровые сигналы для коммуникации и управления.

#### 3.2 **Функции платы**

3.2.1 Аналоговый ввод

1. Режимы ввода

Плата имеет три различных режима ввода: однопроводный ввод без общей точки (NRSE), однопроводный ввод с общей точкой (RSE) и дифференциальный ввод (DIFF). При однопроводном вводе для настройки доступно до 16-ти каналов. При дифференциальном вводе доступно до восьми каналов. Режимы ввода настраиваются по каждому каналу отдельно для многорежимного сканирования. Например, можно настроить схему для

сканирования 12-ти каналов: 4 канала дифференциального ввода и 8 каналов для однопроводного. В табл. 2 описаны три возможных режима настройки ввода.

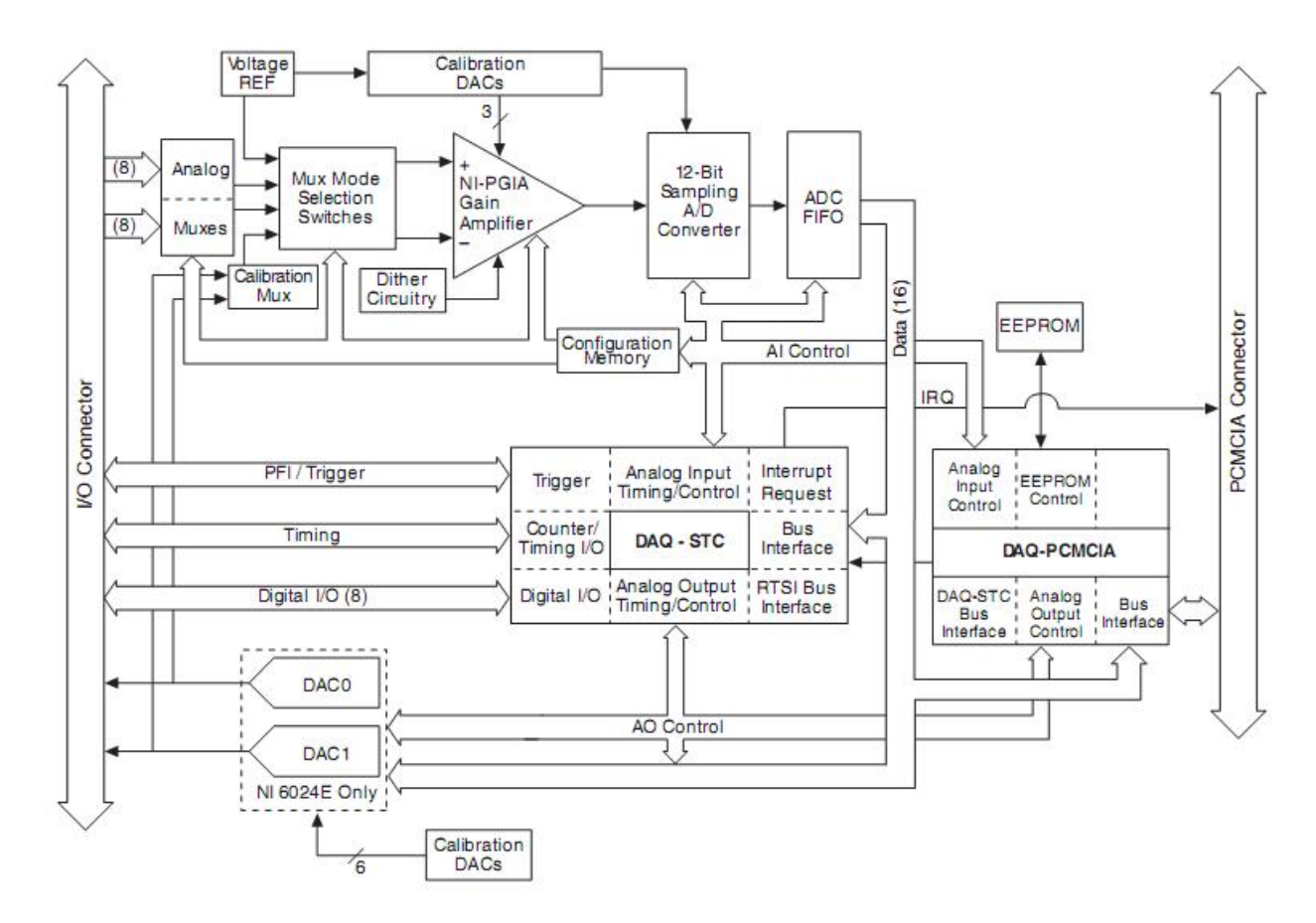

Рисунок 5 – Блок-схема функционирования плат 6023E, 6024Е

2.Рекомендации для дифференциальных соединений (режим DIFF)

Дифференциальным соединением называется соединение, при котором сигнал аналогового ввода имеет собственный базисный сигнал или контур обратного сигнала. Такие соединения доступны, когда выбранный сигнал настроен в режиме ввода DIFF. Входной сигнал присоединен к положительному входу PGIA, а базисный (возвратный) сигнал соединен с его отрицательным входом.

Когда вы настраиваете канал для дифференциального ввода, каждый сигнал использует два входа мультиплексора: один для сигнала, а второй для базисного сигнала. Таким образом, при дифференциальной настройке каждого канала доступны до 8-ми каналов ввода.

Таблица2 – Доступные режимы аналогового ввода.

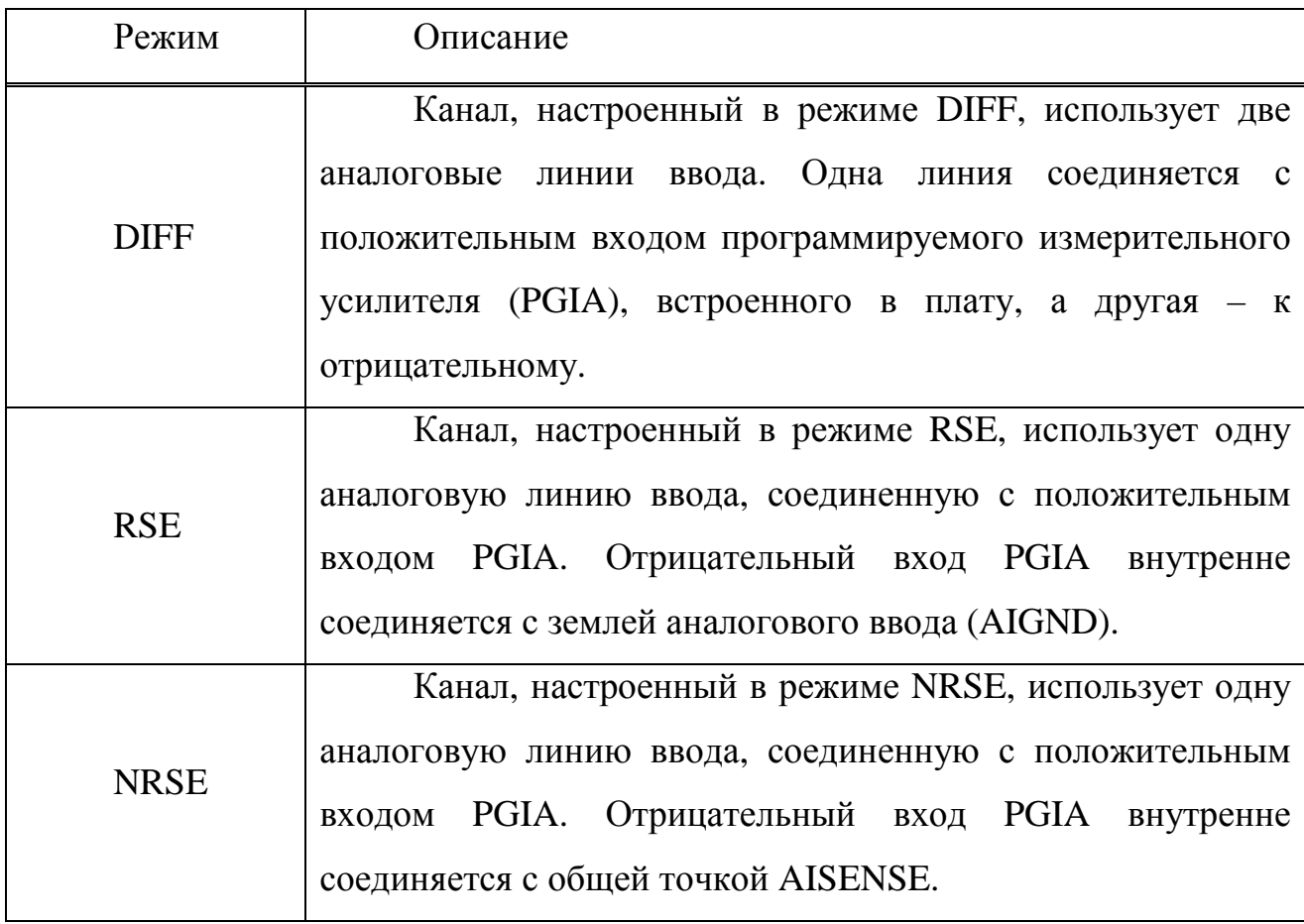

| Вход Input                                                                                   | Тип источника сигнала                                            |                                                           |
|----------------------------------------------------------------------------------------------|------------------------------------------------------------------|-----------------------------------------------------------|
|                                                                                              | «Плавающий» источник<br>сигнала<br><b>Floating Signal Source</b> | Заземленный источник<br>сигнала<br>Grounded Signal Source |
| Дифференциальный<br>Differential (DIFF)                                                      | A24(1)<br>AG4-1<br><b>AIGHD</b>                                  | AGN(s)<br>$AGN(-)$<br><b>AGND</b>                         |
| С общим проводом,<br>заземленном в конце<br>Single - Ended Ground<br>Referenced (RSE)        | $A^{(1)}$<br>AKIND                                               | Не рекомендуется                                          |
| С общим проводом,<br>не заземленном в конце<br>Single – Ended Ground<br>Nonreferenced (NRSE) | AСН<br>ì٧,<br><b>AISENSE</b><br><b>NGND</b>                      | юh<br><b>AISENSE</b><br><b>ADMD</b>                       |

Рисунок 6 – Сводная информация о соединениях аналогового ввода

Вы должны использовать соединения дифференциального ввода для любого канала, который отвечает любым из следующих условий:

- Входной сигнал является низковольтным  $\ll 1$  B).

- Линии, соединяющие сигнал с платой, имеют протяженность более 3-х метров.

- Для входного сигнала требуется отдельная общая точка или возвратный сигнал.

- Линии сигнала проходят через зашумленную среду.

Дифференциальные соединения уменьшают влияние шумов и увеличивают защиту от них в синфазном режиме. Такие соединения также позволяют входным сигналам «плавать» в пределах синфазного режима PGIA.

3.Рекомендации для однопроводных соединений

Однопроводным соединением называется такое соединение, при котором входной аналоговый сигнал платы присоединен к некоторой общей точке (земле), которая может использоваться совместно другими входными сигналами. Входной сигнал связывается с положительным входом PGIA, а земля – с отрицательным.

Когда каждый канал настроен на однопроводный ввод, доступно до 16-ти каналов ввода.

Вы можете использовать однопроводные соединения для любых входных сигналов, которые удовлетворяют следующим условиям:

- входной сигнал является высоковольтным  $(>1 B)$ 

- линии, соединяющие сигнал с платой, имеют протяженность менее 3-х метров.

- входной сигнал может совместно с другими сигналами использовать одну общую точку.

Дифференциальные соединения рекомендуются для сохранения большей целостности входных сигналов, не отвечающих приведенным выше требованиям.

Используя программное обеспечение, можно настраивать каналы на два различных режима ввода для однопроводных соединений: RSE и NRSE. Режим RSE используется для плавающих источников сигналов, при этом для внешнего сигнала плата предоставляет общую точку заземления. Режим NRSE используется для источников сигналов с общей точкой, при этом внешний сигнал уже имеет свою общую точку заземления, и от платы не требуется предоставлять таковую.

В однопроводных режимах соединения сигналов сопровождаются большим электростатическим и магнитным шумом по сравнению с дифференциальным режимом. Это является результатом отличий в путях протекания сигнала. Магнитная составляющая пропорциональная пространству между двумя проводниками. Электрическая составляющая является функцией, зависящей от того, насколько различаются электрические поля двух проводников.

4 Диапазон ввода

Плата имеет биполярный диапазон ввода, коэффициент усиления которого является программно-изменяемым. Для каждого канала можно задать свой собственный коэффициент усиления, равный 0.5, 1.0, 10, или 100 для максимизации разрешения 12-ти битного аналого-цифрового преобразователя (АЦП). При использовании подходящего коэффициента усиления вы сможете использовать полное разрешение АЦП для измерения входного сигнала. В табл. 3 перечислены диапазоны ввода и точность, соответствующие выбранному коэффициенту усиления.

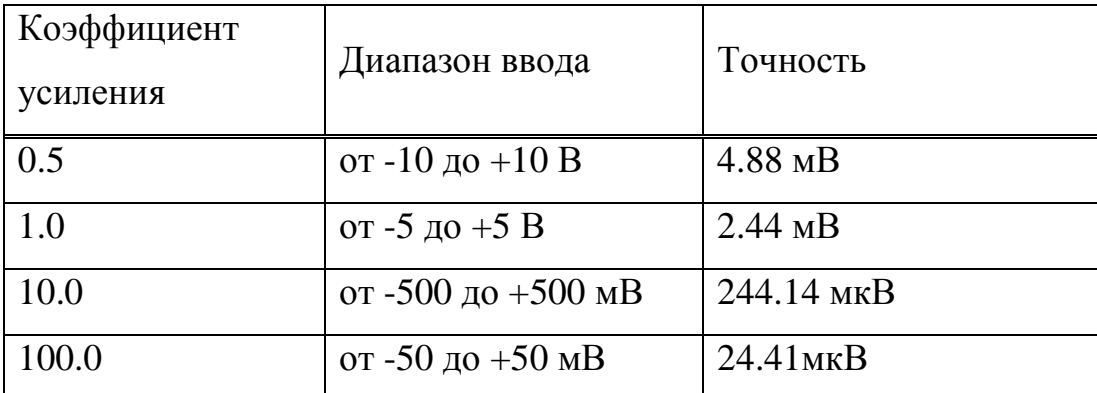

Таблица 3 – Точность измерений.

3.2.2 Цифровой ввод/вывод

Описываемая плата содержат восемь линий цифрового ввода/вывода (DIO<0..7>) общего назначения. Можно программно настраивать каждую отдельную линию для ввода или вывода. При запуске и перезапуске системы цифровые линии ввода/вывода имеют высокий импеданс.

Аппаратные средства управления для счетчиков 0 и 1 общего назначения на плате подсоединены к DIO6 и DIO7, соответственно. Таким образом, можно использовать DIO6 и DIO7 для управления счетчиками общего назначения. Сигналы управления являются лишь входными сигналами и не влияют на функционирование линий DIO.

Все платы имеют сигналы цифрового ввода/вывода DIO<0..7> и DGND. DIO<0..7> являются сигналами, составляющими DIO-порт, а DGND является сигналом заземления для этого порта. Можете индивидуально программировать линии либо на ввод, либо на вывод. На рисунке7, показаны соединения сигналов для трех типичных приложений ввода/вывода.

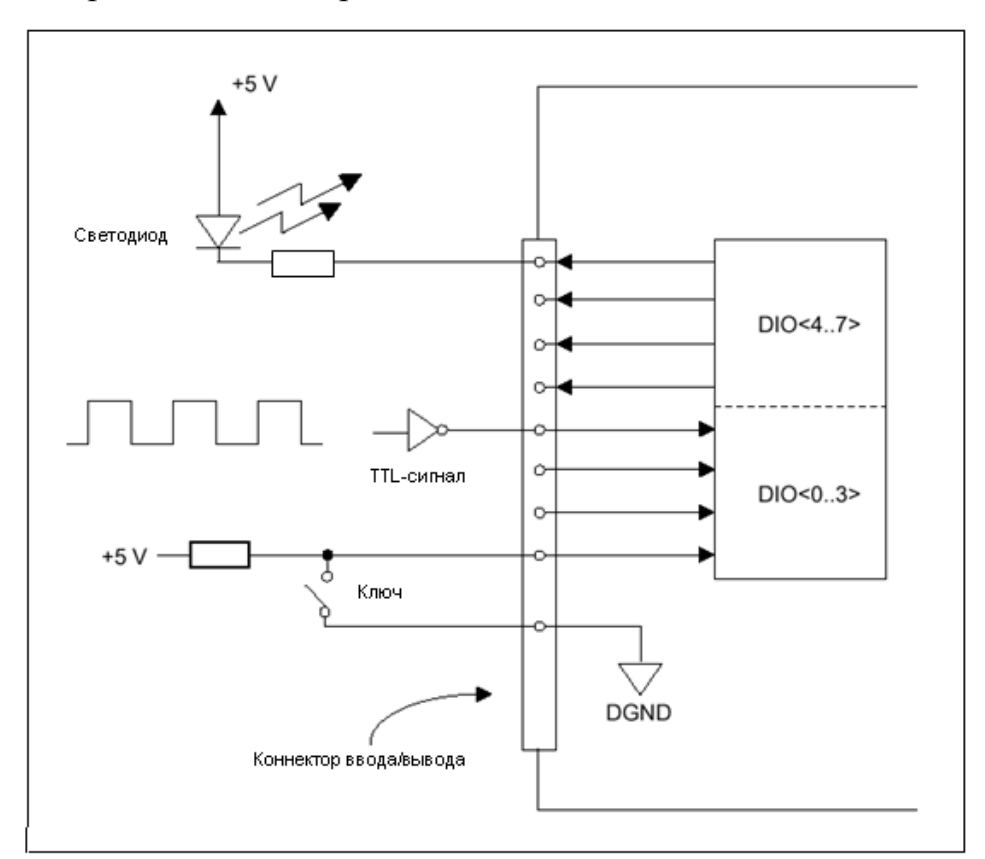

Рисунок 7 – Соединения для цифрового ввода/вывода

На рисунке показано, что DIO<0..3> настроены на цифровой ввод, а DIO<4..7> – на цифровой вывод. Прикладные программы цифрового ввода включают в себя получение TTL-сигналов и считывание состояний внешних устройств, например, как это показано на рисунке, состояние выключателя. Прикладные программы цифрового вывода включают в себя посылку TTLсигналов и управление внешними устройствами, такими как светодиод, показанный на рисунке.

3.2.3 Таймеры платы и RTSI

Многим функциям платы требуется частотная развертка для генерирования тактирующих сигналов, необходимых для аналогово-цифровых преобразований, обновлений ЦАП или сигналов общего назначения на коннекторе ввода/вывода.

Плата может использовать либо внутреннюю развертку в 20МГц, либо развертку, получаемую через шину RTSI. Вдобавок к этому, если настроить плату для использования внутренней развертки, можно запрограммировать ее на передачу своей развертки через шину RTSI на другую плату, запрограммированную на получение этого сигнала. Этот источник сигнала таймера, локальный или приходящий с шины RTSI, используется платой непосредственно как первичный источник сигнала частоты. Настройкой по умолчанию при пуске является использование внутренней развертки без передачи ее по шине RTSI. Выбор развертки осуществляется программно.

### 3.3 **Присоединение сигналов**

3.3.1 Коннектор ввода/вывода

Коннектор ввода/вывода для платы 6023Е имеет 68 контактов, которые можно соединять с приборами, имеющими 68-ми контактные разъемы с экранированным кабелем SH6868 или шлейфом R6868. На рис. 8 показана расшифровка контактов коннектора ввода/вывода.

### 3.3.2 Соединения питания

Два контакта на коннекторе ввода/вывода выдают +5 В из источника питания компьютера через самовосстанавливающийся предохранитель. Этот

предохранитель сам переключится в исходное состояние через несколько секунд после того, как будет снят избыточный ток. Эти контакты заземлены на DGND и могут использоваться для питания внешних схем. Параметры питания: напряжение от  $+4.65$  В до  $+5.25$  В при постоянном токе 1 А.

Ни при каких условиях не подключайте эти +5 В непосредственно к аналоговой или цифровой земле или к любым другим источникам напряжения на плате или другом устройстве. Нарушение этого требования может повредить плату и компьютер.

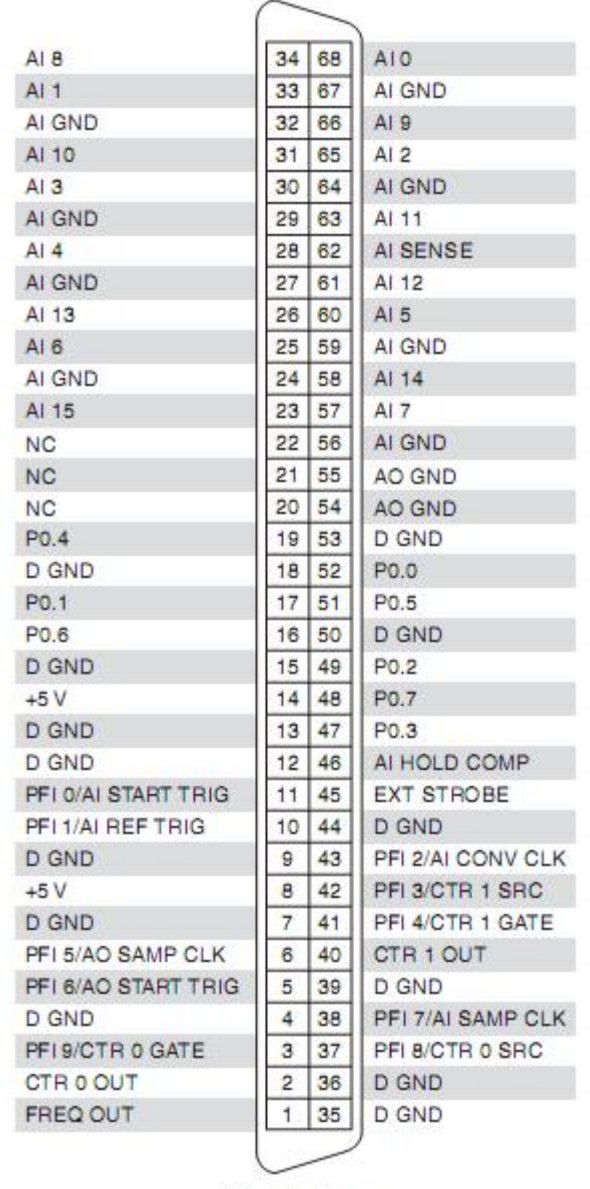

 $NC = No$  Connect

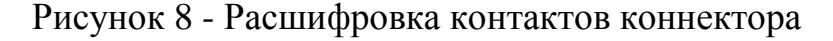

## **3.4Установка PCI платы**

Установка PCI – платы:

- 1. Запишите серийный номер платы в доступном месте.
- 2. Выключите компьютер и выньте вилку из розетке.
- 3. Снимите верхний кожух компьютера.
- 4. На задней панели компьютера открепите металлическую заглушку слота расширения.
- 5. Прикоснитесь к любой металлической части шасси вашего компьютера для снятия статического заряда, который может накопиться на вашем теле или одежде.
- 6. Вставьте вашу плату в свободный 5-ти вольтовыйPCI-слот. Вставляя плату, осторожно покачивая ее для облегчения установки. Плата может туго заходить в слот, однако не прилагайте чрезмерных усилий для ее установки.
- 7. Прикрутите монтажную скобу платы к задней панели компьютера.
- 8. Визуально проверьте установку.
- 9. Наденьте верхний кожух компьютера.
- 10. Вставите вилку компьютера в розетку и включите его.

### **3.5 Роль программного обеспечения**

С платы на компьютер поступают данные, что бы компьютер смог обработать сигнал необходимо установить драйверы. Они обычно прилагаются к плате. Драйверы представляют собой набор команд, которые устройство понимает. Программа посылает устройству различные команды, например, считать и вернуть показание напряжения. Программа к тому же анализирует собранные данные и отображает результаты анализа на экране.

Программное обеспечение измерительных устройств NI включает драйвер NI-DAQ набор виртуальных приборов для настройки, сбора и отправки данных измерительному устройству.

Комплекс разработки приложений сбора данных состоит из среды программирования, Measurement&AutomationExplorer и NI-DAQ. Measurement&AutomationExplorer является высокоуровневым приложением,

которое используется для тестирования и настройки плат. NI-DAQ состоит из следующих программных интерфейсов:

- традиционный NI-DAQ

- NI-DAQmx

Традиционный NI-DAQ - это усовершенствованная до версии NI-DAQ 6.9.x ранняя версия драйверов NI-DAQ.

NI-DAQmx - это последняя версия драйвера NI-DAQ с новыми ВП и функция-ми и инструментами для управления измерительными устройствами. Преимуществами NI-DAQmx перед предыдущими версиями NI-DAQ является DAQ Assistant - помощник по настройке каналов и измерительных задач устройства; увеличенная производительность, включающая более быстрый аналоговый ввод/вывод для создания DAQ приложений с использованием меньшего числа функций и ВП, чем в ранних версиях NI-DAQ.

### **3.6Установка драйверов**

Драйвер - компьютерное программное обеспечение необходимое для доступа другим программным обеспечением к аппаратному обеспечению данного устройства.

Установка происходит с диска, предлагающегося к плате NationalInstruments PCI-6023E. Затем установить оставляя все пункты дефолтными.

После установки драйвера NI-DAQmxнам предлагают перезагрузить компьютер что мы и делаем.

# 4 НАСТРОЙКА ПЛАТЫ ВВОДА-ВЫВОДА PCI-6023E И СРЕДЫ ПРОГРАММИРОВАНИЯ LABVIEW.

#### **4.1Передача сигнала с помощью DAQ Assist**

Для передачи сигнала с платы ввода-вывода PCI-6023E в среду программирования LabVIEW необходимо воспользоваться инструментом DAQAssist.

NI-DAQmx – новейшая версия инструментального драйвера NI-DAQ, содержащая новые виртуальные приборы, функции и средства разработки для управления измерительными устройствами. NI-DAQmx содержит пользовательский интерфейс и набор инструментов для программирования и настройки вашего DAQ устройства. По сравнению с предыдущими версиями инструментального драйвера NI-DAQmx отличается следующими преимуществами:

• DAQ Assistant (Помощник по сбору данных) – графический интерфейс настройки измерительных задач, каналов и масштабов в NI-DAQmx для дальнейшего использования в LabVIEW8.5 и т.д. Используйте DAQ Assistant для генерации NIDAQmxкода для выполнения задач и настройки каналов или для использования NIDAQmxкода в другой системе сбора данных. DAQ Assistant можно запустить из LabVIEW либо из MAX.

• Увеличенная производительность, включая более быстрые операции поточечного аналогового ввода/вывода и многопоточный режим работы.

• Более простой программный интерфейс (API) создания DAQ приложений с использованием меньшего количества функций и ВП, чем в более ранних версиях NIDAQ.

• Расширенная функциональность в LabVIEW, включая узлы свойств (PropertyNodes) для сбора данных и улучшенная поддержка типа данных «осциллограмма» для операций аналогового и цифрового ввода/вывода.

• Похожие программные интерфейсы приложений для ANSI C, LabWindows™/CVI™, MeasurementStudio, включая оригинальный интерфейс .NET и  $C_{++}$ .

Традиционный драйвер NI-DAQ и NI-DAQmx поддерживают различные наборы устройств сбора данных. Список поддерживаемых устройств можно найти в NI-DAQ 8.5 Readme или в кратком руководстве по сбору данных (DAQ QuickStartGuide).

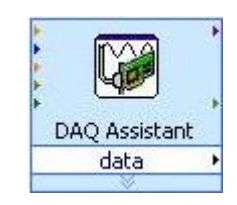

Рисунок 9 - DAQAssist

DAQAssistнаходится в панели DAQmxDataAcquisition. Для того что бы открыть эту панель необходимо во вкладки Windowвыбрать ShowBlockDiagram далее на пустом месте кликнуть правой кнопкой мыши и выбрать вкладку MeasurementI/O.

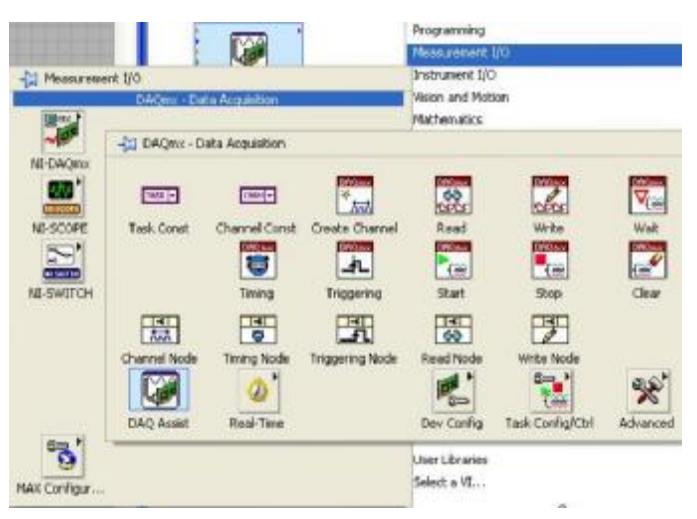

Рисунок 10 - DAQmxDataAcquisition

После установки DAQAssist на блок диаграмму открывается диалоговое окно настройки прибора. Нам необходимо считывать напряжение в сети, по этому выбираем AcquireSignals/AnalogInput/Voltage. Далее нам предлагают выбрать физический канал передачи сигнала, выбираем канал ai0 так как по нему осуществляется передача интересующего нас сигнала, нажимаемfinish.

Затем откроется окно настройки DAQAssistв нем нам необходимо установить Мах и Min значение SignalInputRange, устанавливаем их  $\pm 10$  рисунок X.

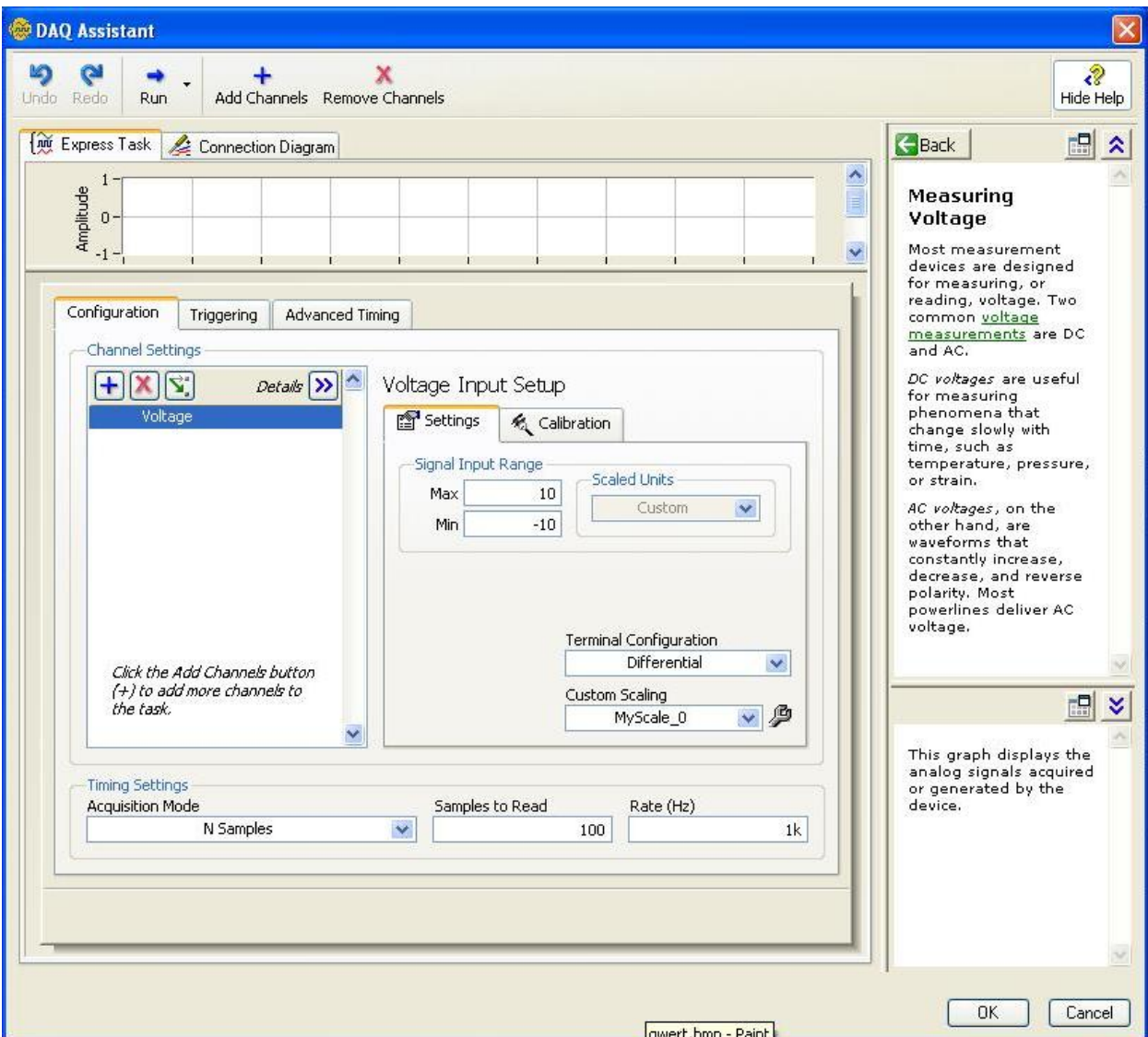

### Рисунок 11 - DAQAssist.

Далее нам потребуется инструмент под названием AC & DC Estimator находящийся в панели SignalProcessing/SigOperation. AC & DC Estimator - это виртуальный прибор рассчитывает оценки переменной и постоянной составляющих напряжения входного сигнала. В общем случае для получения оценок переменной и постоянной составляющих должен производиться спектральный анализ сигнала и выделение постоянной составляющей, расположенной на нулевой частоте, и переменной составляющей, определяемой путем среднеквадратичного суммирования значений на всех остальных частотах.

Подключим AC & DC Estimator на выход DAQAssist, а так же numericindicator для отображения показателей на выходе, рисунок Х.

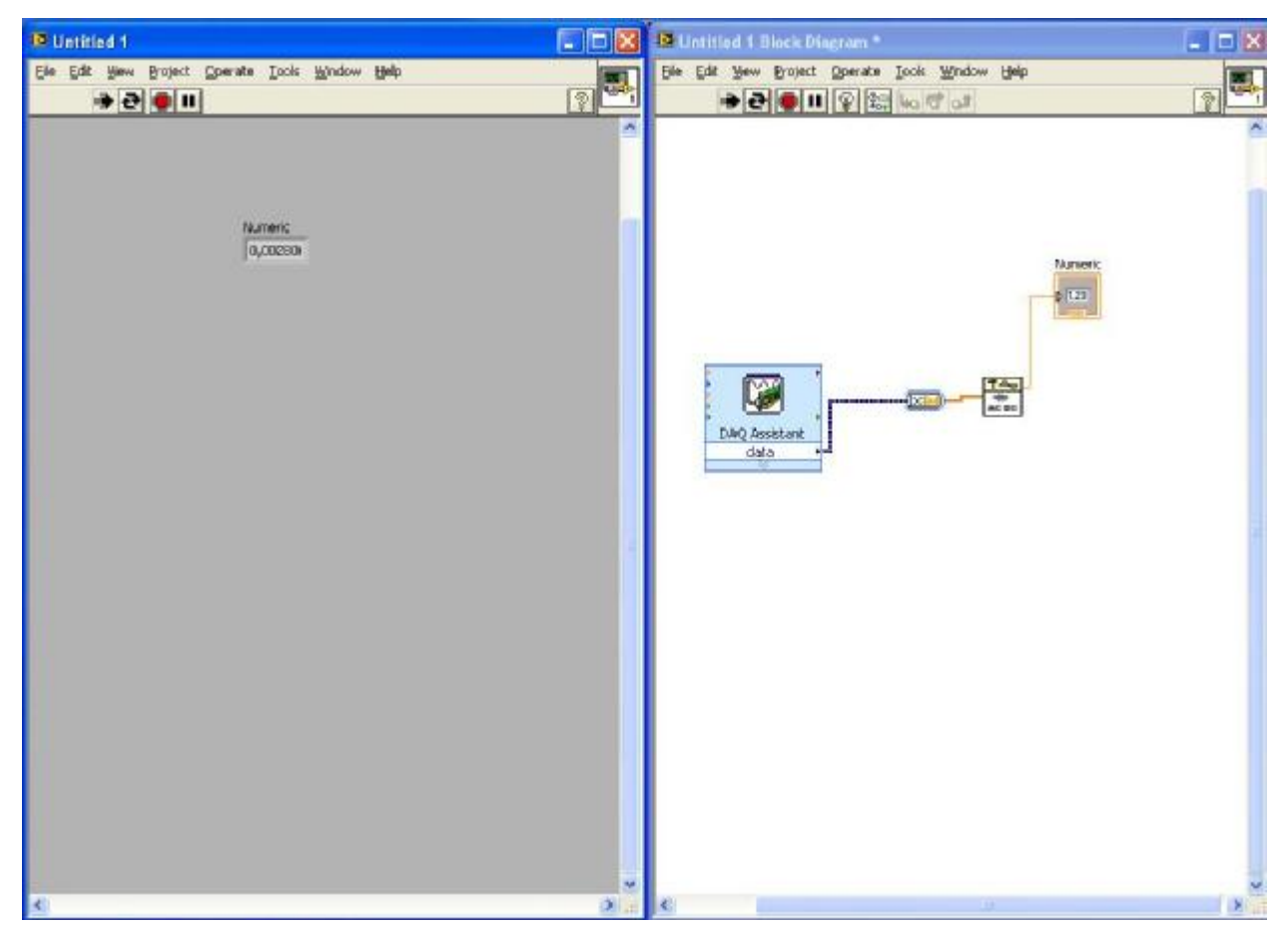

Рисунок 12 – Проверка сигнала.

На рисунке видно что значение на numericindicator не соответствует значению на мультиметре. Что бы исправить это нам необходимо создать шкалу Volt. Для этого откроем Measurement&AutomationExplorer. Measurement&AutomationExplorer (MAX) - это приложение, которое позволяет настроить программное и аппаратное обеспечение NI, запустить систему диагностики, добавить новые каналы и интерфейсы и наблюдать подсоединенные устройства и приборы. Оно устанавливается в процессе установки драйвера NI. При использовании традиционных NI-DAQ вам придется использовать МАХ для настройки DAQ-устройств.

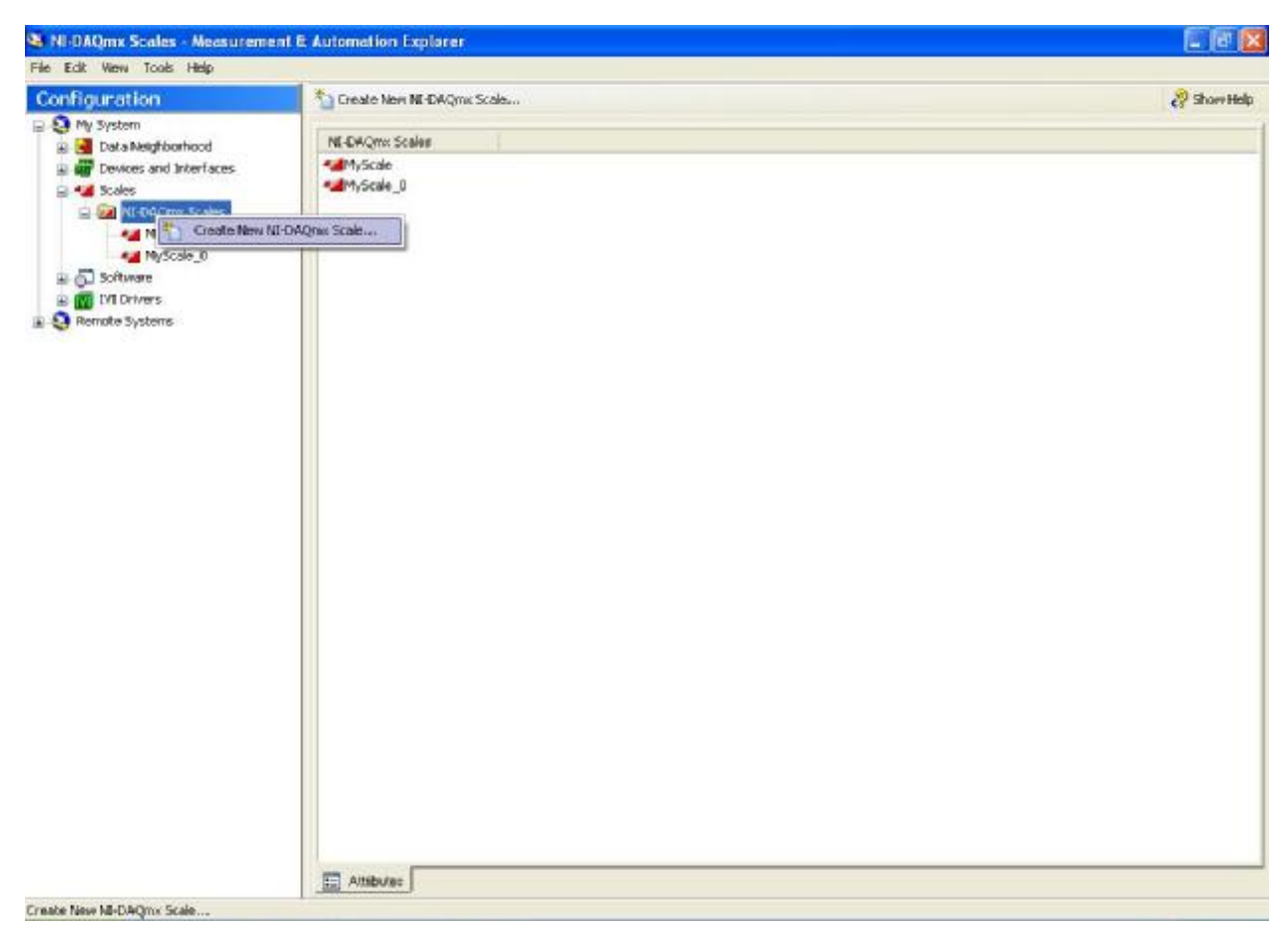

## Рисунок 13 - MAX

Выберем вкладку Scalesи создадим новую под названием Volt. Что бы сделать это, нам необходимо кликнуть правой кнопкой на Scales и выбрать пункт CreateNev NI-DAQmxScale. После этого отобразится диалоговое окно в котором нам предложат выбрать тип шкалы, выбираем MapRanges.

Для того чтобы узнать масштабный коэффициент мы провели ряд опытов, заключающиеся в измерении сигнала при различных напряжениях.

### **4.2Опытный выбор масштабного коэффициента**

Суть данного опыта заключалась во включении платы в цепь с постоянным и переменным напряжением, в качестве эталонного значения будет использовано значение с мультиметра.

Сначала мы подавали постоянное напряжение и измеряли сигнал на выходе, для того чтобы получить зависимость (таблица 4).

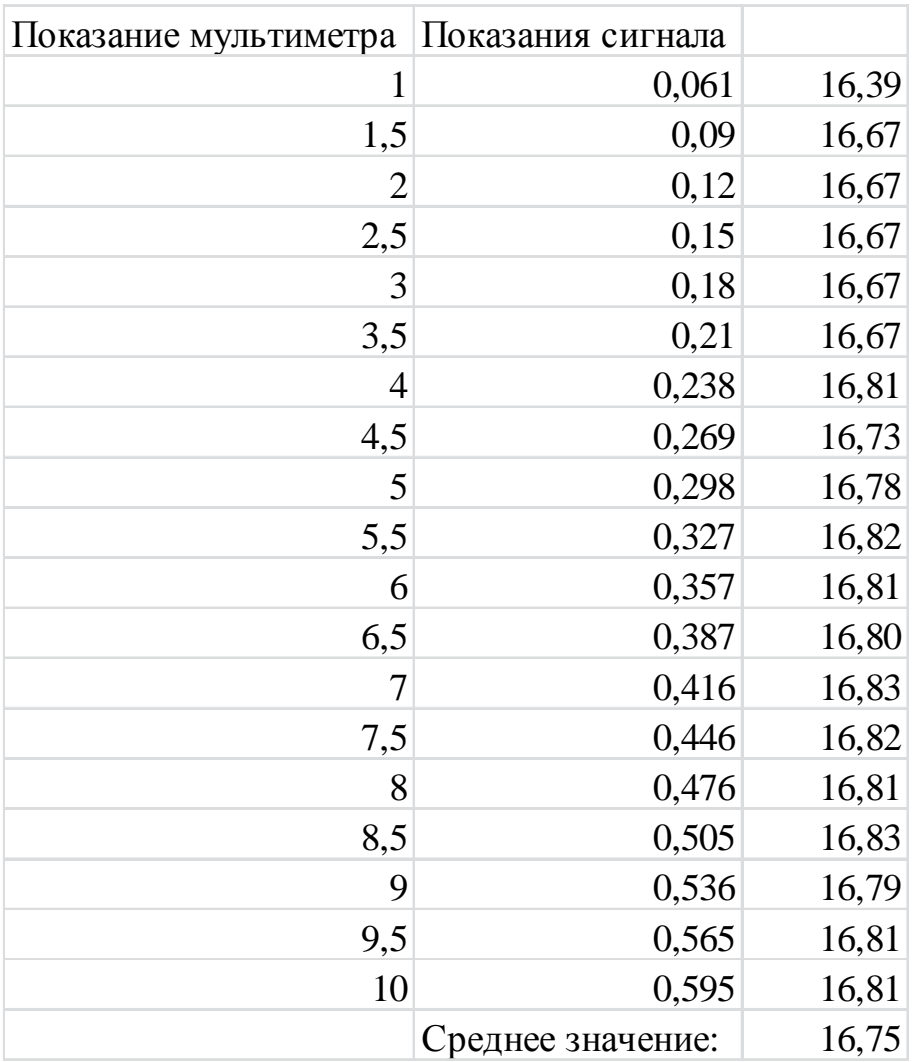

### Таблица 4 – Измерения постоянного напряжения.

Далее мы подали переменное напряжение и так же записали результаты в таблицу 5.

Поскольку измерение переменного тока более точные, чем постоянного тока то было выбрано среднее значение переменного тока.

Исходя изданного опыта, возьмём масштабный коэффициент 16,817. Затем нажимаем Finish.

Заходим в окно настройки DAQAssist сделать это можно двойным кликом на устройстве. И в пункте CustomScalingвыбираем созданную нами шкалу Volt. Таким образом значения на мультиметре будут соответствовать значениям в LabVIEW.
| Показание мультиметра | Показания сигнала |       |
|-----------------------|-------------------|-------|
| 0,5                   | 0,03              | 16,67 |
|                       | 0,06              | 16,67 |
| 1,5                   | 0,089             | 16,85 |
| 2,03                  | 0,12              | 16,92 |
| 2,51                  | 0,149             | 16,85 |
| 3,01                  | 0,179             | 16,82 |
| 3,52                  | 0,209             | 16,84 |
| 4,02                  | 0,239             | 16,82 |
| 4,53                  | 0,269             | 16,84 |
| 5                     | 0,297             | 16,84 |
| 5,51                  | 0,327             | 16,85 |
| 6,01                  | 0,357             | 16,83 |
| 6,51                  | 0,387             | 16,82 |
| 6,9                   | 0,41              | 16,83 |
|                       | Среднее значение: | 16,82 |

Таблица 5 - Измерения переменного напряжения.

#### **4.3 Передача сигнала с помощью создание глобального канала**

Для того что бы создать глобальный канал необходимо запустить приложение Measurement&AutomationExplorer (Проводник Измерений и Автоматизации). Во вкладке DevicesandInterfaces (устройства и интерфейсы) будет расположена плата с указанием её номера (Device 1). Для создания и настройки нового глобального канала необходимо открыть контекстное меню нажатием ПКМ на подраздел DataNeigh-borhood (область данных), далее необходимо выбирать пункт CreateNew… (создать новый), Выбираем пунктNI-DAQmxGlobalVirtualChannel (глобальный виртуальный канал) и затем нажимаем кнопкуFinish.

Далее будет предложено выбрать тип настраиваемого канала: аналоговый вход (AnalogInput); аналоговый выход (AnalogOutput); цифровой вход/выход (DigitalI/O). Выбираем аналоговый вход (AnalogInput).

В следующем окне нас просят указать имя канала (ChannelName – Volt) так же можно дать краткое описание во вкладке ChannelDescription.

Далее необходимо указать:

- тип датчика (Voltage - напряжение);

- единицы измерения (Units - V) и диапазон измерения (Range -  $\pm 10$  V);

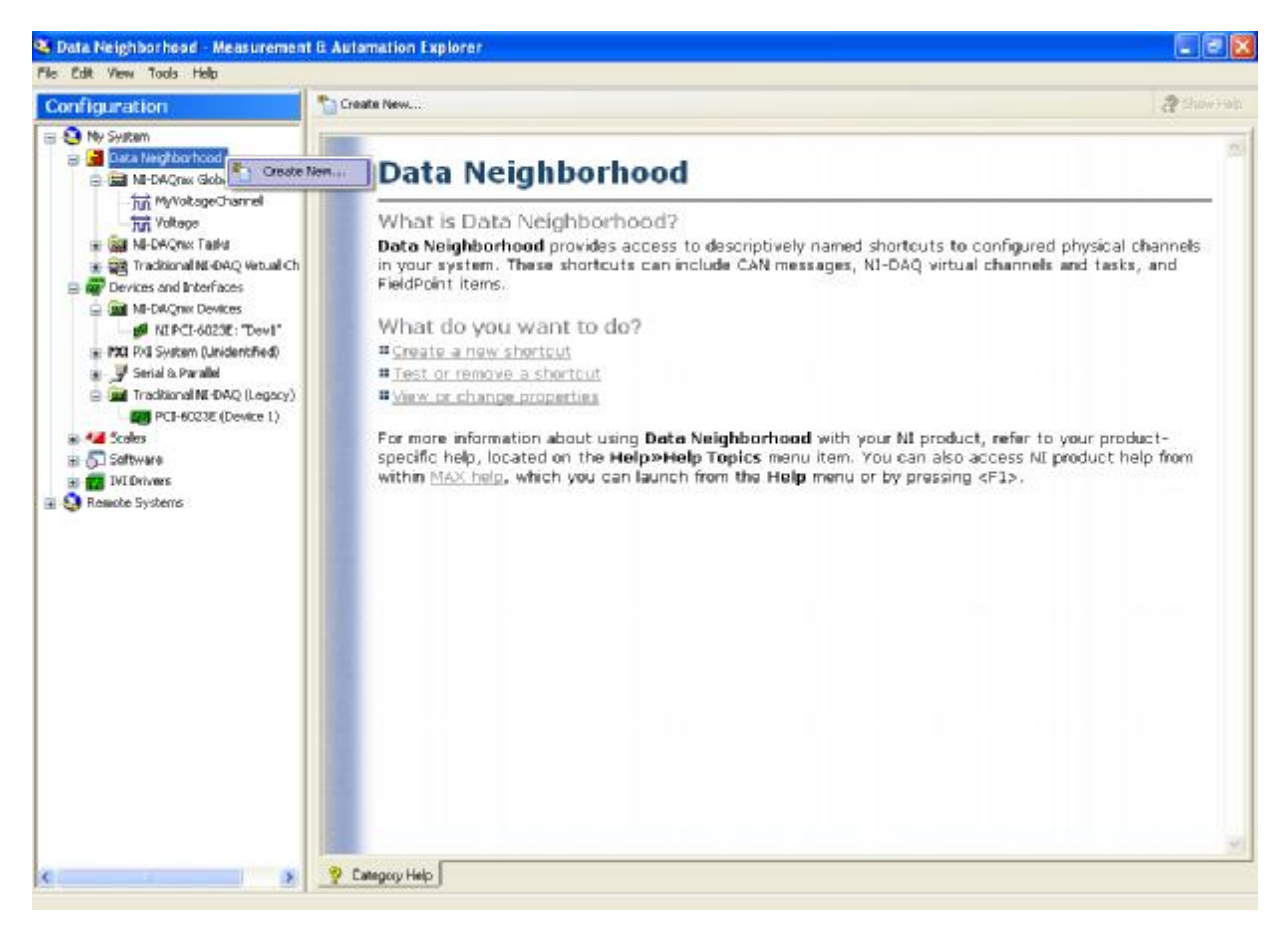

Рисунок 14 – Создание глобального канала

- выбрать масштабирование (выбираем ранее созданию шкалу - Volt);

- устройство, для которого данный канал настраивается (What DAQ hardwarewillbeused? – Dev1:PCI-6023E);

- номер канала по которому будет передаваться сигнал(Whichchannelonyour DAQ hardware? и Pins - 0);

- типввода (Which analog input mode will be used?)

- дифференциальный (Differential);

- с общим проводом, заземленным в конце (ReferencedSingleEnded);

- с общим проводом, незаземленным в конце (NonreferencedSingleEnded). Выбираем Differential, так как такое соединение уменьшает влияние шумов, увеличивают защиту от них в синфазном режиме.

# 5 РАЗРАБОТКА ВП ДЛЯ ИЗМЕРЕНИЯ ДЕЙСТВУЮЩЕГО ЗНАЧЕНИЯ **НАПРЯЖЕНИЯ**

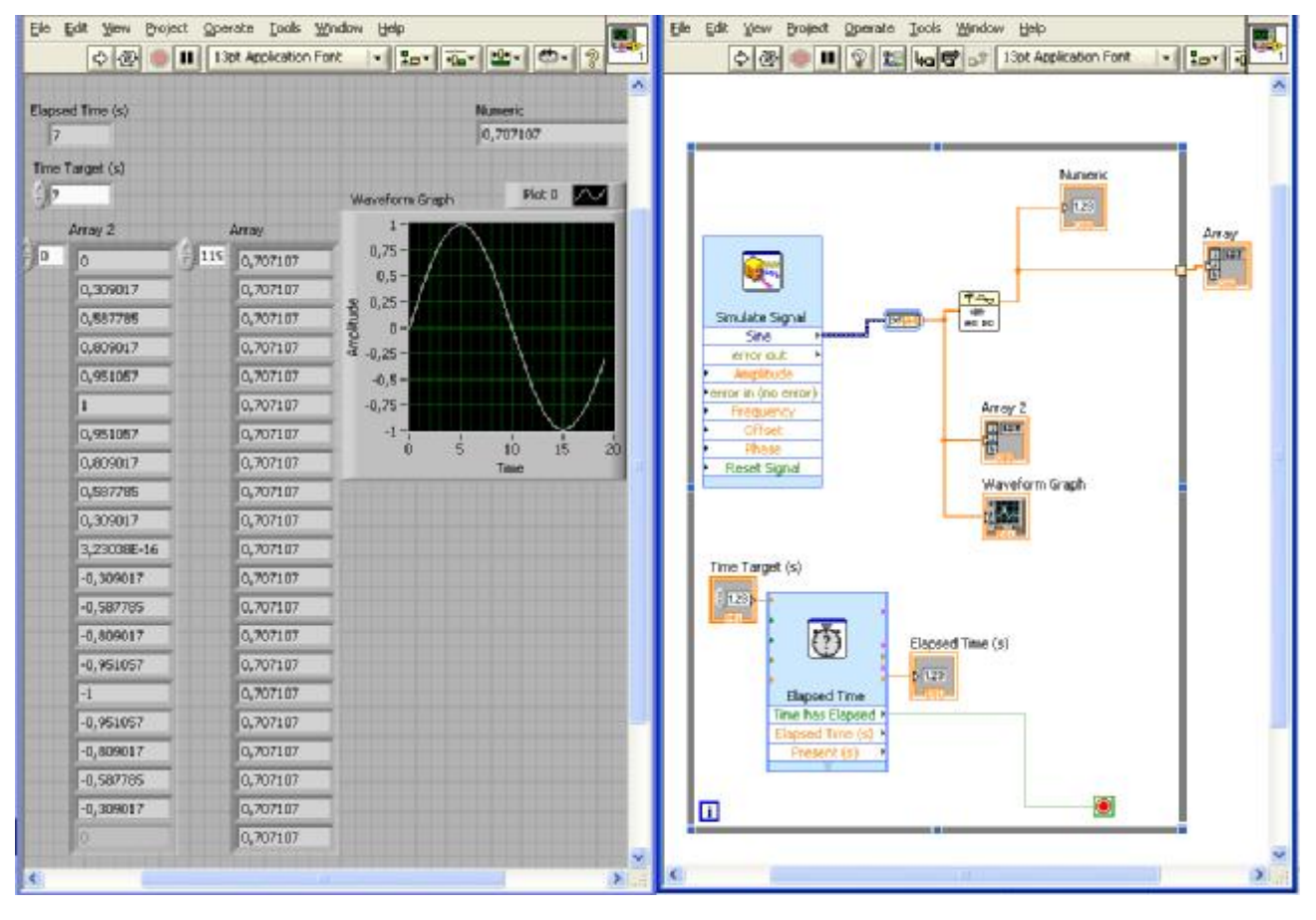

5.1 состав ВП для измерения действующих значений напряжения

Рисунок 15 – ВП измерения лействующих значений напряжения

В состав данного ВП включены следующие элементы:

Цикл по условию (WhileLoop) осуществляет итерационное выполнение кода внутри данной структуры до выполнения заданного условия. Внутри структуры размещаются терминал счетчика итераций (iterationterminal) і и терминал условия выхода из цикла<sup>®</sup> (conditionalterminal). Код программы, размещенный в структуре, выполняется до подачи на терминал условия логической переменной ИСТИНА (TRUE). Изменение варианта прекращения выполнения производится с помощью опций: остановить если истина (StopIfTrue) или продолжить если истина (ContinueIfTrue) контекстного меню

терминала условия. Если терминал условия не подключен к какому-либо выходу, то цикл не будет выполняться.

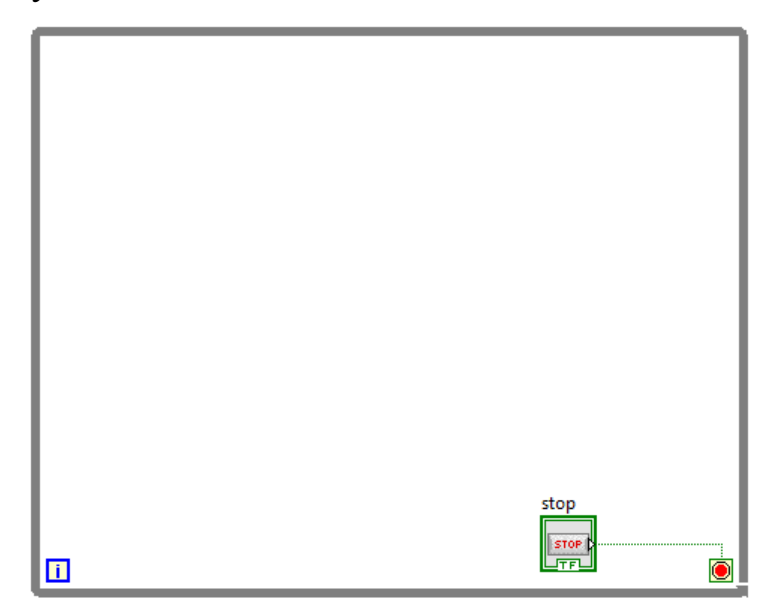

Рисунок 16 – Цикл по условию (WhileLoop)

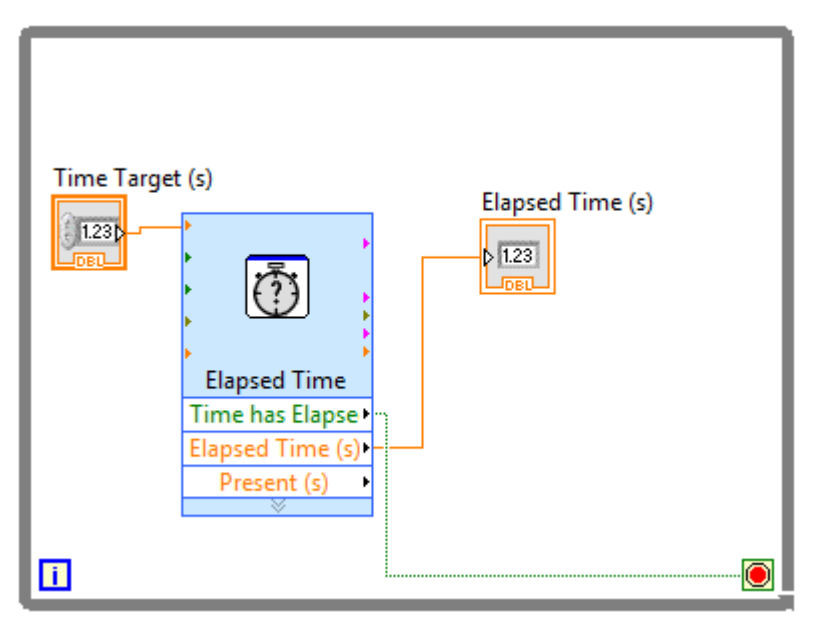

Рисунок 17 – Истекшее время

Экспресс-ВП Истекшее время (ElapsedTime) сохраняет отсчеты времени для индикации момента истечения заданного интервала времени. Истекшее время определяется как разность текущего времени и заданного начального времени. От данного ВП были необходимы следующие функции:

Истекшее время (секунды) (Elapsedtime (seconds)) – определяет интервал времени перед остановкой выполнения ВП. По умолчанию интервал равен 1 с.

Заданное время (TimeTarget (s)) – определяет заданное число секунд, которое ВП ожидает после начального времени. При достижении Заданного времени выход

Время истекло (TimehasElapsed) - включает индикатор, когда значение Истекшее время превышает сумму начального времени и заданного времени.

Для того чтобы просмотреть все результаты измерений нам потребуется массив Array.

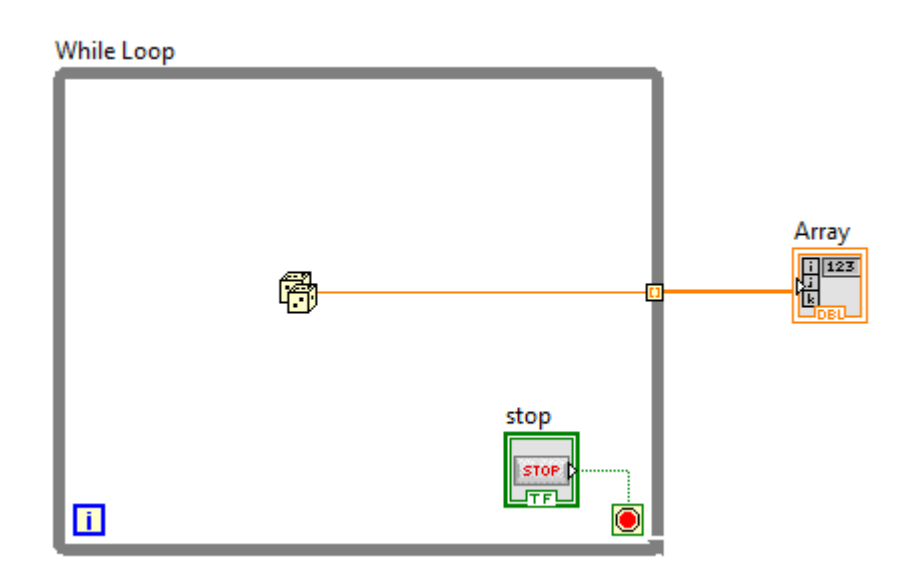

Рисунок 18 - Массив чисел

Для того чтобы создать массив всех измерений в цикле необходимо переключить  $Tunnelmode(\\mboxo2519)$ значение) LastValue(последнее  $\mathbf{c}$ значение) на indexing (индексация значений).

Для тестирования ВП на правильность работы, был необходим контролируемый источник синусоидального сигнала.

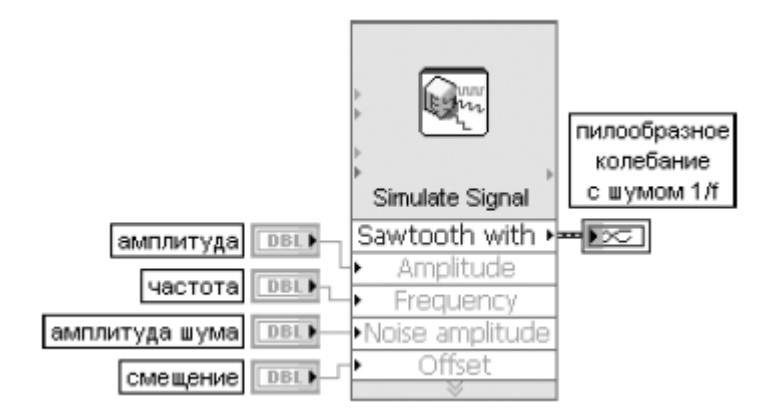

 $P_{\text{HCYHOK}}19 - \text{Simulate Signal}$ 

Simulate Signal – ВПдляимитациисигнала. Может имитировать: синусоидальное, прямоугольное, треугольное, пилообразное колебание или шумовой сигнал.

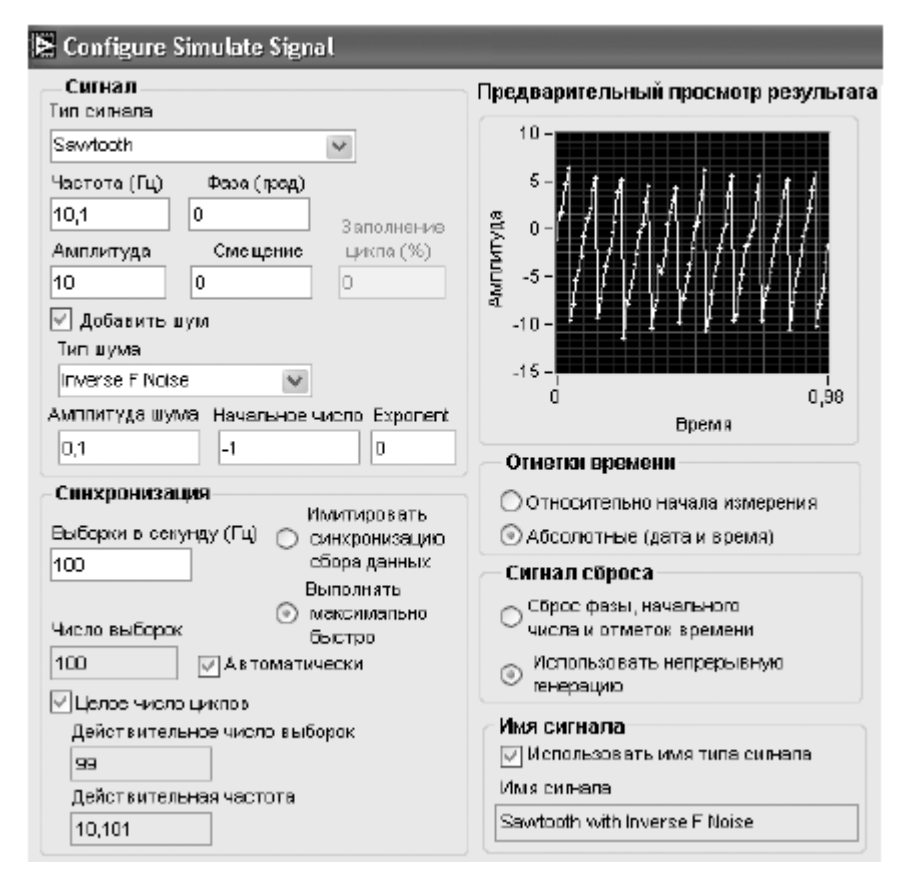

Рисунок 20 – Диалоговое окно конфигураций

Расчёт среднего действующего значения напряжения происходит в ВП под названием AC & DC Estimator.

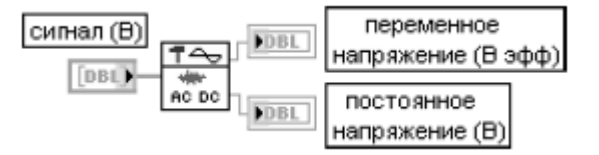

Рисунок 21 – Оценка переменного и постоянного

#### напряжения сигнала

ВП служит для оценки переменных и постоянных напряжений входного сигнала. В общем случае для получения оценок переменной и постоянной составляющих должен производиться спектральный анализ сигнала и выделение постоянной составляющей, расположенной на нулевой частоте, и переменной составляющей, определяемой путем среднеквадратичного суммирования значений на всех остальных частотах. Для устойчивой оценки

значений входной сигнал должен содержать как минимум три цикла переменного напряжения. В данном ВП для оценки постоянного и переменного напряжений используется более эффективный расчет среднего и среднеквадратичного отклонения сигнала, обработанного окном Ханна. Для компенсации влияния окна на получаемые оценки используются коэффициенты cg (когерентного усиления) и enbw (эквивалентная ширина полосы шума).

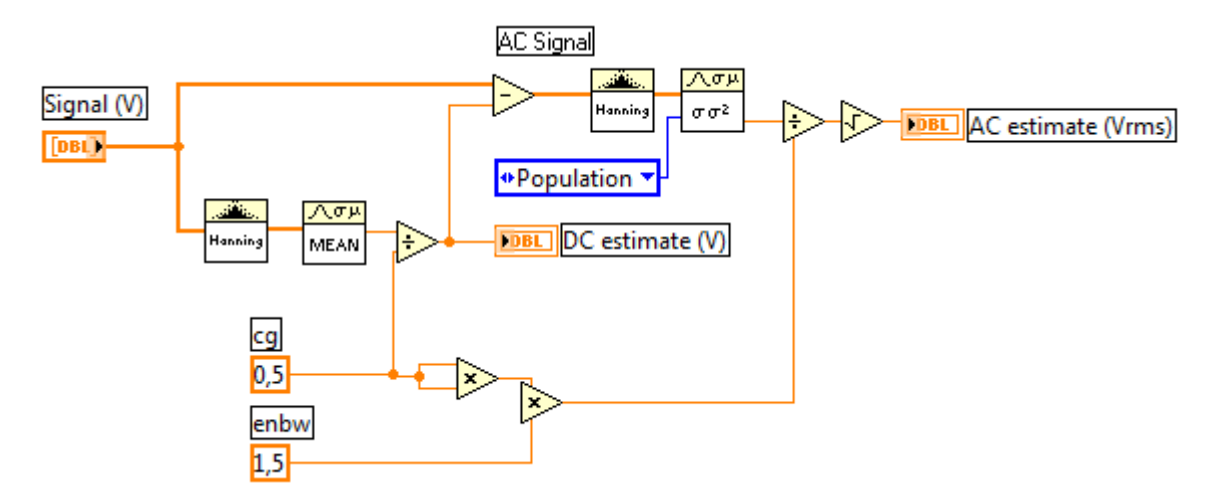

Рисунок 22 – Внутреннее устройства ВП AC & DC Estimator В состав данного ВП входят:

Окно ХаннаВП применяет общее косинусное окно для обработки входного сигнала X. Если Y представляет выходную последовательность, обработанную общим косинусным окном (GenCos {X}), то ВП получает ее значения с помощью выражения

$$
y_i = x_i \sum_{k=0}^{m-1} (-1)^k a_k \cos(kw), \qquad (1)
$$

где  $a_k$  – косинусные коэффициенты общего косинусного окна.

StandardDeviationandVariance.

ВП рассчитывает среднее, стандартное отклонение среднеквадратичное отклонение(standarddeviation) и дисперсию (variance) значений входной последовательности X.

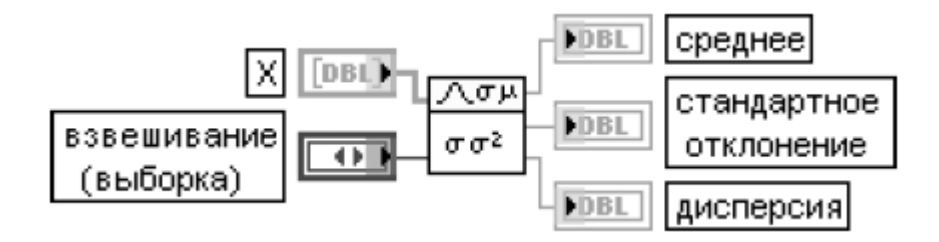

Рисунок 23 – Стандартное отклонение и дисперсия Так же в состав AC & DC Estimator входит Mean.

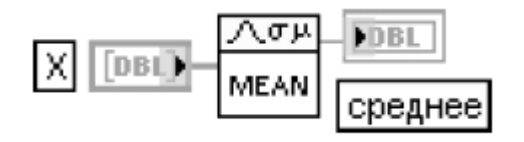

Рисунок 24 – Mean

ВП производит расчет среднего (mean) входной последовательности X в соответствии с выражением,

$$
cpe\partial nee = \frac{1}{n} \sum_{i=0}^{n-1} x_i
$$
 (2)

где n – число элементов последовательности X.

В ходе работы выло выявлено, что enbw (эквивалентная ширина полосы шума) в нашем случае должен быть равен 1,25.

Для проверки правильности работы AC & DC Estimator возникла потребность в создании собственного виртуального прибора.

Данный ВП служит для расчета среднего действующего значения напряжения. Составлялся по формуле:

$$
U = \sqrt{\frac{1}{T} \int_0^T u^2(t) dt}
$$
 (3)

Единственным недостатком данного виртуального прибораявляется необходимость в ручную задавать период синусоидального напряжения.

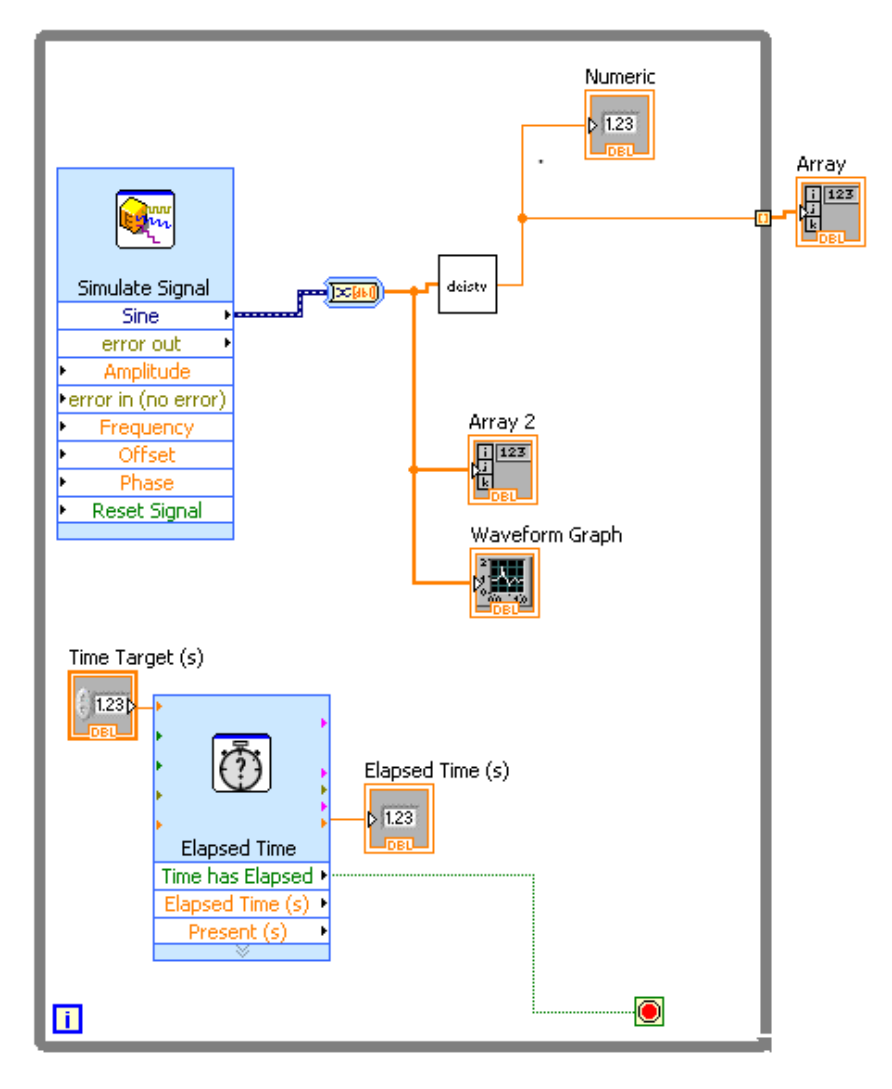

Рисунок 25 - Испытание собственного ВП

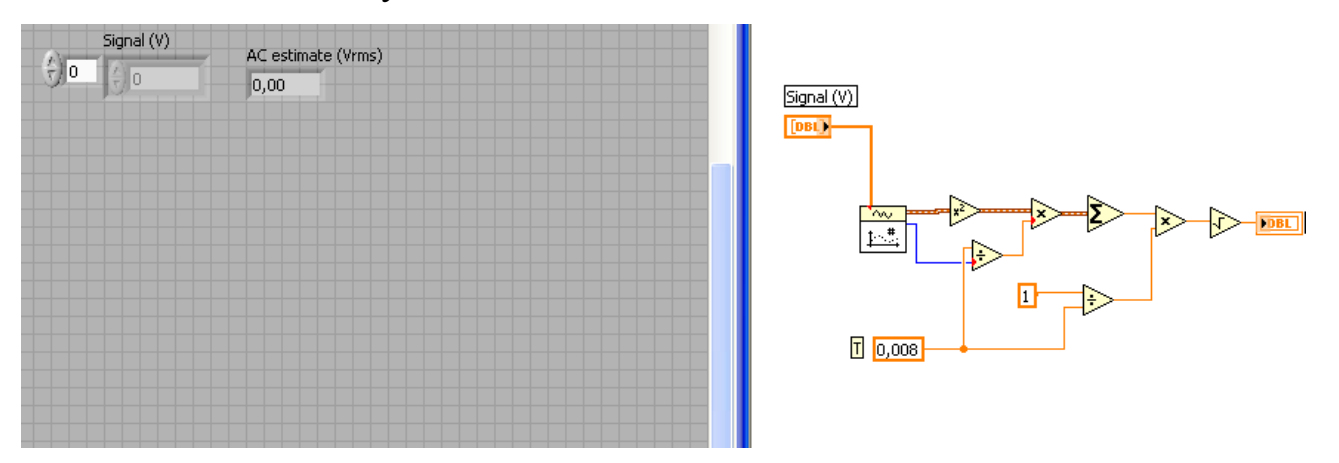

Рисунок 26 - Логическая составляющая ВП

Для облегчения настройки AC & DC Estimator было принято решение упростить данное устройство. Поскольку в нашем случае влияние шумов минимально мы можем убрать ВП Окно Ханна из данного устройства, тем самым отпадёт необходимость настройки коэффициентов сд (когерентного

усиления) и enbw (эквивалентная ширина полосы шума), и непотерять в точности измерений.

| AC & DC Estimator |                                                                                                    |                             | <b>AC Signal</b>      |                    |                                             |                         |
|-------------------|----------------------------------------------------------------------------------------------------|-----------------------------|-----------------------|--------------------|---------------------------------------------|-------------------------|
| $\frac{1}{2}$ 0   | Signal (V)                                                                                                    | AC estimate (Vrms)<br> 0,71 | Signal (V)<br>$[DBL]$ |                    | 八四川<br>⊖<br>$\sigma\,\sigma^2$              | DBLI AC estimate (Vrms) |
|                   | $\frac{1}{\sqrt{2}}$ 0<br>$\frac{7}{10}$ 0,30901.<br>$\frac{7}{7}$ 0,58778.<br>$\frac{7}{10}$ 0,80901.<br>(0,95105)<br>$\frac{2}{3}$<br>$\frac{1}{2}$ 0,95105.<br>$\frac{7}{10}$ 0,80901.<br>$\frac{1}{10}$ 0,58778!<br>$\frac{2}{3}$ 0,30901.<br>$\frac{2}{3}$ 3,23038E<br>$\frac{7}{7}$ -0,30901<br>$-0,58776$<br>싋<br>$\frac{7}{7}$ -0,80901<br>$\frac{7}{1}$ -0,95105<br>$\frac{1}{2}$ 1 | DC estimate (V)<br> 0,00    |                       | $\sqrt{a}$<br>MEAN | ●Population ▼<br><b>DBL</b> DC estimate (V) |                         |
|                   |                                                                                                    |                             |                       |                    |                                             |                         |

Рисунок 27 – AC & DC Estimator

#### 6 ОБЩИЕ ПОЛОЖЕНИЯ ГОСТа 30804.4.30-2013

#### 6.1 Классы характеристик процесса измерения.

Существует три класса характеристик процесса измерения – A, S, иВ. Для каждого класса определены требования к характеристикам СИ.

Класс А

Ланный применяют, если необходимо проведение класс **ТОЧНЫХ** измерений, например, при проверке соответствия стандартам, устанавливающим КЭ. нормы при выполнении условий договоров, предусматривающих возможность разрешения спорных вопросов путем измерений и т.д. Любые измерения показателя КЭ, проведенные двумя различными СИ, соответствующими требованиям класса А, должны при измерении одних и тех же сигналов обеспечивать получение воспроизводимых результатов с установленной для данного показателя неопределенностью.

 $K \ncong S$ 

Данный класс применяют при проведении обследований и оценке КЭ с использованием статистических методов, в том числе при ограниченной номенклатуре показателей. Хотя интервалы времени измерений показателей КЭ для классов S и A одинаковы, требования к характеристикам процесса измерения класса S снижены.

**Класс В** 

Данный класс установлен для того, чтобы избежать признания СИ многих существующих типов устаревшими.

#### 6.2 Измерение электрических величин

Измерение электрических величин производится при подключении СИ к точке сети с использованием преобразователей.

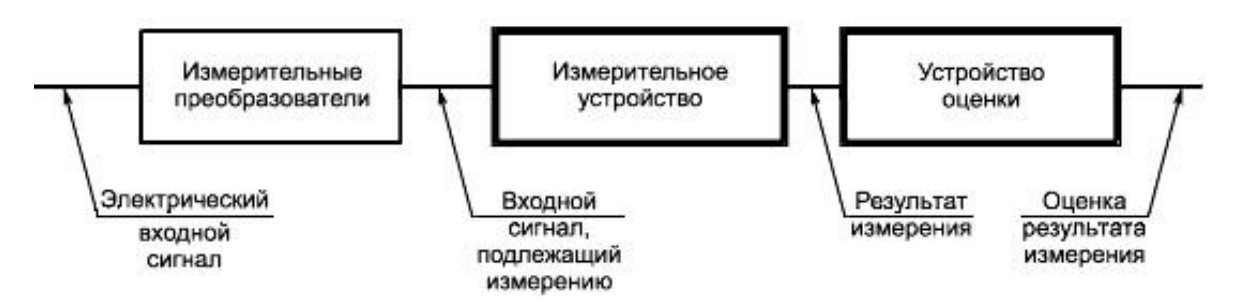

Рисунок 28 - Полная измерительная цепь

Система измерений, предназначенная для измерения ПКЭ, может включать в себя как все элементы полной измерительной цепи, так и часть эпементов.

Измерения в системах электроснабжения однофазного и трехфазного переменного тока могут в зависимости от задач проводиться между фазными проводами и нейтральным проводом ("фаза - нейтраль"), между фазными проводами ("фаза - фаза") или между нейтральным проводом и проводом зашитного заземления.

#### 6.3 Объединение результатов измерений по времени

Измерения показателей КЭ, установленных в ГОСТ 13109, включая установившееся отклонение напряжения, размах изменения напряжения, коэффициент искажения синусоидальности кривой напряжения, коэффициент **TOCT** 30804.4.30-2013 (IEC) 61000-4-30:2008) Электрическая энергия. Совместимость технических средств электромагнитная. Методы измерений показателей качества электрической энергии-й гармонической составляющей обратной коэффициент несимметрии напряжений напряжения.  $\Pi$ <sup>O</sup> последовательности, коэффициент несимметрии напряжений по нулевой последовательности; коэффициент временного перенапряжения проводят на основном интервале времени измерений 10 периодов.

Класс А

В качестве основного интервала времени при измерениях показателей КЭ, характеризующихся среднеквадратическим значением, должен быть принят интервал длительностью 10 периодов для систем электроснабжения частотой 50 Гц

Результаты измерения объединяют для получения ПКЭ на основных интервалах:

- 3 с

- 10 мин
- 2 ч

Класс S

Основной и объединенные интервалы времени должны быть такими же, как для класса А. Синхронизацию результатов измерений основных интервалов времени 10 периодов,приведена на рисунке 29.

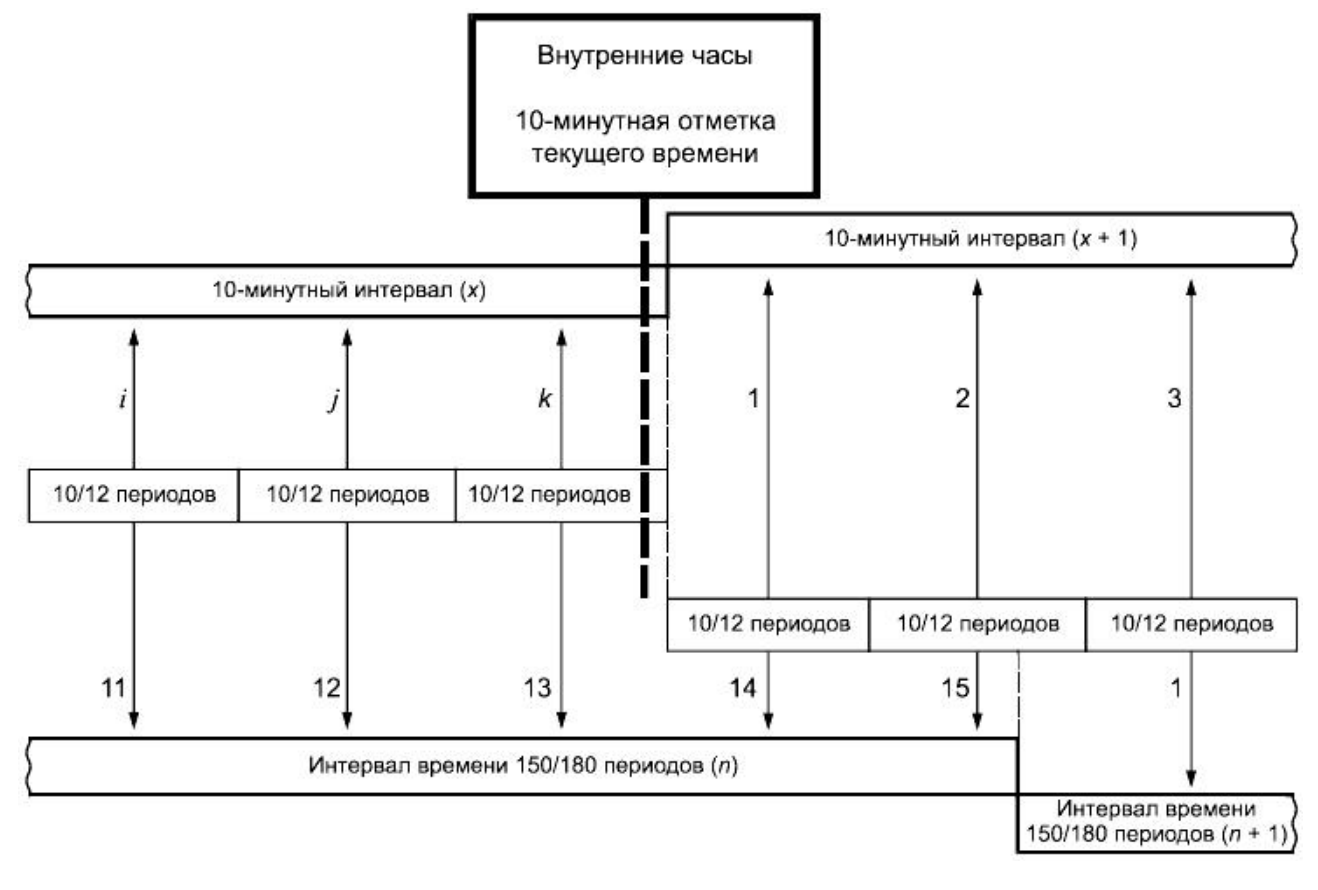

Рисунок 29 – Синхронизация объединенных интервалов для класса S

i, j, k– номера основных интервалов времени при измерениях показателей КЭ

#### **6.4 Алгоритм объединения результатов измерений**

За значение величины на объединенном интервале времени принимают значение, равное корню квадратному из среднеарифметического значения квадратов входных величин.

#### **6.4.1 Объединение на интервале времени 150периодов**

Класс А

Значение величины на объединенном интервале времени 3 с (150 периодов) получают объединением пятнадцати результатов измерений на основных интервалах времени (10периодов). Пропуски между интервалами времени 10периодов не допускаются.

Класс S

Значение величины на интервале времени 150периодов (3 с) получают объединением результатов измерений на основных интервалах времени 10периодов. Синхронизация при каждой 10-минутной отметке текущего времени возможна, но не является обязательной. При измерениях показателей КЭ значение величины на объединенном интервале времени 150 периодов получают объединением пятнадцати результатов измерений на интервалах времени 10периодов, полученных без пропусков.

#### **6.4.2 Объединение на интервале времени 10 мин**

Класс А

Объединенное значение величины на интервале времени 10 мин должно содержать метку текущего времени. Метка времени должна указывать время окончания 10-минутного интервала. Значение величины на объединенном интервале времени 10 мин получают объединением результатов измерений на основных интервалах времени 10 периодов. Пропуски между интервалами времени 10 периодов не допускаются. Каждый 10-минутный интервал начинается в момент 10-минутной отметки текущего времени.

Класс S

Для класса S может быть применен алгоритм объединенияустановленный как для класса А, так и упрощенный алгоритм объединения.

Упрощенный алгоритм объединения: новый 10-минутный интервалобъединенный должен начинаться после 10-минутной отметки текущего времени. Синхронизация 10-минутных интервалов времени и основных интервалов времени (10 периодов) с текущим временем не требуется. Возможен свободный сдвиг 10-минутного интервала времени к текущему времени внутренних часов СИ.

#### **6.4.3 Объединение на интервале времени 2 ч**

Класс А

Значение величины на интервале времени 2 ч получают объединением 12 результатов измерений объединенных 10-минутных интервалах времени. Пропуски между интервалами времени 2 ч или их перекрытия не допускаются. Начала интервалов времени 2 ч должны совпадать с часовыми отметками часов текущего времени СИ.

Класс S

Для класса S применяют алгоритм объединения результатов измерений, установленный для класса А.

#### **6.5 Значение напряжения**

Метод измерений значение напряжения заключается в следующем:

Класс А

Проводят измерения среднеквадратического значения напряжения на основном интервале времени измерения. Интервалы времени 10 периодов должны следовать друг за другом. Перекрытие со смежными интервалами 10 периодов не допускается.

Класс S

Такие же как и для класса А.

## **6.6 Измерения отрицательного и положительного отклонений напряжения**

Для определения отрицательного и положительного отклонений напряжения,  $\% U_{din}$ , измеряют среднеквадратические значения напряжения $U_{rms-200ms}$ , на основных интервалах времени.

Для определения значения отрицательного отклонения напряжения в основном интервале времени применяют следующее выражение:

- Если  $U_{rms-200ms} > U_{din}$ , то значения отрицательного отклонения напряжения в основном интервале времени =  $U_{din}$ .
- Если  $U_{rms-200ms} \leq U_{din}$ , то значения отрицательного отклонения напряжения в основном интервале времени =  $U_{rms-200ms}$ .

Для определения значения положительного отклонения напряжения восновном интервале времени применяют следующее выражение:

- Если  $U_{rms-200ms} < U_{din}$ , то значения положительного отклонения напряжения восновном интервале времени =  $U_{din}$ .
- Если  $U_{rms-200ms} \ge U_{din}$ , то значения отрицательного отклонения напряжения в основном интервале времени =  $U_{rms-200ms}$ .

Класс S

Требования не установлены.

## **6.7 Измерение установившегося отклонения напряжения в системах электроснабжения частотой 50 Гц**

Классы А и S

Метод измерения включает проведение измерения среднеквадратического значения напряжения основной частоты в соответствии с ГОСТ 13109, при основном интервале времени измерений 10 периодов.

# 7 РАЗРАБОТКА ВИРТУАЛЬНОГО ПРИБОРА ИЗМЕРЕНИЯ МЕДЛЕННЫХ ИЗМЕНЕНИЙ НАПРЯЖЕНИЯ

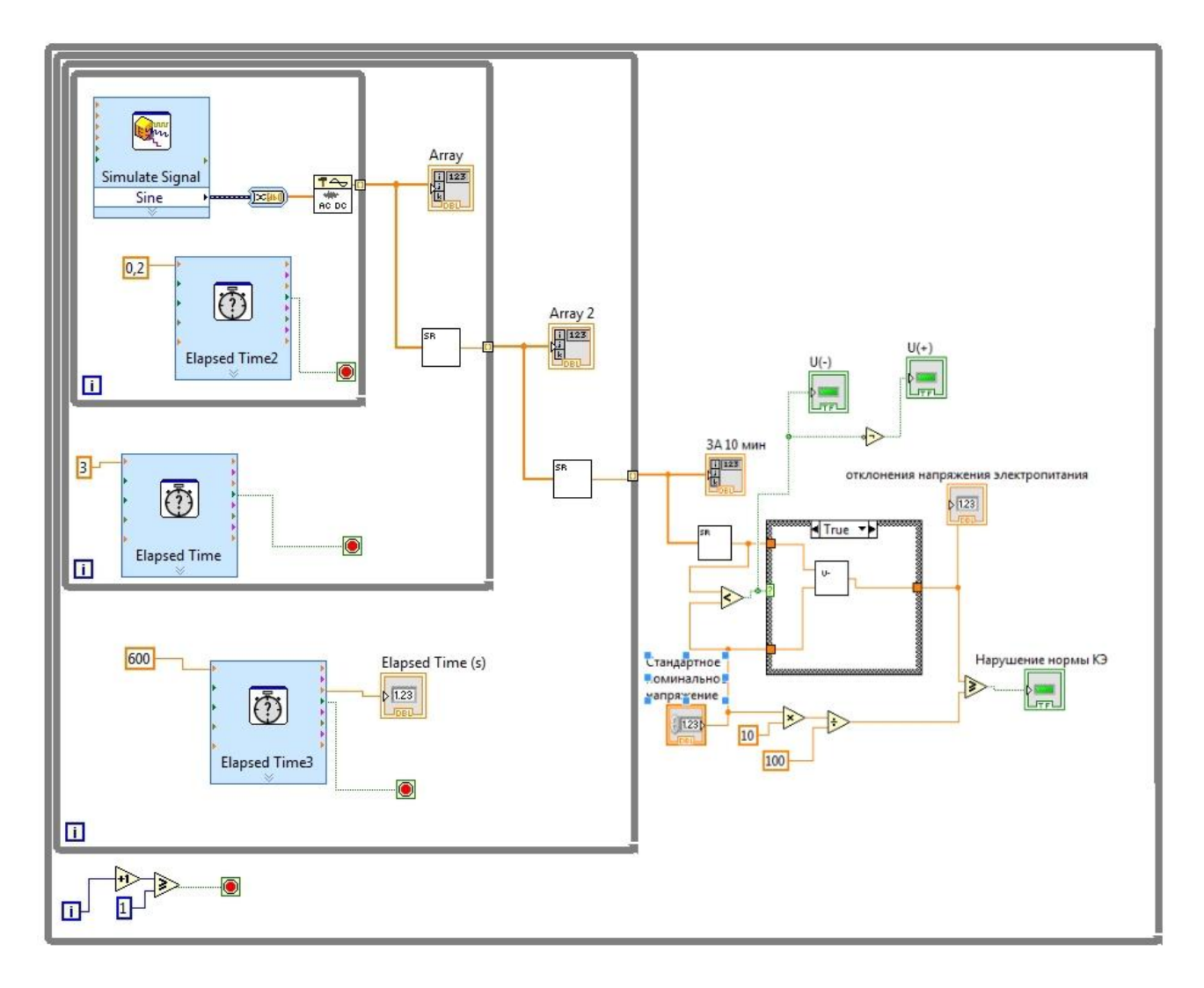

Рисунок 30 - ВП измерения медленных изменений напряжения

Данный виртуальный прибор состоит из четырёх циклов WhileLoop. В первом цикле происходить измерение действующих значений напряжения за 0.2 секунды, что равно десяти периодам в системах электроснабжения 50 Гц, и последующая запись значений в массив 1. Второй цикл служит для объединения пятнадцати результатов первого цикла что эквивалентно 3 секундам. Результаты данного цикла записываются в массив 2. В третьем цикле происходит усреднение результатов второго массива за 600 секунд и запись 200 значений в 3 массив. Далее 200 значений за 10 мин усредняются. Затем номинальное напряжение сравнивается с усреднённым значением за 10 минут и выбирается одна из двух формул нахождения показателя КЭ:

$$
U_{(-)} = \left[\frac{(U_0 - U_{m(-)})}{U_0}\right] * 100\tag{4}
$$

$$
U_{(+)} = \left[\frac{(U_{m(+)} - U_0)}{U_0}\right] * 100
$$
\n(5)

где  $U_{m(+)}$ и  $U_{m(-)}$  – значения напряжения электропитания, меньшие  $U_0$  и большие  $U_0$  соответственно, усредненные в интервале времени 10 мин в соответствии с требованиями ГОСТ 30804.4.30;

 $U_0$  – напряжение, равное стандартному номинальному напряжению Unom или согласованному напряжению Uc.

Далее результат проходит проверку соответствия нормам КЭ, результат отображается на NumericIndicator, а несоответствие нормам КЭ высвечивается на светодиоде.

#### 8 РАЗРАБОТКА ВП

#### 8.1 Теоретические сведения

Большинство реальных сигналов являютсянепрерывными функциями (если пренебречь квантовыми эффектами). Дляобработки на компьютере требуется перевести сигналы в цифровую форму.

Один из способов сделать это - равномерно по времени измерить значениясигнала на определенном промежутке времени и ввести полученные значенияамплитуд в компьютер. Если делать измерения достаточно часто, пополученному дискретному сигналу можно будет достаточно **TO** точновосстановить вид исходного непрерывного сигнала.

Процесс замера величины сигнала через равные промежутки времениназывается равномерной времени) дискретизацией.  $($ IIO Многие устройства дляввода данных в компьютер осуществляют дискретизацию. В результате дискретизации непрерывный(аналоговый) сигнал переводится в последовательность чисел. Устройство, выполняющее этот процесс. называется аналогово-цифровым преобразователем ADC(AЦП, analogue-todigital converter). Частота, с которойАЦП производит замеры аналогового сигнала и выдает его цифровые значения, называется частотой дискретизации.

Как известно из анализа, любая непрерывная функция может быть разложенана конечном отрезке в ряд Фурье. Смысл этого разложения состоит в том, чтофункция представляется  $\, {\bf B}$ виде суммы ряда синусоид  $\mathbf{c}$ различнымиамплитудами и фазами и с кратными частотами. Коэффициенты (амплитуды)при синусоидах называются спектром функции. У относительно гладкихфункций спектр быстро убывает (с ростом номера коэффициенты быстростремятся к нулю). Для относительно «изрезанных» функций спектр убываетмедленно, т.к. для представления разрывов и «изломов» функции нужнысинусоиды с большими частотами.

Существуетнесколько видов преобразования Фурье.

1 Непериодический непрерывный сигнал можно разложить в интеграл Фурье.

2 Периодический непрерывный сигнал можно разложить в бесконечный рядФурье.

3 Непериодический дискретный сигнал можно разложить в интеграл Фурье.

4 Периодический дискретный сигнал можно разложить в конечный рядФурье.

Компьютер способен работать только с ограниченным объемом данных,следовательно, реально он способен вычислять только последний видпреобразования Фурье. Его и будем применять.

Как известно, ряд Фурье для периодической функции с периодом 2π, отвечающей условиям Дирихле, имеет вид:

$$
f(x)=A_0+B_1\sin(x)+B_2\sin(2x)+\ldots+C_1\cos(x)+C_2\cos(2x)+\ldots,\hspace{1cm} (6)
$$

где  $A_0$  – постоянная составляющая; x=ωt;

 $B_1, B_2, B_3$  – амплитуды синусных составляющих первой гармоники и всех последующих;

 $C_1, C_2, C_3$  – амплитуды косинусных составляющих первой гармоники и всех последующих.

Аналитическое определение постоянной составляющей и амплитуд синусных и косинусных составляющих производится по формулам:

$$
A_0 = \frac{1}{2p} \int_0^{2p} f(x) dx B_k = \frac{1}{p} \int_0^{2p} f(x) \cdot \sin(kx) dx C_k = \frac{1}{p} \int_0^{2p} f(x) \cdot \cos(kx) dx
$$
 (7)

где k – порядок гармоник.

По амплитудам синусных и косинусных составляющих гармоник определяются амплитуды и начальные фазы самих гармоник с помощью определения комплексных амплитуд:

$$
Akm = B_k + jC_k = A_{km}e^{jy_k}
$$
\n
$$
(8)
$$

После чего ряд Фурье записывается в виде:

$$
f(\omega t) = A_0 + A_{1m} \sin(\omega t + \psi 1) + A_{2m} \sin(2\omega t + \psi 2) + A_{3m} \sin(3\omega t + \psi 3) + ... \tag{9}
$$

Программа, написанная в среде LabVIEW, называется виртуальным прибором (ВП). ВП симулируют реальные физические приборы, например, осциллограф мультиметр. LabVIEW ИЛИ содержит полный набор инструментов для сбора, анализа, представления и хранения данных.

В LabVIEW интерфейс пользователя — лицевая панель создается с помощью элементов управления (кнопки, переключатели  $\overline{M}$  $\text{dip.}$ )  $\overline{\mathbf{M}}$ отображения на блок-диаграмме ВП (графики, светодиоды и др.). После этогоосуществляется программирование использованием графических  $\mathbf c$ представлений функций для управления объектами на лицевой панели.

#### 8.2 Разработка ВП «Сбор данных»

Процесс создания начинаем с:

1 Размещение регуляторов и индикаторов на передней (лицевой) панели. Если на экран выведено окно блок-схемы (Diagram), переключиться на лицевую панель можно. выбрав **ИЗ** меню панели управления окна Window=>ShowFrontPanel. Из меню в верхней строчке окна лицевой панели выбираем Window=>ShowControlsPaletten Window=>ShowToolsPalette, чтобы вывести на экран палитры Controls (органы управления) и Tools (инструменты).

Из подменю Graphпалитры Controls выбираемграфический индикатор (WaveformGraph) для отображения сигнала и переносим его на лицевую панель. Разместим его справа наверху лицевой панели. В появившейся метке тут же с

клавиатуры вводим название «Сигнал». Вызовем объектное меню индикатора снимем в нем выделение с опции XScale=>AutoScaleX. Этим действием выключается автоматическое масштабирование оси Х графического индикатора. С помощью меточного инструмента введем конечное значение горизонтальной шкалы равное периоду сигнала (интервал).

Из подменю Numericпалитры Controls выбираем дваэлемента DigitalControl (цифровой регулятор) для регуляторов «Интервал» и «Задержка», которые предназначены для ввода информации в ходе выполнения программы, и один элемент DigitalIndicator для индикатора «Кол-во выборок на интервале». Размещаем их слева от индикатора сверху вниз и вводим их названия в метки.Устанавливаем формат представляемых данных, для этогонужно подвестиуказатель мыши ксозданномурегулятору, нажать правую клавишу мыши, затем выбрать пункт меню Representation, а в подменю выбрать нужный формат:

- для регулятора «Интервал» - **1821** (целое 32х битовое число со знаком (Signed 32bit integernumeric));

- для индикатора «Кол-во выборок на интервале» - **[BB1)** (Число с плавающей запятой двойной точности (Doubleprecisionfloatingpointnumeric));

- для регулятора «Задержка» - **USA (Целое 32х битовое число без знака**) (Unsigned 32bit integernumeric)).

Из подменю I/Oпалитры Controls выбираем элемент DAQChannelName, который предназначен для выбора канала, переносим его на лицевую панельи размещаем его слева от индикатора. Вводим название «Имя канала».

Т. к. частота дискретизации платы ограничена 200 кГц, то необходимо предусмотреть какое-либо предупреждение при превышении данной скорости. Дляэто расположим на лицевой панели светодиод, который будет загорать при превышении частоты 200 кГц. Из подменю Booleanпалитры Controls выбираеминдикатор (RoundLED) и переносим его на лицевую панель, даем название «Ошибка».

В процессе выполнения задания воспользуемся дополнительными функциями, связанными с нажатием наинтерфейсные кнопки/переключатели. Речь идет о реакции (поведении) кнопки на нажатие, т.е. возвращается ликнопка после нажатия в исходное состояние или же остается в нажатом состоянии и т.д. В LabVIEW реализовано шесть вариантов реакций на нажатие кнопки:

- Switch When Pressed (Реагирует на нажатие);

- Switch When Released (Реагирует на отжатие);

- SwitchUntilReleased (Реагирует на нажатие и отжатие);

- LatchWhenPressed (Изменяет управляемое значение при нажатии и обеспечивает автовозврат не раньше, чем произойдет чтение в программе);

- LatchWhenReleased (Изменяет управляемое значение только после отпускания кнопки и обеспечивает автовозврат);

- LatchUntilReleased (Изменяет управляемое значение при нажатии и обеспечивает автовозврат не раньше, чем произойдет чтение в программе или будет отпущенакнопка).

В нашей программе нужно установить такие опции реакции на нажатие, чтобы кнопка возвращалась в предыдущее положение. Еслиэтого не сделать, то после нажатия на кнопку во времяработы программы, будетциклически "выскакивать"меню записи файла надиск, т.е. в результате получится, что осуществитьостановку программы будет невозможно.

Для реализации этого небольшого нововведениянеобходимо подвести указатель мыши к одной из кнопоки нажать правую кнопку мыши. В выпадающем меню выбратьMechanicalAction, авнемLatchWhenReleased.

Следует отметить, что реализация CASE – структуры при нажатии (т.е. когда условие «Тrue»), вызывается диалоговое меню записи файла на диск и осуществляется запись данных. Если же условие «False», то запись не происходит.

В итоге получили следующую лицевую панель (рисунок 31).

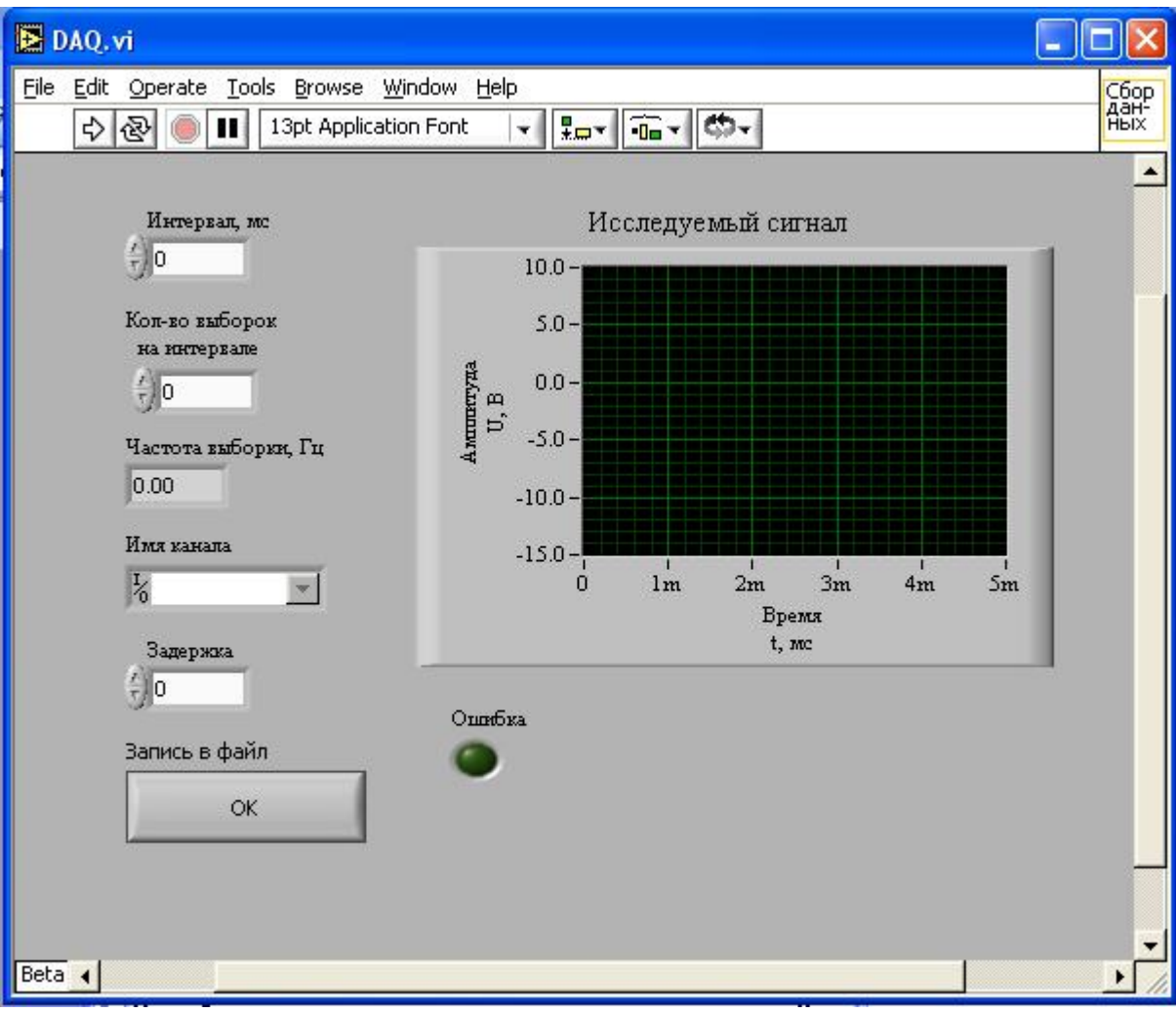

Рисунок 31 – Лицевая панель ВП

2 Добавление требуемых для прикладной задачи структур и функции на функциональной панели (блок-схеме). Чтобы сделать это, выберем в меню Window=>ShowBlockDiagram. На блок схеме видны прямоугольные терминалы, соответствующие органам управления и индикаторам лицевой панели. Терминалы окрашены в различные цвета (в зависимости от формата представляемых данных) и имеют те же метки, что и соответствующие им объекты на лицевой панели. Чтобы вывести на экран палитру Functions (функции), выберем из меню Window=>ShowFunctionsPalette.

Функции для получения и формирования аналоговых сигналов располагаются в палитре Functions–DataAcquisition. Перечислим основные из них (рисунок 32):

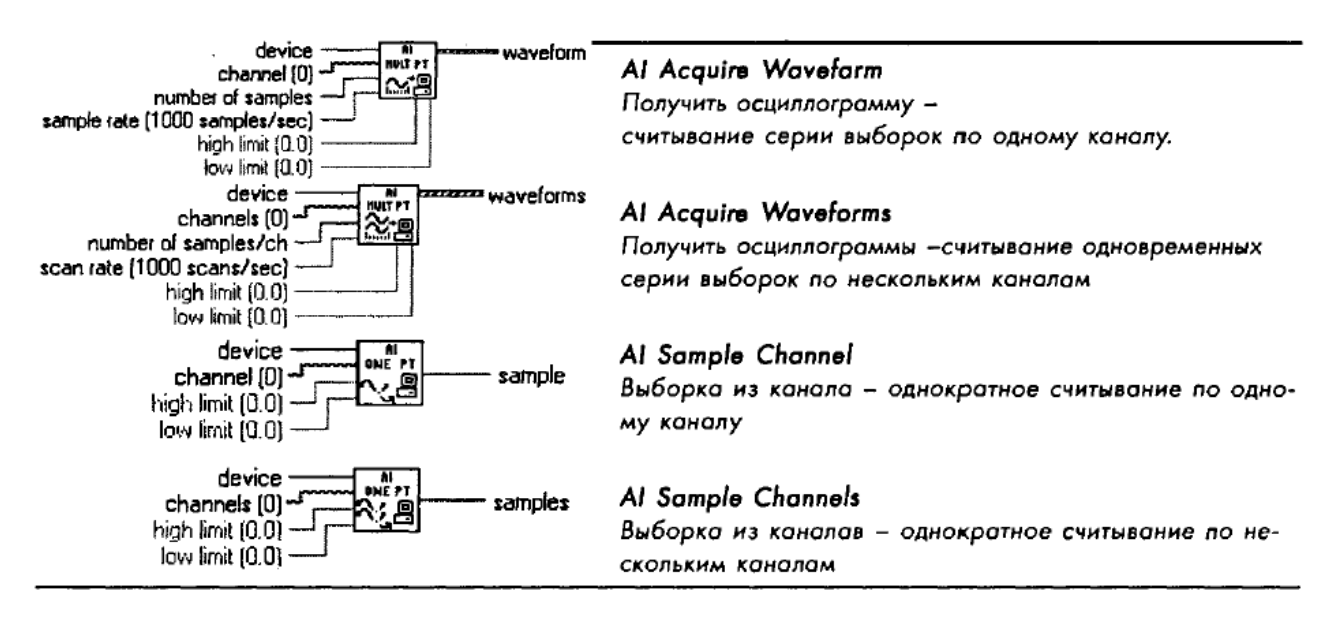

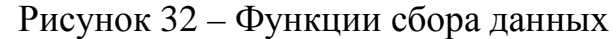

Для всех функций входными параметрами являются:

- Device (устройство) номер устройство присвоенный плате.
- Channel (канал) определяет физический канал на DAQ устройстве.
- Numberofsamples количество выборок на канал.
- Samplerate частота с которой производиться считывание.
- High, Lowlimit верхнее и нижнее ограничение по уровню сигнала.

Из подменю DataAcquisition палитры Functions выбираем элемент AIAcquireWaveform, т. к. нам необходимо непрерывное считывание по одному каналу и записать данные в виде одномерного массива чисел.

Для записи полученного массива данных в файл на жестком диске необходимо из подменю FileI/OпалитрыFunctions выбираем элемент WritetoSpreadsheetFile (рисунок 33) - преобразует 2D или ID массив числовых данных одинарной точности в текстовую строку и записывает строку в новый или добавляет в уже существующий файл. При этомможно также транспонировать данные. ВПоткрывает или создает файл перед записью и послевсех операций закрывает его. Этот ВПиспользуется для создания текстовых файлов, читаемых большинством текстовых редакторов и редакторов электронных таблиц.

#### Write To Spreadsheet File

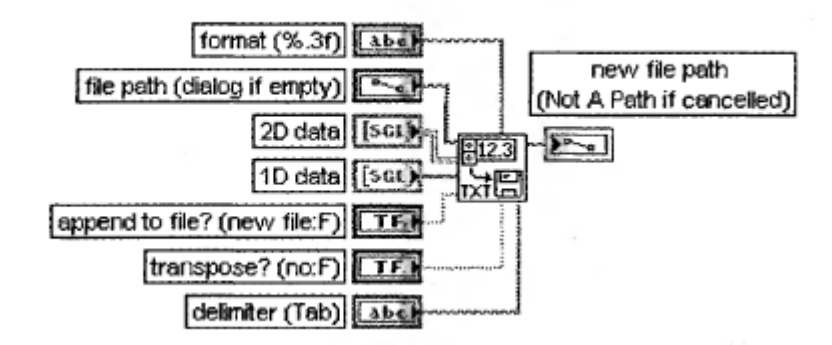

Записать в файл табличного формата

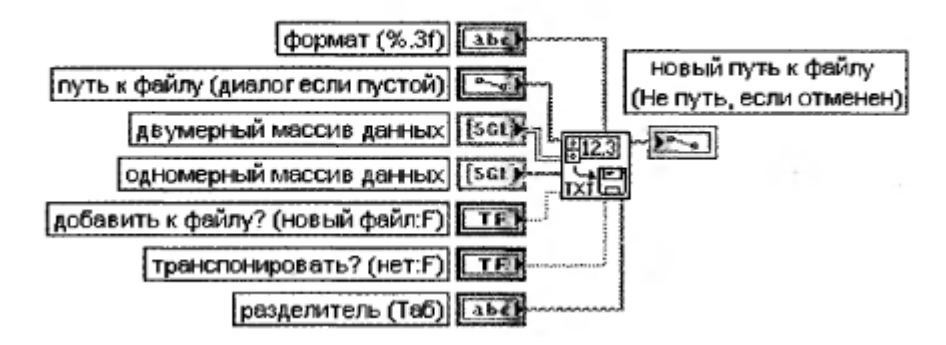

Рисунок33 – ЭлементWritetoSpreadsheetFile (Запись в файл табличного формата)

Для задержки поступления сигналя (для четкого виденья периода сигнала) из подменю Time&Dialog палитры Functions выбираем элементWaitUntilNextmsMultiple (рисунок 34) – функция заставляет ВП ожидать, пока показания внутренних часов не сравняются или не превысят кратного количества миллисекунд, поданных на вход функции кратность, миллисекунды (millisecondmultiple).

Wait Until Next ms Multiple

#### Задержка до следующего кратного интервала мс

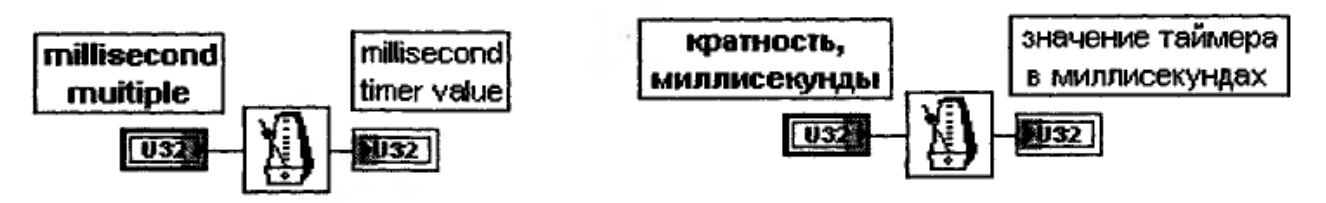

Рисунок34 – Элемент WaitUntilNextmsMultiple (Задержка до следующего кратного интервала, мс)

3Соединяем регуляторы, функции и индикаторы на блок-схеме при помощи кнопки (катушка) на панели Tools.

Подключим терминал «Выборка» к терминалу AIAcquireWaveform «Numberofsample».

Подключим терминал «Частота выборки» к терминалу AIAcquireWaveform «Samplerate».

Подключимтерминал «Имяканала» ктерминалуAIAcquireWaveform «Channel».

Подключим терминал «Задержка» к терминалу WaitUntilNextmsMultiple «Millisecond multiple ».

Подключим терминал «Waveform»AIAcquireWaveformк терминалу «Сигнал».К линии, соединяющей данные терминалы подключим терминал «1DData» WritetoSpreadsheetFile.

Подключим терминал «Записьвфайл» к терминалу«?» CASE – структуры.

В итоге получили следующую функциональную панель (рисунок 35).

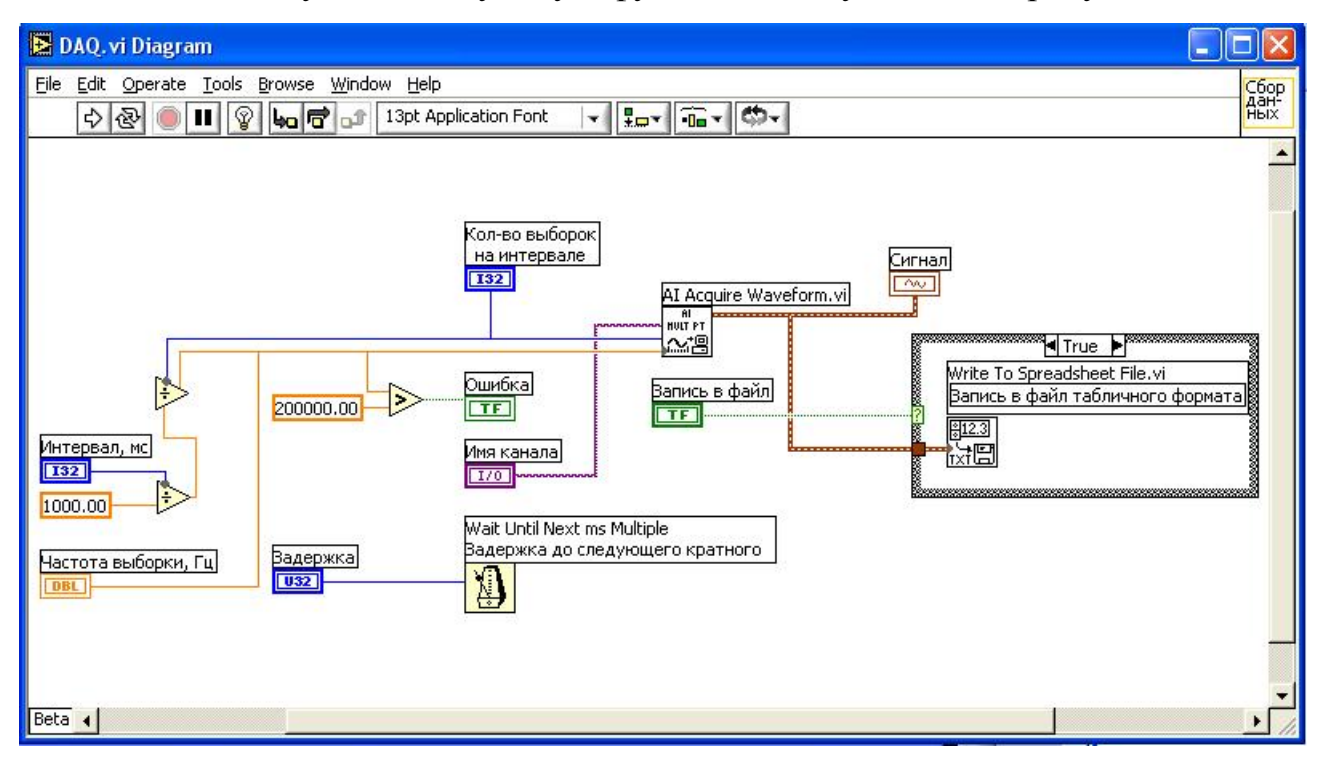

Рисунок 35 – Функциональная панель подприбора

4 Создание иконки ВП. Основное функциональное назначение иконки ВП

– это возможность встраивания ВП в более сложную блок-схему ВП в качестве

подприбора (subVI). На блок схеме иконка занимает мало места, что позволяет создавать весьма сложные ВП, состоящие из большого множества подприборов.

1. Щелкнем ПКМ по иконке. Вызовем *Редактор иконки* (**IconEditor**).

2. При помощи набора инструментов в левой части появившегося окна отредактируем иконку. Инструментом *Выбор* выделим удаляемый фрагмент иконки. Нажав кнопку клавиатуры **Delete**, удалим выбранный фрагмент.

3. Инструментом *Прямоугольник* создадим рамку по периметру иконки.

4. Инструментом *Ввод текста* напечатаем названия ВП – «Сбор данных».

5. Выберем режим цветности иконки, получим иконку представленную на рисунке 36

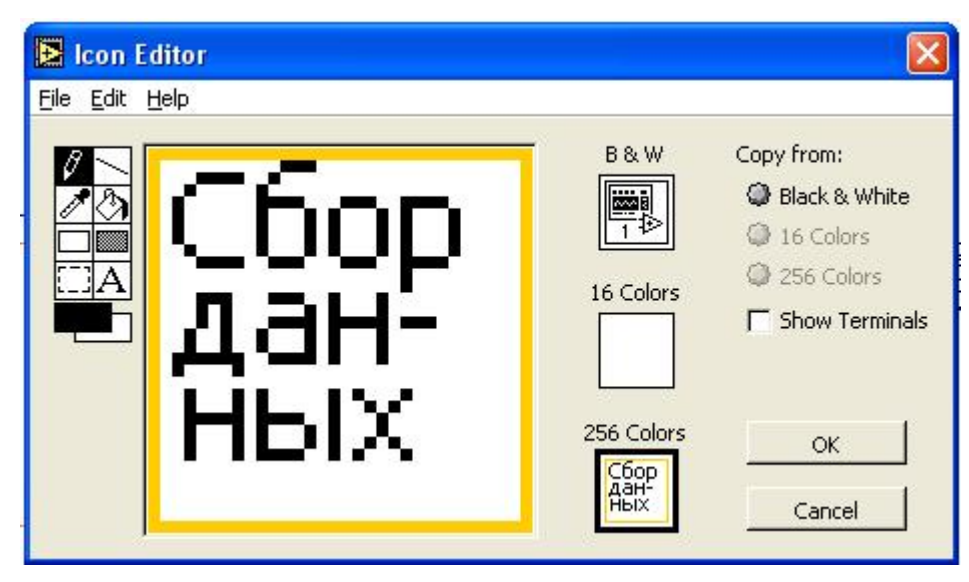

Рисунок 36 – Создание и редактирование иконки

6. После завершения редактирования иконки нажмем **ОК**и закроем окно **IconEdit**. В правом верхнем углу появится наша новая иконка (рисунок 37).

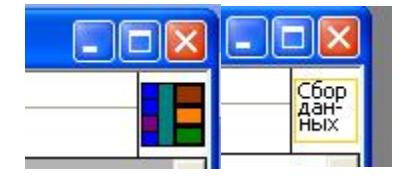

Рисунок 37 – Создание иконки

7. Теперь перейдем к формированию соединительной панели ВП. Откроем лицевую панель прибора. Щелкнем ПКМ по иконке и выберем **ShowConnector**(*Показать соединитель*). На иконке появятся поля вводавывода. Количество входов и выходов соответствует количеству управляющих и отображающих элементов лицевой панели.

8. Щелкнем ЛКМ на левом верхнем поле соединительной панели иконки. Выбранное поле окрасится в черный цвет. Подведем курсор на элемент «Интервал, мс» и щелкнем ЛКМ. Поле ввода окрасится в цвет типа данных элемента управления.

9. Аналогично повторим п. 8 для формирования остальных четырех входных полей «Кол-во выборок на интервале», «Имя канала», «Задержка», «Запись в файл» и выходных полей «Исследуемый сигнал», «Частота выборки» и «Ошибка».

10. Сохраним ВП под именем DAQ, выбрав из главного меню **File=>SaveAs**.

11. Вызвав из главного меню **Help=>ContextHelp** и направив курсор на иконку, в окне контекстной справки увидим результат нашей работы в виде рисунка 38.

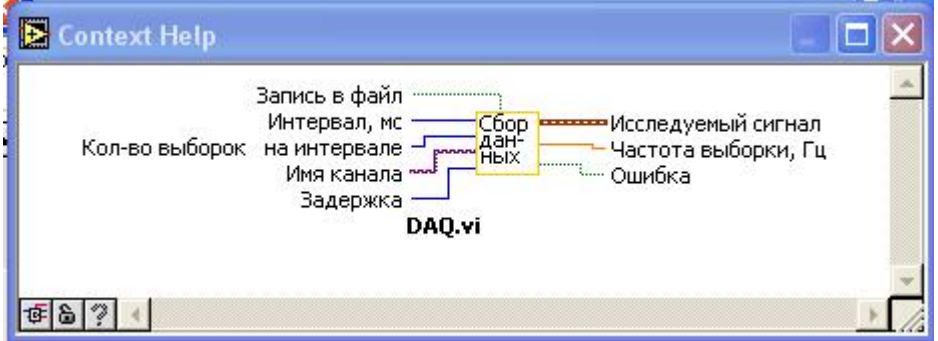

Рисунок 38 – ВП «Сбор данных»

### **8.3 Создание ВП «Коэффициент несинусоидальности»**

Теперь полученную иконку с соединительной панелью вставим как подпрограмму в блок-схему для проектируемого прибора. Для этого в палитре **Functions**нужно выбрать **SelectaVI** (*Выбрать ВП*). Выбрав ВП, поместить его на блок-схему. Если необходимо вызвать лицевую панель подпрограммы (subVI), нужно дважды щелкнуть по иконке ЛКМ.

Добавляем на лицевую панель цифровой индикатор и называем его «Коэффициент несинусоидальности». Также добавляем два графических индикатора: «Спектр амплитуд» и «Спектр фаз».

На блок-схему добавляем созданный подприбор «Сбор данных», элемент AmplitudeandPhaseSpectrum (Амплитудный и вазовый спектр, рисунок 39) из палитры FunctionsменюAnalyze, который рассчитывает односторонний спектр входного сигнала. Для расчета коэффициента несинусоидальности добавляем функции для обработки массивов: Arraysize (Размер массива, рисунок 40), Arraysubset (Подмассив, рисунок 41) и Arraymax&min (Максимум и минимум массива, рисунок 41), а такжеразличные математические операции.

Amplitude and Phase Spectrum

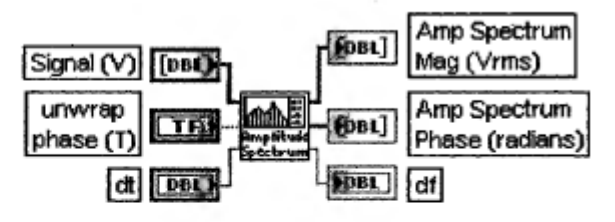

Амплитудный и фазовый спектр

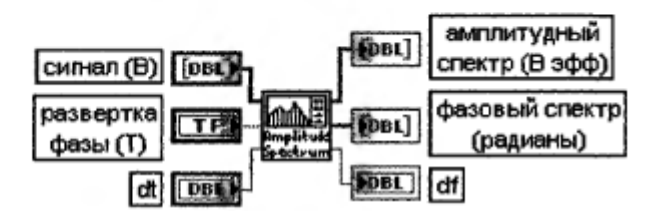

Рисунок 39 – Элемент AmplitudeandPhaseSpectrum (Амплитудный и вазовый спектр)

ВП рассчитывает односторонний нормированный спектр входного сигнала и представляет его в виде амплитудного и фазового спектра. Для надежной оценки сигнал должен содержать как минимум три периода

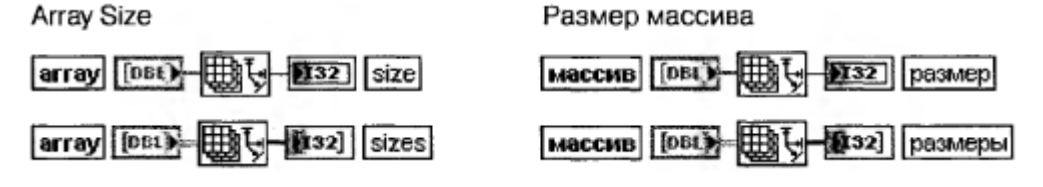

Рисунок 40 – Элемент Arraysize (Размер массива)

Функция возвращает число элементов массива каждой размерности. Функция является полиморфной, то есть она может определять размеры массива произвольной размерности

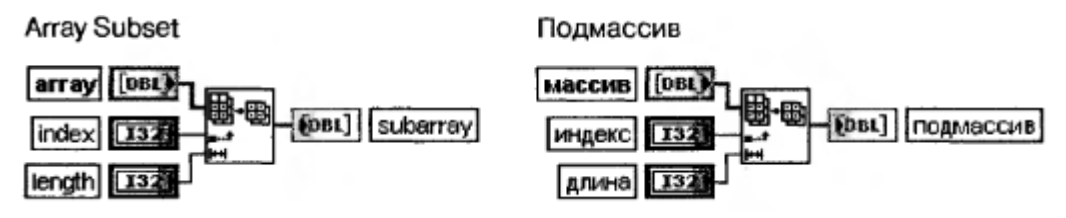

Рисунок 41 – Элемент Arraysubset (Подмассив)

Функция возвращает часть массива (array), начинающегося с индекса (index) и содержащую число элементов, заданное на входе длина (lenght)

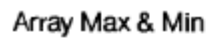

#### Максимум и минимум массива

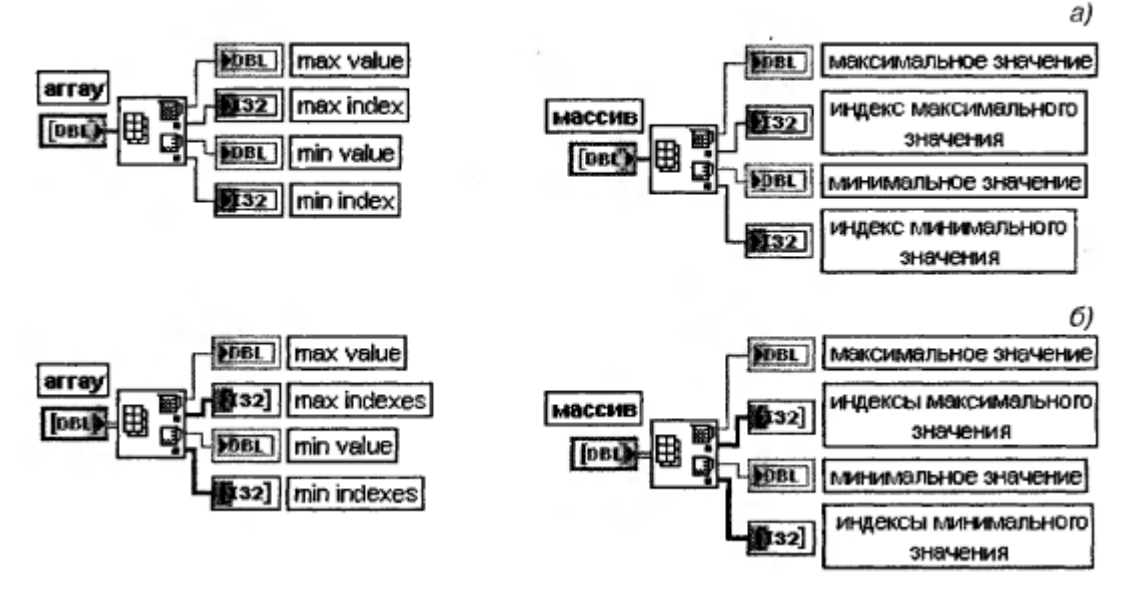

Рисунок 42 – Элемент Arraymax&min (Максимум и минимум массива) Функция возвращает максимальное и минимальное значения, найденное в массиве, вместе с индексами каждого значения

В итоге получили прибор для измерения коэффициента несинусоидальеости кривой напряжения (рисунки 43 и 44).

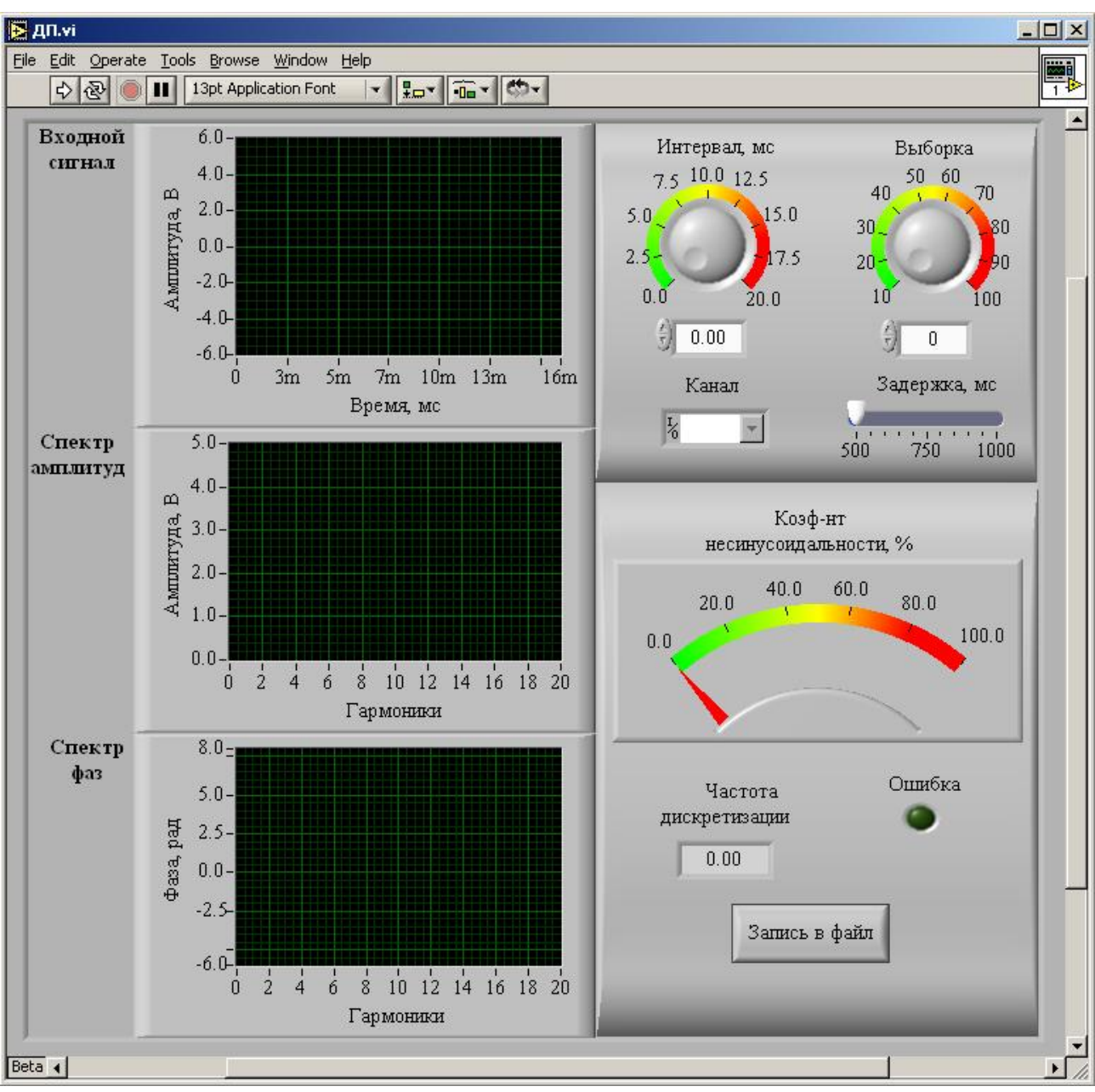

Рисунок 43 – Созданная лицевая панель

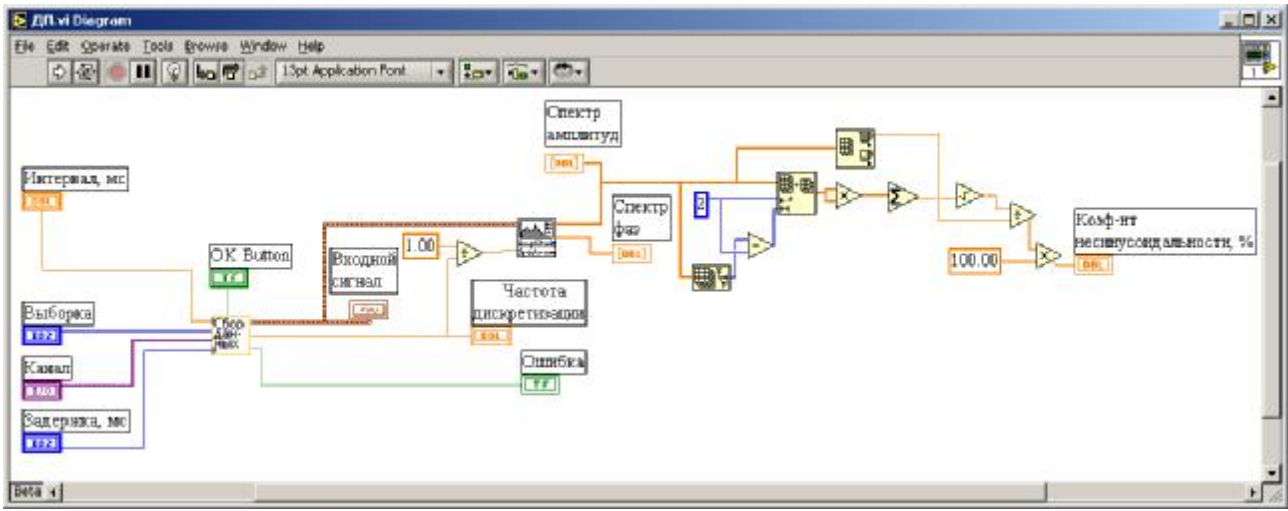

Рисунок 44 – Созданная функциональная панель

## 9 ОПИСАНИЕ КОМПЛЕКТА ТОЭ1-С-К

### 9.1 **Назначение**

Предназначен для проведения лабораторных занятий по курсам «Электротехника и основы электроники», «Теоретические основы электротехники», «Теория электрических цепей» и «Основы электроники» в высших и средних профессиональных образовательных учреждений и допускает работу на нем при температурах от + 10 до + 35<sup>0</sup>С и относительной влажности воздуха до 80 % при + 25<sup>°</sup>С.

Обеспечивает лабораторный практикум по темам:

- «Электрические цепи постоянного тока»;
- «Электрические цепи переменного тока»;
- «Электромагнитное поле»;
- «Электронные приборы и устройства».

Общая компоновка типового комплекта оборудования в стендовом исполнении показано на рисунке45.

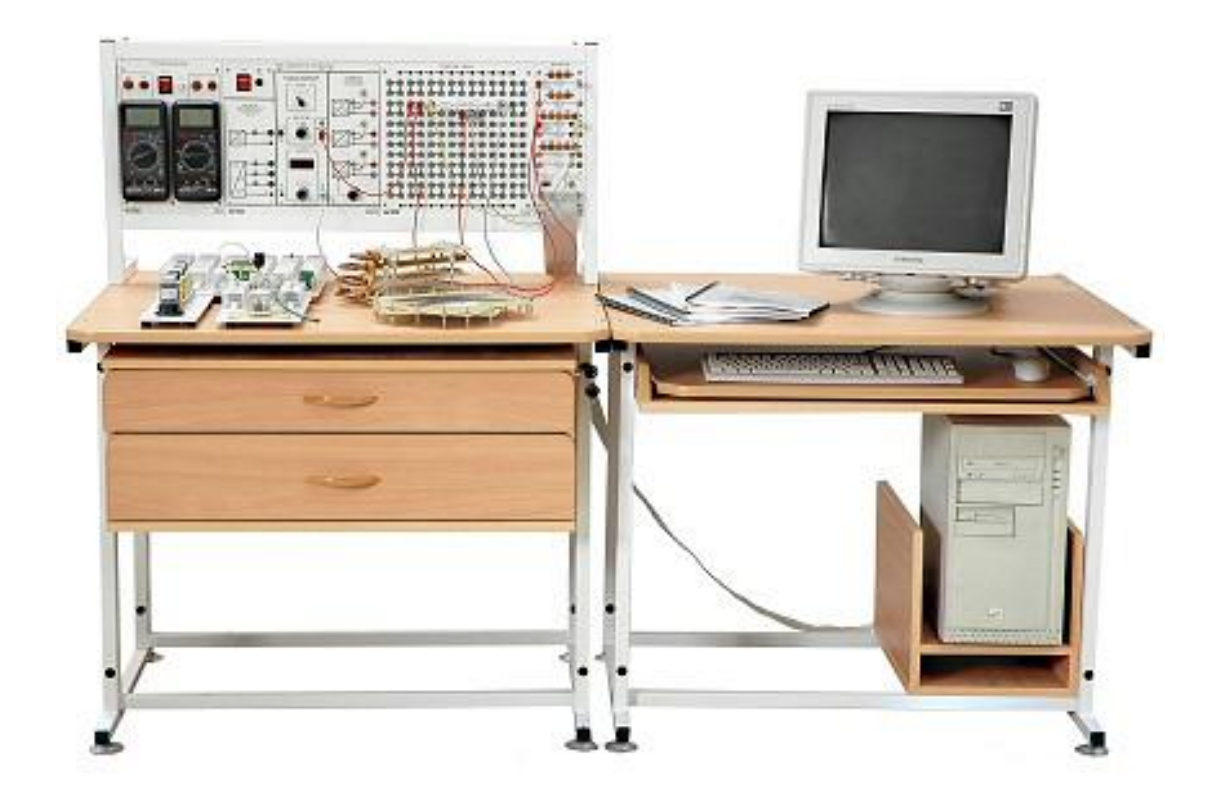

Рисунок 45 - Комплект типового лабораторного оборудования ТОЭ1-С-К

## 9.2 **Технические характеристики**

Таблица 6 - Технические характеристики комплекта

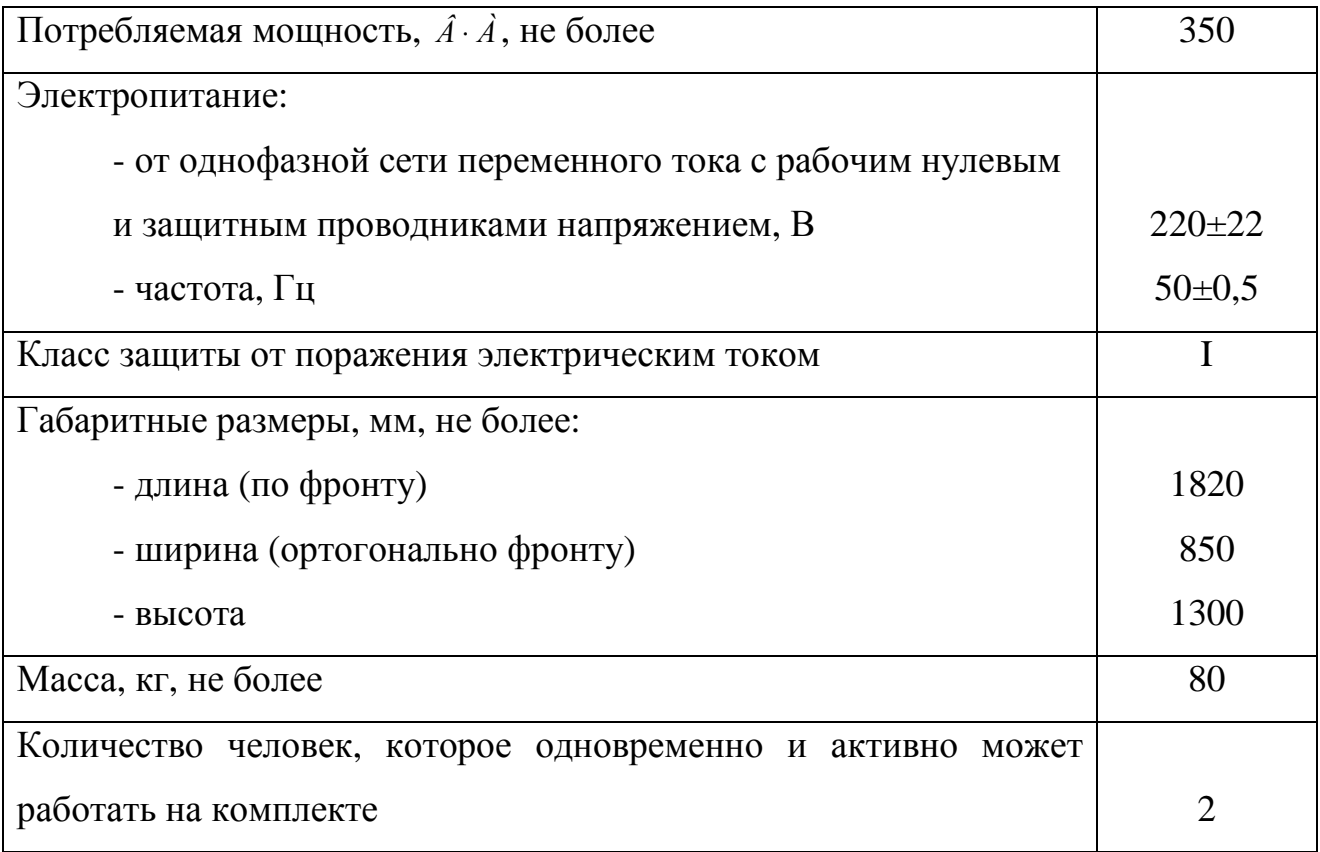

# 9.3 **Минимальные системные требования для программного обеспечения комплектов**

Процессор - Pentium III-800 МГц; Оперативная память – 128 Мб; Жесткий диск – 10 Гб; Видеопамять – 4 Мб; Операционная система - Windows XP.

## 10 СОСТАВ АППАРАТНОЙ ЧАСТИ

#### 10.1 **Блок генераторов напряжений**

Блок предназначен длямоделирование источников ЭДС постоянного и переменного тока.

Лицевая панель блока генераторов напряжений показана на рисунке46. Генератор состоит из источника синусоидальных напряжений, генератора напряжений специальной формы и генератора постоянных напряжений.

Все генераторы включаются и выключаются общим выключателем «СЕТЬ» и защищены от внутренних коротких замыканий плавким предохранителем с номинальным током 2 А.

На лицевой панели блока указаны номинальные напряжение и ток каждого источника напряжения, а также диапазоны изменения регулируемых выходных величин. Все источники напряжений гальванически изолированы друг от друга и от корпуса блока и защищены от перегрузок и внешних коротких замыканий самовосстанавливающимися предохранителями с номинальным током 0,2 А. О срабатывании предохранителя свидетельствует индикатор «I >».

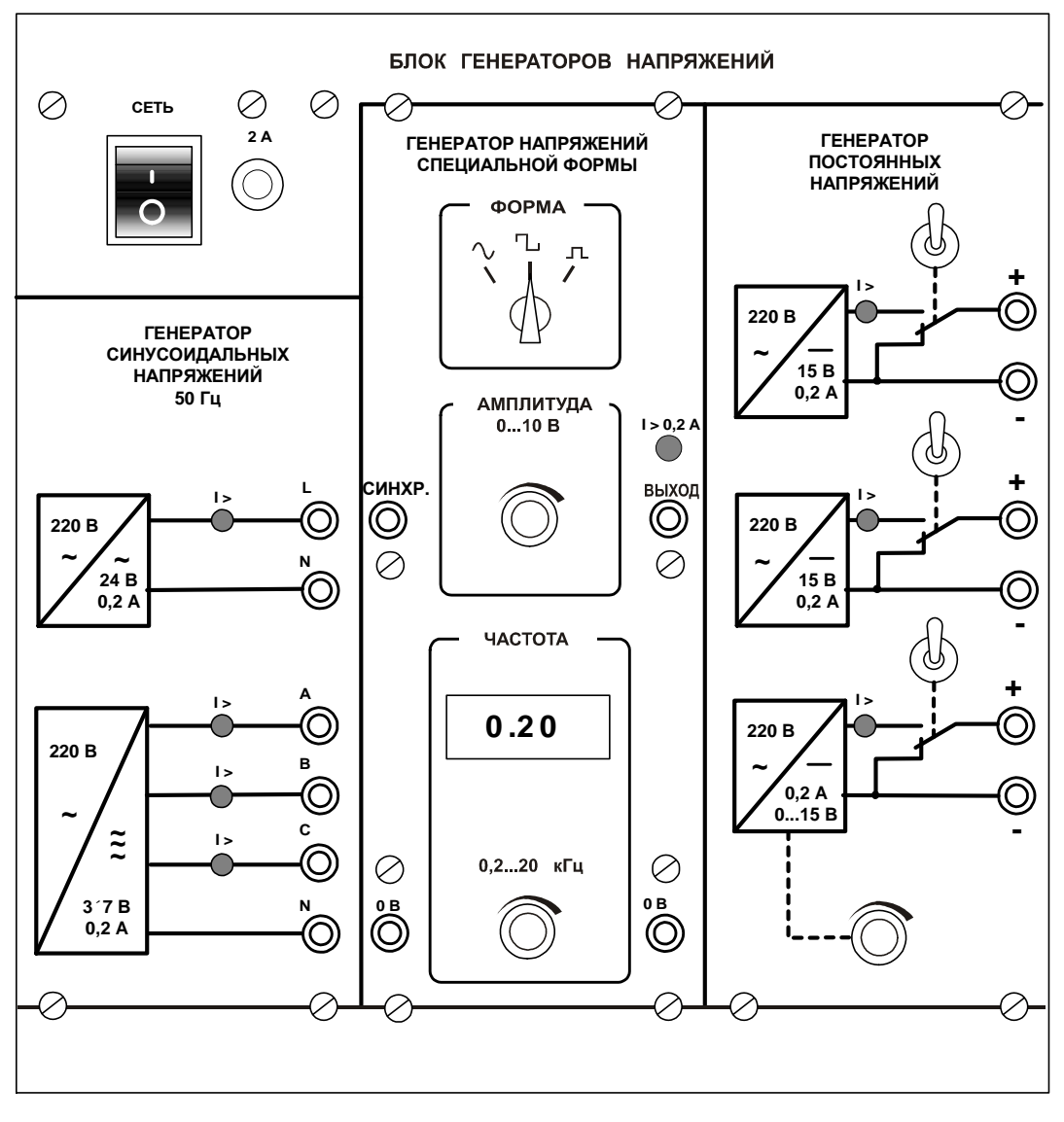

Рисунок 46 – Блок генераторов

Генератор синусоидальных напряжений содержит однофазный источник напряжения 24 В (вторичная обмотка питающего трансформатора 220/24 В) и трёхфазный стабилизированный по амплитуде выходного напряжения преобразователь однофазного напряжения в трёхфазное. Выходное сопротивление трёхфазного источника в рабочем диапазоне токов близко к нулю.

Генератор напряжений специальной формы вырабатывает на выходе синусоидальный, прямоугольный двухполярный или прямоугольный однополярный сигнал в зависимости от положения переключателя «ФОРМА». Выходное сопротивление генератора в рабочем диапазоне токов также близко к нулю. Между гнездами «СИНХР» и «0 В» генератора при любом положении
переключателя «ФОРМА» вырабатываются однополярные прямоугольные импульсы амплитудой 5 В, которые можно использовать для внешней синхронизации осциллографа. Частота сигнала регулируется десятиоборотным потенциометром «ЧАСТОТА» и не зависит как от формы и амплитуды сигнала, так и от тока нагрузки.

Генератор постоянных напряжений содержит три источника стабилизированного напряжения 15 В, гальванически изолированных друг от друга. Выходное напряжение одного из этих источников регулируется от 0 до 15 Вдесятиоборотным потенциометром. Выходные сопротивления этих источников также близки к нулю и все они допускают режим работы с обратным током (режим потребления энергии). Для получения постоянных напряжений больше 15 В они могут соединяться последовательно. Для исключения источников из собранной схемы цепи используются переключатели (тумблеры).

#### 10.2 **Наборная панель**

Наборная панель (рисунок 47) служит для установкиминиблоков перед соединением их между собой по заданным схемам при исследовании электрических и электронных цепей.

Гнёзда на этой панели соединены в узлы, как показано на ней линями. Поэтому часть соединений выполняется автоматически при установке миниблоков в гнёзда панели. Остальные соединения выполняются соединительными проводами и перемычками. Так на фрагменте цепи, показанной на рисунок 3, напряжение подаётся проводами через выключатель к одной из обмоток трансформатора. К другой обмотке подключены резистор и конденсатор, соединённые последовательно.

Для измерения токов в ветвях цепи удаляется одна из перемычек и вместо неё в образовавшийся разрыв включается амперметр. Для измерения напряжений на элементах цепи параллельно рассматриваемому элементу включается вольтметр.

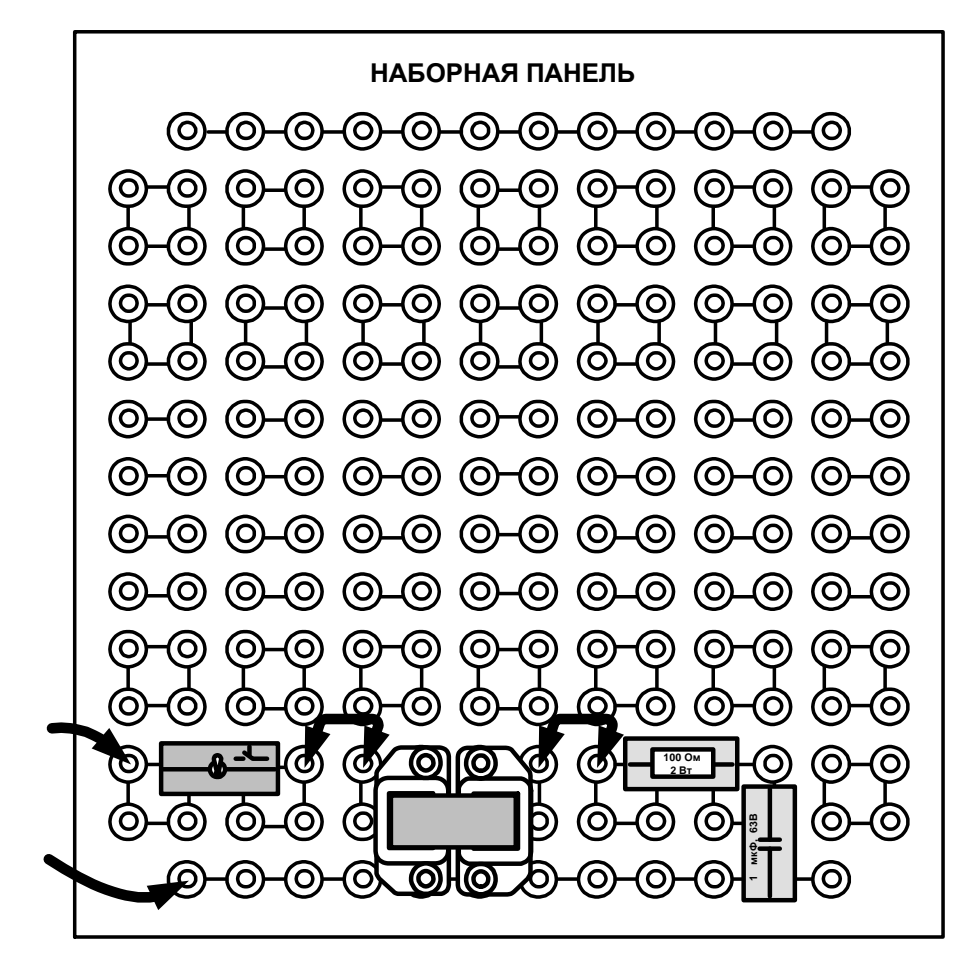

Рисунок 47 – Наборная панель

## 10.3 **Коннектор**

Коннектор предназначен для ввода измеряемых токов и напряжений в компьютер на плату PCI-6023для измерений с помощью программы «ВП ТОЭ». Он содержит делители напряжений для ввода напряжений, шунты для ввода токов, блоки гальванической развязки измеряемых сигналов, разъем для вывода из компьютера сигналов управления электронным ключом и разъем для подключения плоского кабеля связи коннектора с компьютером.

Общий вид лицевой панели коннектора показан на рисунке 48.

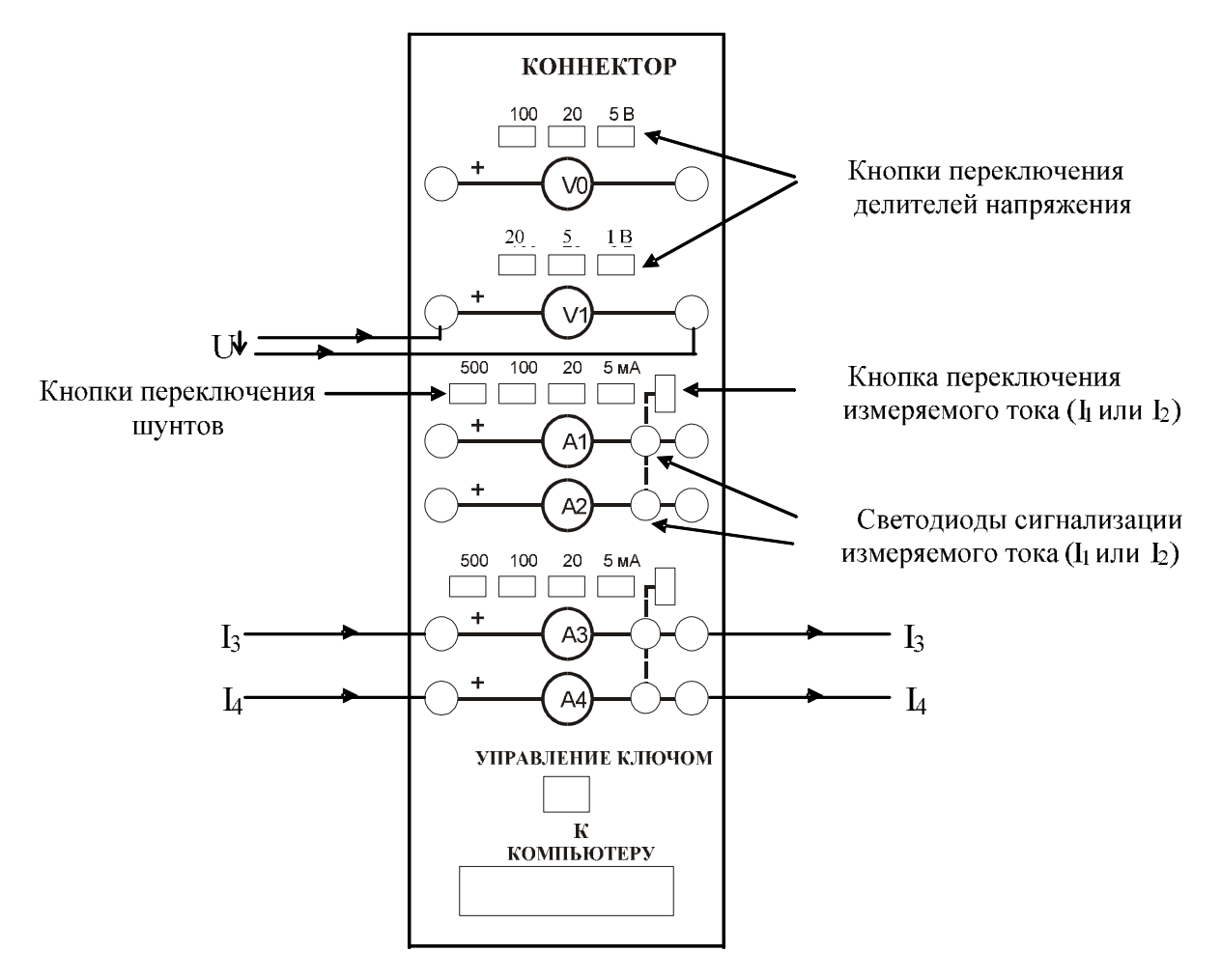

Рисунок 48 - Коннектор

Изображенные на лицевой панели измерительные приборы V0, V1, A1…A4 включаются в цепь как обычные вольтметры и амперметры. Коннектор имеет два канала для ввода напряжений в компьютер и два канала для ввода токов. Однако, в цепь можно включить четыре амперметра и кнопками переключения измеряемого тока выбирать вводимое в компьютер значение I1 или I2, I3 или I4. О выбранном токе сигнализирует светодиод на лицевой панели коннектора и надпись на виртуальном амперметре на экране дисплея.

Кнопки переключения делителей напряжения и шунтов предназначены для выбора пределов измерения, как в обычных измерительных приборах.

#### 10.4 **Блок мультиметров**

Блок мультметров предназначен для измерения напряжений, токов, сопротивлений, а также для проверки диодов и транзисторов. Общий вид блока представлен на рисунке 49. В нём установлены 2 серийно выпускаемых

мультиметра MY60 и MY62. В блоке установлен источник питания мультиметров от сети с выключателем и предохранителем на 1 А. На лицевую панель блока вынесены также четыре предохранителей защиты токовых цепей мультиметров.

Для обеспечения надёжной длительной работы мультиметров соблюдайте следующие правила:

1. Не превышайте допустимых перегрузочных значений, указанных в заводской инструкции для каждого рода работы;

2. когда порядок измеряемой величины неизвестен, устанавливайте переключатель пределов измерения на наибольшую величину;

3. Перед тем, как повернуть переключатель для смены рода работы (не для изменения предела измерения!), отключайте щупы от проверяемой цепи.

4. Не измеряйте сопротивление в цепи, к которой подведено напряжение.

5. Не измеряйте ёмкость конденсаторов, не убедившись, что они разряжены.

До подключения мультметра к цепи необходимо выполнить следующие операции:

- выбор измеряемой величины:  $-V$ ,  $\sim$  V,  $-A$ ,  $\sim$  A или  $\Omega$ ;

- выбор диапазона измерений соответственно ожидаемому результату измерений;

- правильное подсоединение зажимов мультиметра к исследуемой цепи.

Присоединение мультиметра как вольтметра, амперметра и омметра показано на рисунке 50.

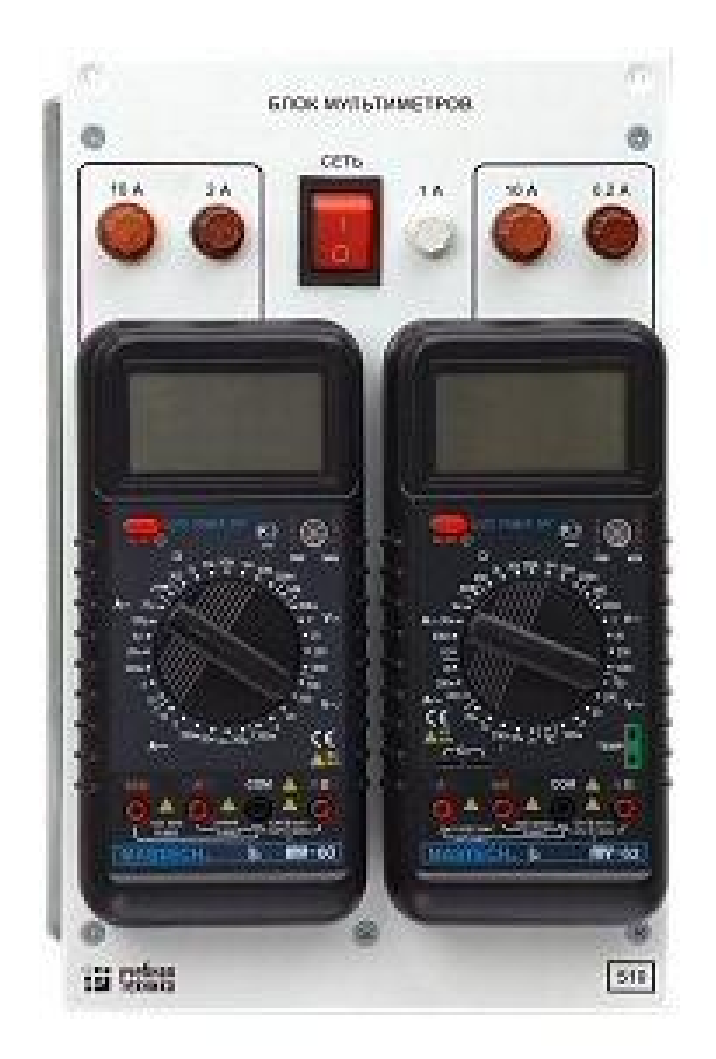

Рисунок 49 – Набор мультиметров

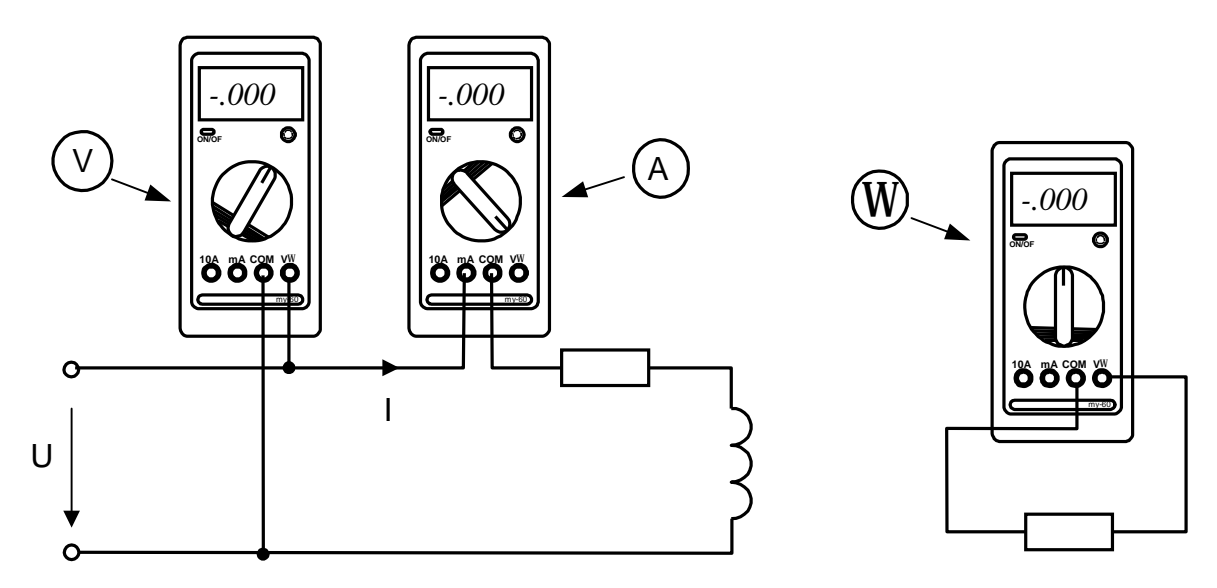

Рисунок 50 – Схема соединения

# 10.5 **Набор миниблоков по теории электрических цепей и основам электроники**

Миниблоки представляют собой отдельные элементы электрических цепей (резисторы, конденсаторы, индуктивности диоды, транзисторы и т.п.), помещённые в прозрачные корпуса, имеющие штыри для соединения с гнёздами наборной панели.Предназначены для построение электрических и электронных цепей. Некоторые миниблоки содержат несколько элементов, соединённых между собой или более сложные функциональные блоки. На этикетках миниблоков изображены условные обозначения элементов или упрощённые электрические схемы их соединения, показано расположение выводов и приведены основные технические характеристики. Миниблоки хранятся в специальном контейнере.

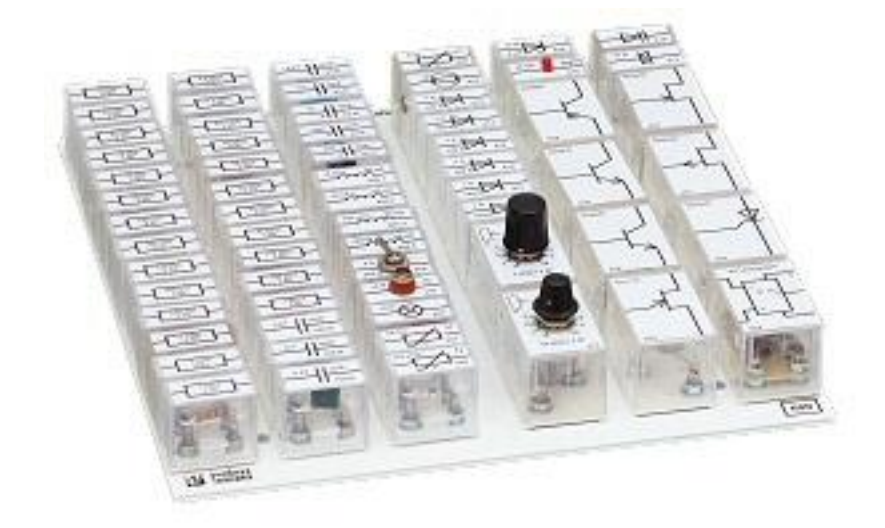

Рисунок 51– Набор миниблоков

Большинство миниблоков комплекта «Теория электрических цепей и основы электроники» содержат по одному элементу электрических цепей. Состав этого набора приведён в таблице 7.

| Наименование и             | Кол.           | Наименование и              | Кол.           |
|----------------------------|----------------|-----------------------------|----------------|
| характеристики             |                | характеристики              |                |
| Резисторы МЛТ, 2 Вт, ±5%   |                | Индуктивности               |                |
| 10 Ом                      | $\mathbf{1}$   | 10 мГн, 90 мА               | 1              |
| 22 Ом                      | $\overline{2}$ | 40 мГн, 65 мА               | 1              |
| 33 Ом                      | $\mathbf{1}$   | 100 мГн, 50 мА              | $\overline{2}$ |
| 47 Ом                      | $\mathbf{1}$   | Тумблер МТД-1, 250 В, 2 А   | $\mathbf{1}$   |
| 100 Ом                     | $\mathbf{1}$   | Лампа сигнальная СМН-10 55  | $\mathbf{1}$   |
| 150 Ом                     | $\mathbf{1}$   | Термистор РТС 50 Ом         | 1              |
| 220 Ом                     | 1              | Термистор NTC 6,8 кОм       | 1              |
| 330 Ом                     | $\mathbf{1}$   | Варистор S07K11, 18 В, 1 мА | $\mathbf{1}$   |
| 470 Ом                     | $\mathbf{1}$   | Фоторезистор СФЗ-4Б         | $\mathbf{1}$   |
| 680 Ом                     | $\mathbf{1}$   | Диоды КД 226 (1N5408) 1A,   | 6              |
| 1 KOM                      | 3              | 100B                        | 1              |
| $2,2$ кОм                  | $\mathbf{1}$   | Стабилитрон КС510А, 10 В    | $\mathbf{1}$   |
| 4,7 кОм                    | $\mathbf{1}$   | Светодиод АЛ 307 Б          | $\mathbf{1}$   |
| 10 кОм                     | $\overline{2}$ | Варикап КВ 105А, 20 мА      |                |
| 22 кОм                     | $\mathbf{1}$   |                             |                |
| 33 кОм                     | $\mathbf{1}$   | (диодный<br>Динистор        | $\mathbf{1}$   |
| 47 кОм                     | $\mathbf{1}$   | тиристор)                   |                |
| 100 кОм                    | $\overline{2}$ | <b>KH1025</b>               |                |
| 1 Mom                      | $\mathbf{1}$   |                             |                |
| Потенциометры СП4-2М       |                | Тиристор триодный КУ 101Е   |                |
| 1 кОм                      | $\mathbf{1}$   |                             | $\mathbf{1}$   |
| 10 кОм                     | $\mathbf{1}$   | Транзисторы биполярные      | $\overline{2}$ |
| Конденсаторы К-73-9, 100 В |                | KT502 $\Gamma$ (pnp)        |                |
| $0,01$ мк $\Phi$           | $\mathbf{1}$   | КТ503 Г (прп)               |                |
| $0,1 \text{ MK}\Phi$       |                |                             |                |
| Конденсаторы К73-17, 63 В  |                | Транзисторы униполярные     | $\mathbf{1}$   |
| $0,22$ мк $\Phi$           | $\mathbf{1}$   | КП 303Е (с каналом n-типа)  |                |
| $0,47$ MK $\Phi$           | $\mathbf{1}$   | КП101Е (с каналом р-типа)   |                |
| 1 мк $\Phi$                | $\mathbf{1}$   |                             | $\mathbf{1}$   |
| Конденсаторы               |                | Транзистор однопереходный   |                |
| электролитические          | $\mathbf{1}$   | $KT117\Gamma$               |                |
| SR-63 В, 10 мкФ            | $\mathbf{1}$   |                             | $\mathbf{1}$   |
| SR-63 В, 100 мкФ           | $\mathbf{1}$   | Операционный усилитель      |                |
| SR-35 В, 470 мкФ           |                | КР 140 УД 608А              |                |

Таблица 7 - Состав этого набора

### ЗАКЛЮЧЕНИЕ

В ходе выполнения выпускной квалификационной работы было проведено описание комплекта ТОЭ1-С-К, описание аппаратной части, описание платы ввода/вывода, разработаны виртуальные приборы, на основе среды программирования LabVIEW, ВП измерения отклонения напряжения, ВП измерение несинусоидальности.

Полученные виртуальные приборы полностью соответствует поставленному заданию, достаточно полно выполняют все задуманные функции данного этапа, а именно: производят расчёт ПКЭ, сравнивают показатели с нормами, установленными в ГОСТе.

## БИБЛИОГРАФИЧЕСКИЙ СПИСОК

1 ГОСТ 32144―2013 Нормы качества электрической энергии в системах электроснабжения общего назначения. Введ. 2013-05-25.

2 ni.com// офиц. Сайт // 1999 – 2016.URL: <http://www.ni.com/ru>ru.html(дата обращения 20.02.2016)

3 ГОСТ 30804.4.30 – 2013 (IEC 61000-4-30:2008) Электрическая энергия. Совместимость технических средств электромагнитная. Методы измерений показателей качества электрической энергии. Введ 2014-01-0.

4 Суранов А. Я.Мовчан Д. А. LabVIEW 8.20. Справочник по функциям. Москва, 2007-534(дата обращения 01.03.2016)

5 Михеев П.М., Крылова С.И., Лукьянченко В.А., Урюпина Д.С. Учебный курс LabVIEW. Москва 2007.(дата обращения 2.04.2016)

6Батоврин, А. С. Бессонов, В. В. Мошкин, В. Ф. Папуловский. LabVIEW: практикум по основам измерительных технологий. Москва 2005.(дата обращения 06.03.2016)

7 National Instruments. Системы сбора данных. Учебный курс.(дата обращения 09.05.2016)

8 picad.com.ua // офиц. Сайт // 2003 – 2016. URL: [http://www.picad.com.ua/.html\(](http://www.picad.com.ua/.html()дата обращения 15.04.2016)

9 ivpromenergo.ru //офиц. Сайт // 2012 – 2016. URL: [http://www.ivpromenergo.ru/page/columns.php?pdate=d20141406t133500.html\(](http://www.ivpromenergo.ru/page/columns.php?pdate=d20141406t133500.html()дата обращения 16.05.2016)

10 wikipedia.org // офиц. Сайт // 2014 – 2016 // URL: [https://ru.wikipedia.org/?oldid=65068891.html\(](https://ru.wikipedia.org/?oldid=65068891.html()дата обращения 21.03.2016)

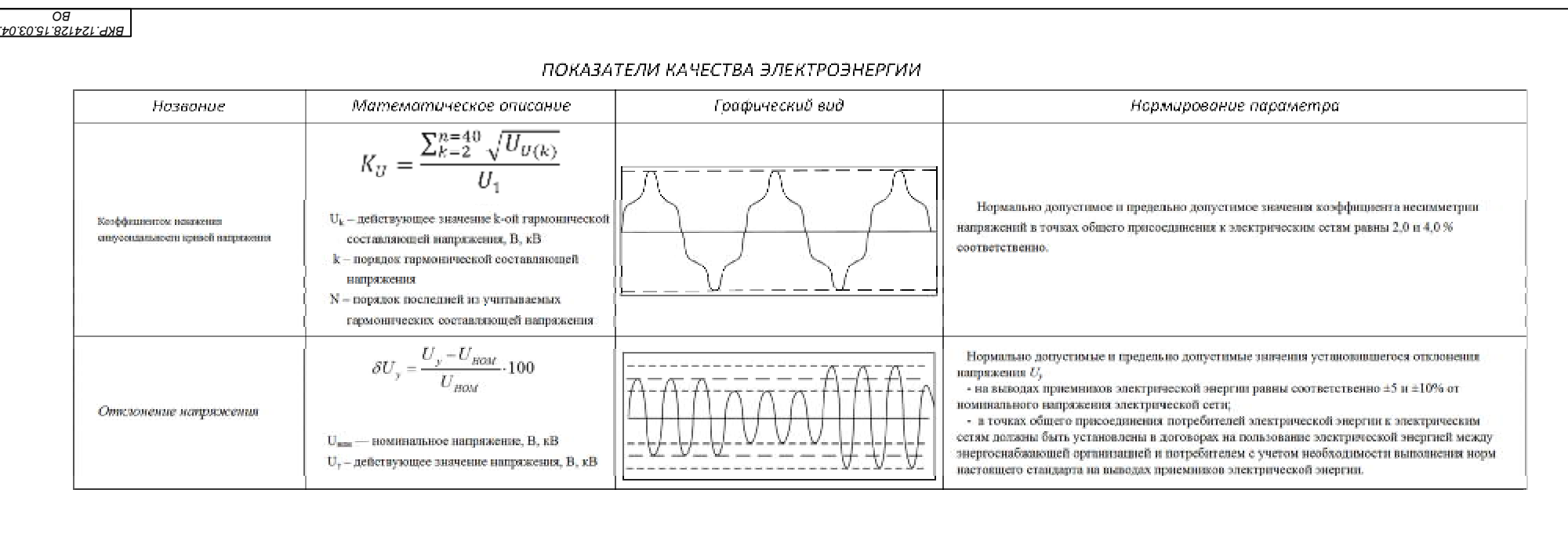

# *Комплект ТОЭ1-С-К вид внешний*

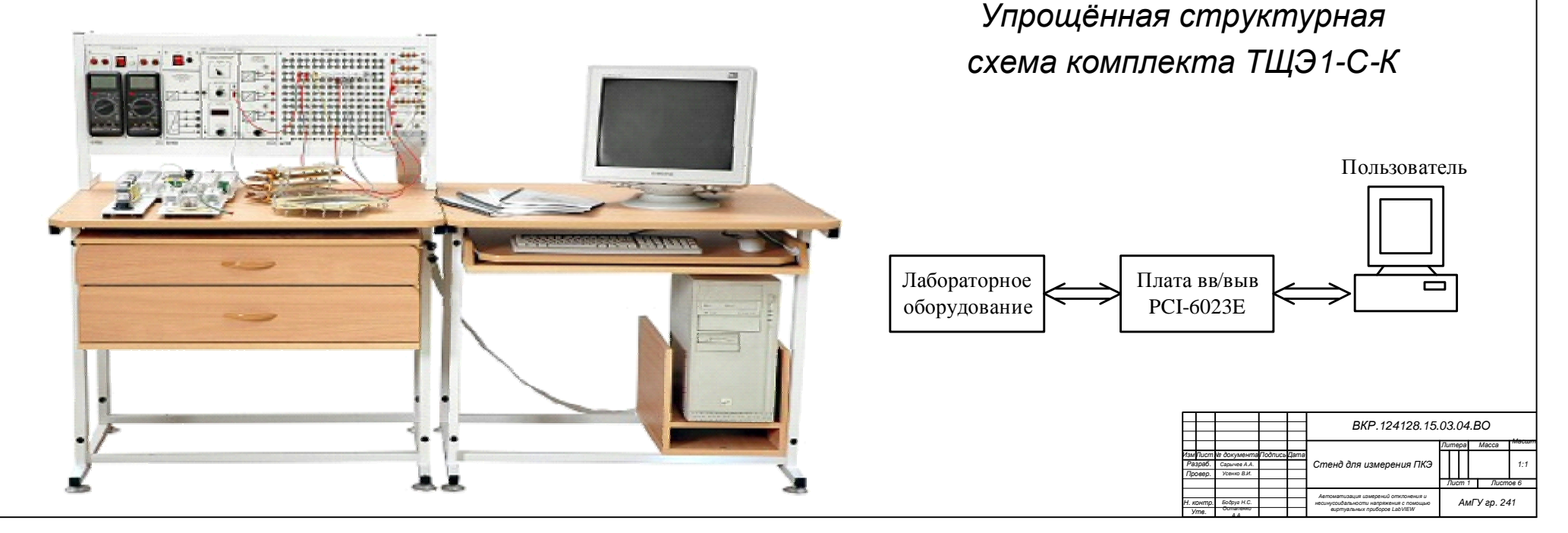

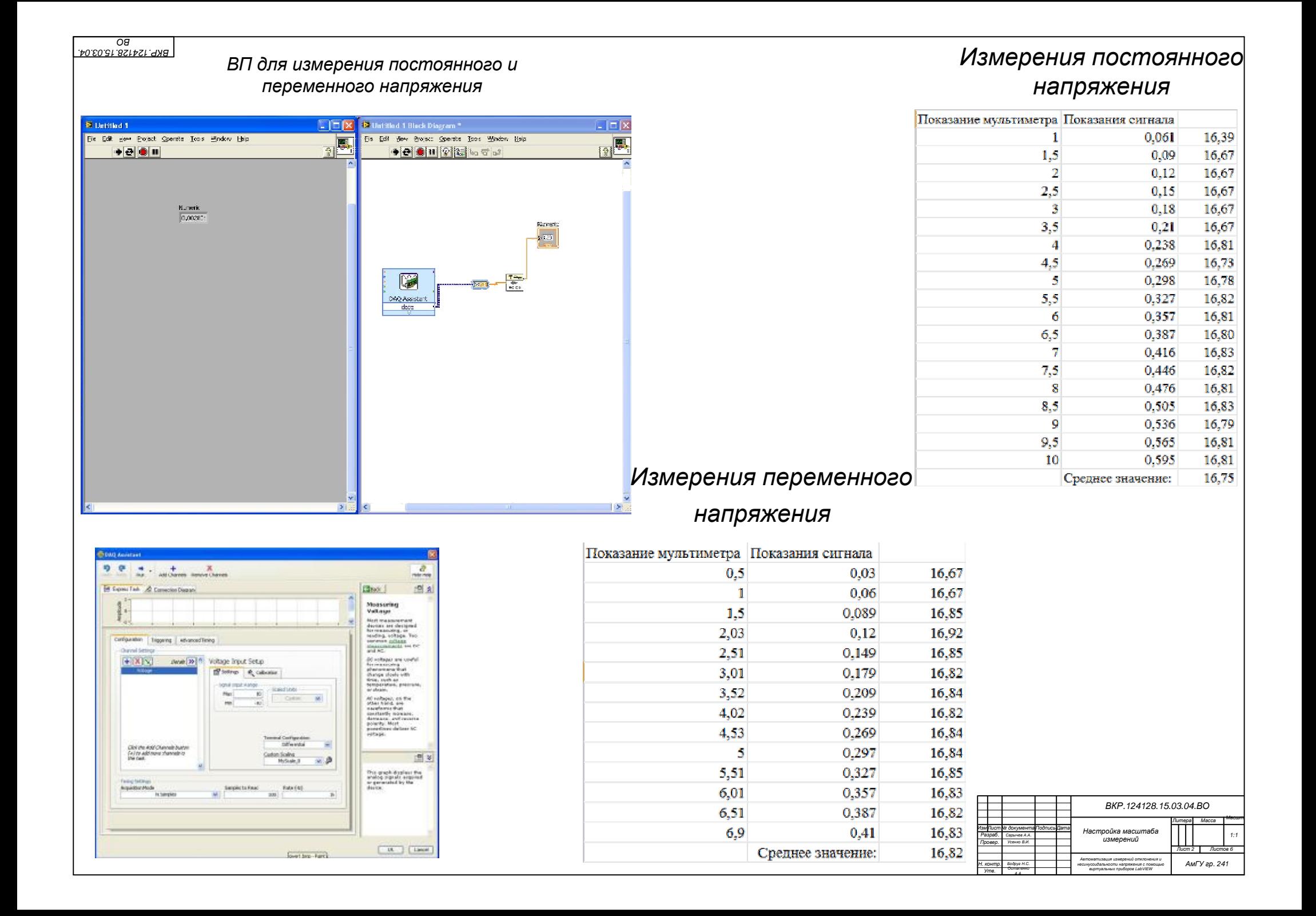

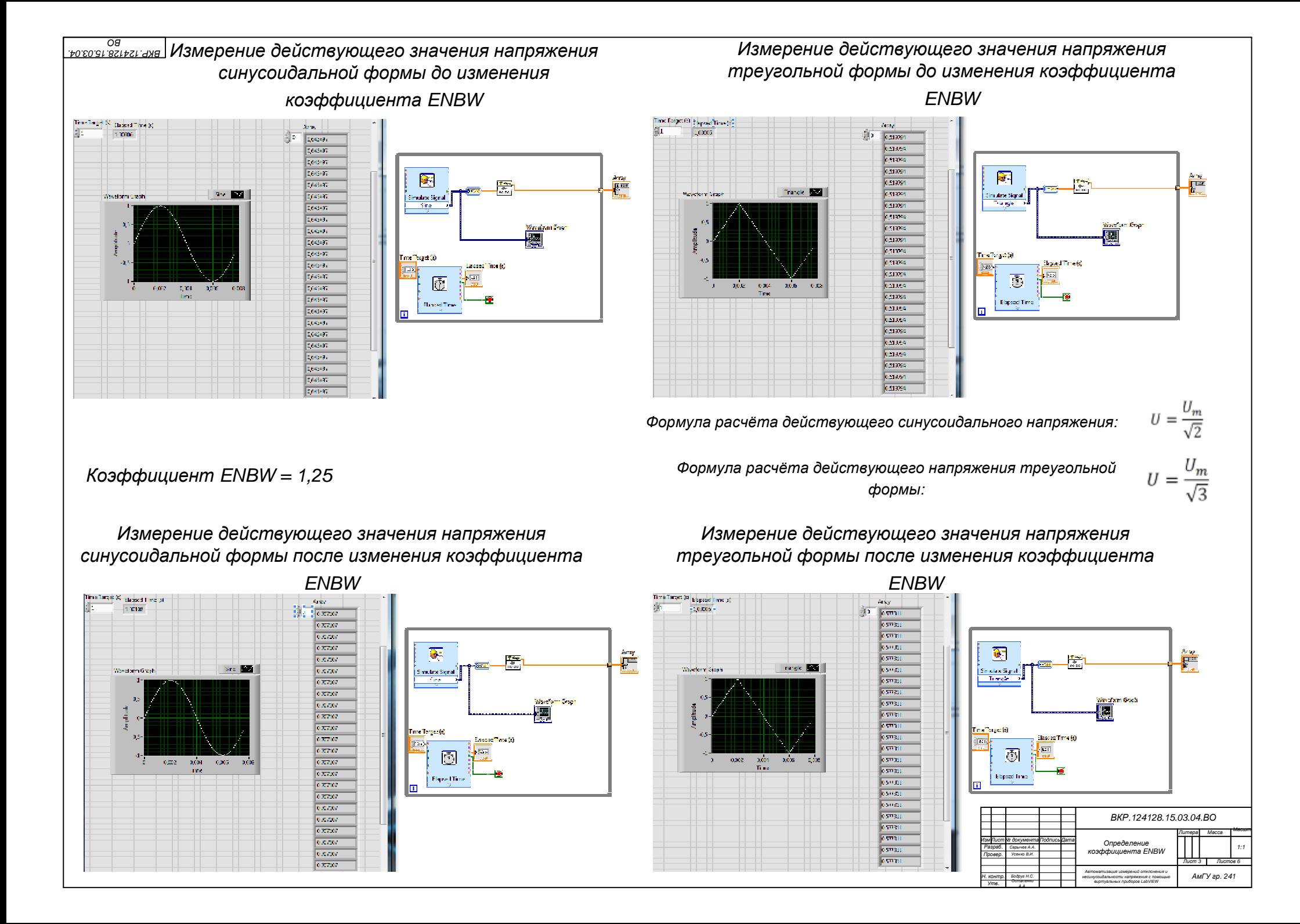

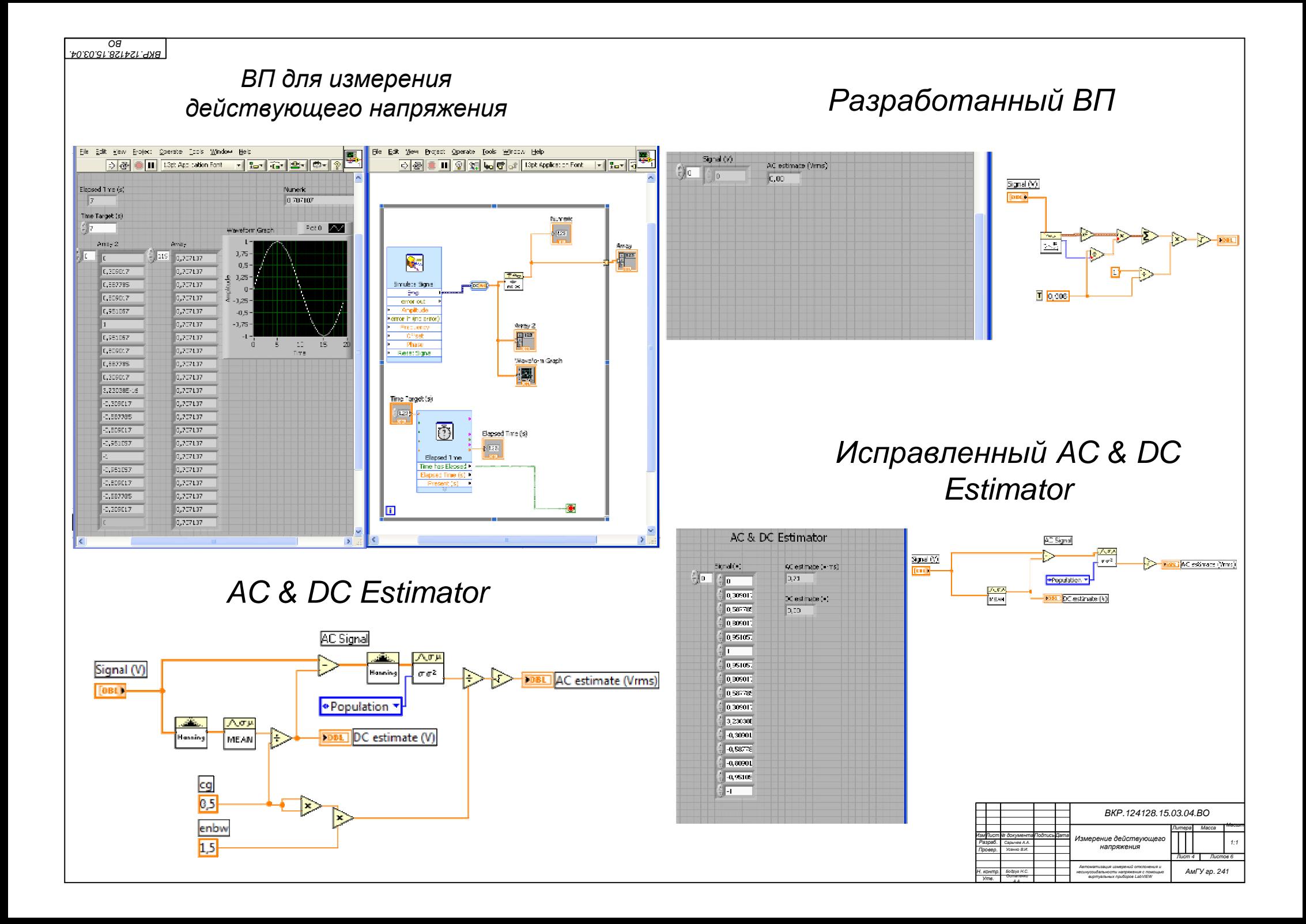

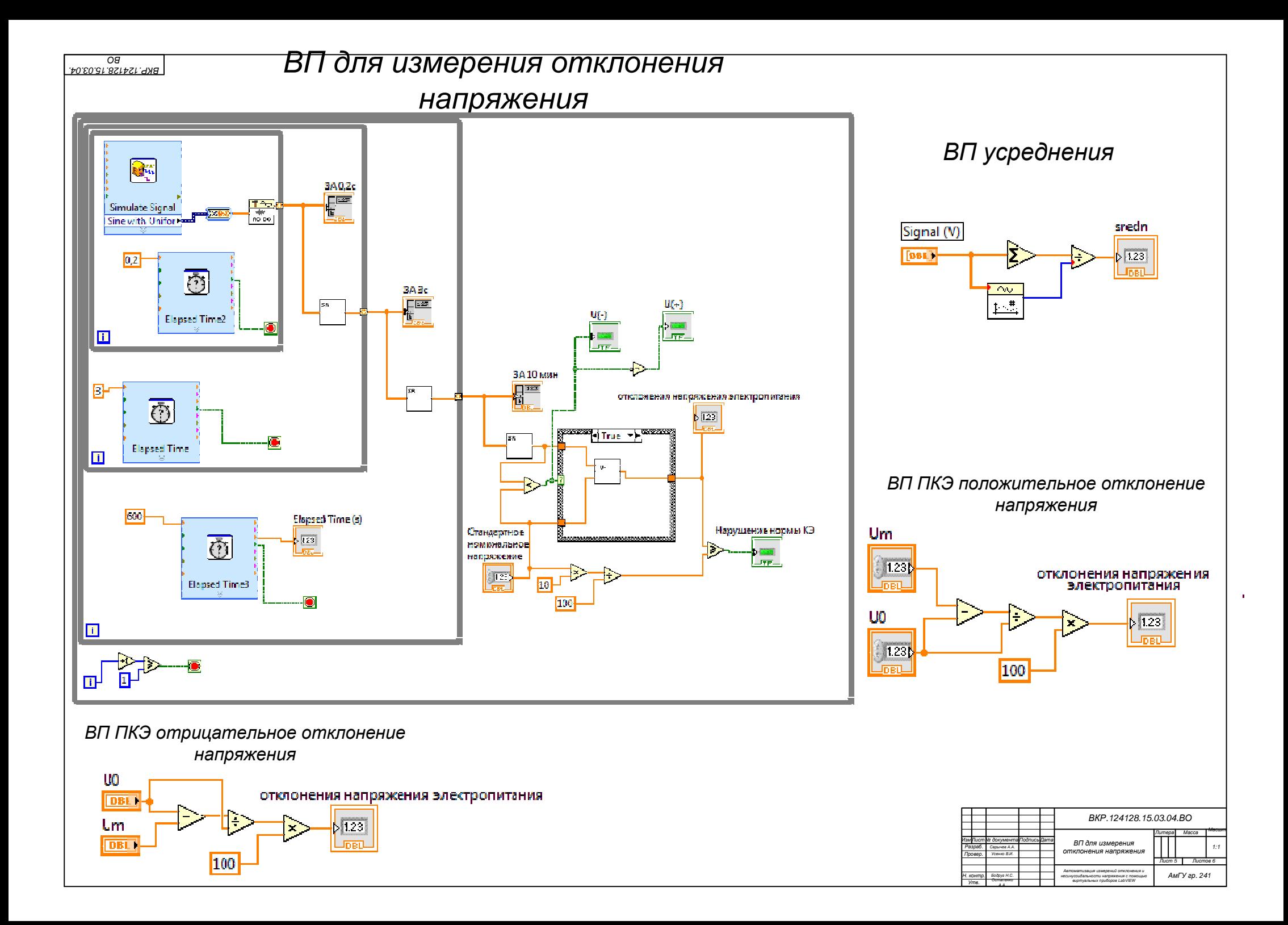

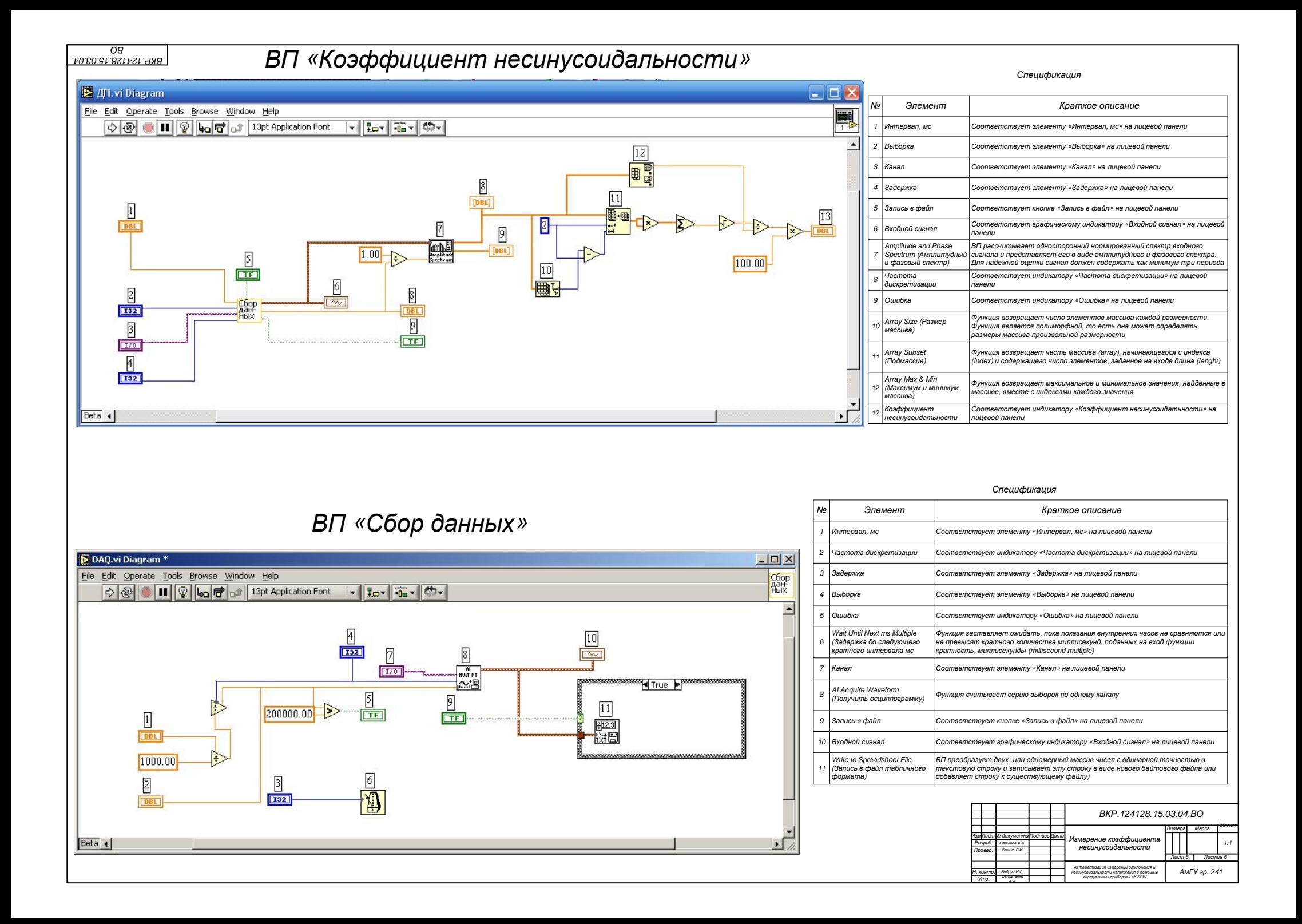